# (INFORMATION AND COMMUNICATION TECHNOLOGY)

# IN EDUCATION

ò

Q

STATE COUNCIL OF EDUCATIONAL RESEARCH AND TRAINING Varun Marg, Defence Colony, New Delhi-110024

 $\dot{\mathbf{o}}$ 

Q

 $\cdot \cdot \cap$ 

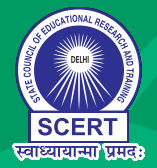

 $\overline{\circ}$ 

# **ICT (INFORMATION AND COMMUNICATION TECHNOLOGY) IN EDUCATION 8**

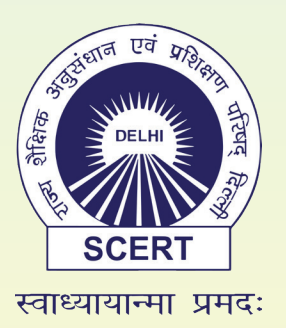

**STATE COUNCIL OF EDUCATIONAL RESEARCH AND TRAINING Varun Marg, Defence Colony, New Delhi-110024**

#### **ISBN:978-93-94824-40-9**

Copies- 2,20,000, Year- 2023

#### ©STATE COUNCIL OF EDUCATIONAL RESEARCH & TRAINING, NEW DELHI

#### **Advisor:**

Mr. Ashok Kumar, IAS Secretary Education, Govt. of NCT of Delhi Mr. Himanshu Gupta, Director (Education), Govt. of NCT of Delhi Mr. Rajanish Singh, Director, SCERT, Delhi Dr. Nahar Singh, Joint Director, SCERT, Delhi

#### **Academic Coordinator & Editor**

Dr. Sapna Yadav, Sr. Lecturer, SCERT, Delhi

#### **Assistant Academic Co-ordinator & Co-editor**

Dr. Rakesh Kumar Gupta, Lecturer, SCERT, Delhi

#### **Vetting Experts**

Prof. K. Srinivas, Head ICT PMU, NIEPA

Mr. K. Murugan,, Joint Director (IT) DoE, Delhi

Dr. Sapna Yadav, Sr. Lecturer, SCERT, Delhi

Dr. Rakesh Kumar Gupta, Lecturer, SCERT, Delhi

Ms.Vineeta Garg, PGT, SRDAV School, Delhi

#### **Contributors**

- Dr. Sapna Yadav, Sr. Lecturer, SCERT, Delhi
- Dr. Rakesh Kumar Gupta, Lecturer, SCERT, Delhi
- Ms. Deepti Malhotra, PGT, Modern School, Delhi
- Mr. Pulkit, PGT, Directorate of Education, Delhi
- Ms. Hancy Mahajan, PGT, Bhai Parmanand School, Delhi

#### **Illustration**

Ms. Chandni Sharma, TGT Art Educator and Illustrator

#### **Team SCERT**

Dr. Ashok Kumar Tiwari, Lecturer, SCERT, Delhi

Dr. Priyanka Bhardwaj, Teacher Educator, Cluster Resource Center Coordinator, SCERT, Delhi

Ms. Tanvi Maheshwari, Resource Person, SCERT, Delhi

Ms. Vinod Bala, Lecturer, SCERT, Delhi

Ms. Aakriti Agrawal, Resource Person, SCERT, Delhi

#### **Publication Officer**

Dr. Mukesh Yadav, SCERT, Delhi

#### **Publication Team**

Mr. Dinesh Kumar Sharma, SCERT, Delhi

Ms. Fouzia (BRP), SCERT, Delhi

**Published by: State Council of Educational Research and Training, New Delhi**

**Design & Printing by: Raj Printers, A-9, B-2, Tronica City, Loni, Ghaziabad (U.P.)**

# **About the Book...**

ICT, or Information and Communication Technology, is a rapidly evolving field that encompasses a wide range of technologies, tools, and applications used for communicating, processing, storing, and managing information. It has become an essential part of our lives. From smart phones and social media to cloud computing and artificial intelligence, ICT has transformed the way we live, work, and interact with each other.

As technology continues to advance, it has become crucial for students to develop digital literacy skills. This includes knowing how to use various software applications, online tools, and communication platforms effectively. Developing these skills prepares students for the workplace and helps them become more productive and efficient.

By integrating ICT in education, students can enhance their learning, develop digital literacy, improve communication, increase creativity, and open up various career opportunities.

In today's digital world, having ICT skills can open up many career opportunities across various sectors. Students with ICT skills are in high demand and can pursue careers in software development, data analytics, cybersecurity, digital marketing, and many other fields.

With this background, SCERT Delhi has revised a book, ICT in Education for Grades 6-8. This book brings a fresh approach to ICT for students as guided by the National Policy on ICT in School Education and the New Education Policy 2020. The book is mapped to the revised ICT curriculum, 2023, and is carefully designed to cover topics that are important and can be understood by learners at their age. For instance, topics like ICT environments, computer systems, data representation, the basics of the internet, the basics of algorithm design, immersive experience technology, etc. have been covered.

Throughout the book, practical examples, case studies, helpful hints and tips and, excersises are provided to help students to apply their knowledge and develop skills. This book will provide learners with a comprehensive overview of ICT and its many applications. It will also help the learners learn the fundamentals of ICT and how it is used in today's world. So, let's dive in and explore the fascinating world of ICT together!

# **Content...**

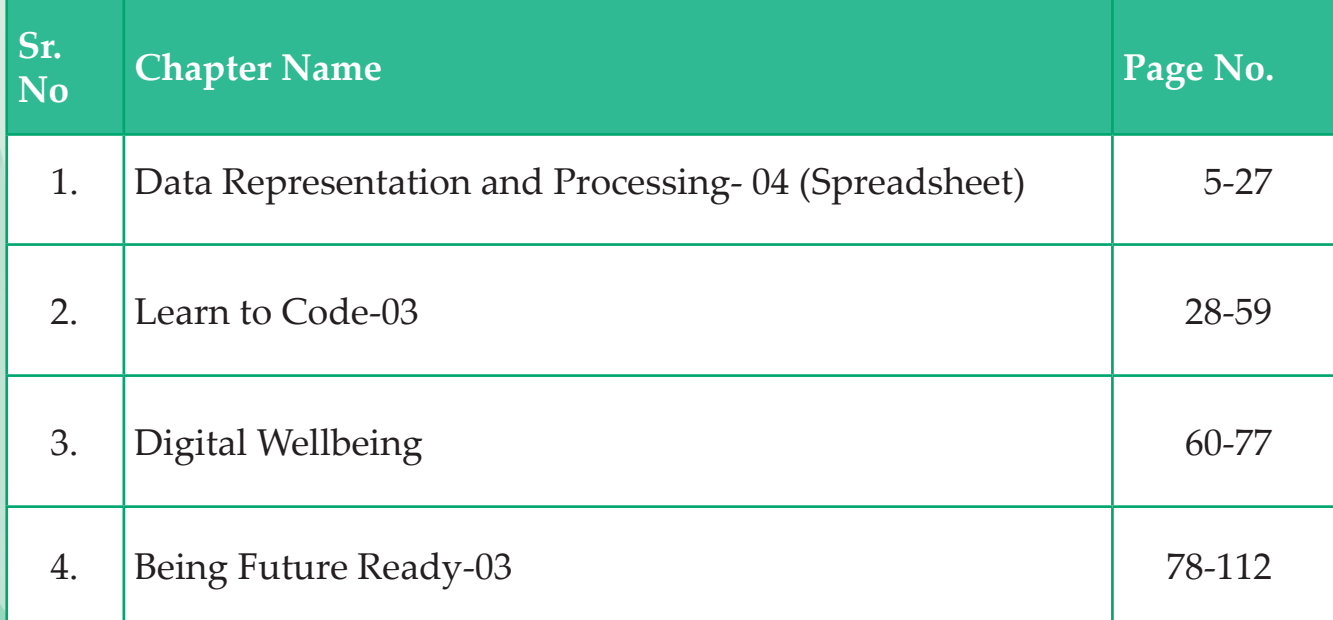

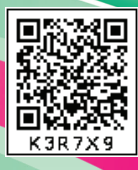

# **Data Representation and Processing-04 (Spreadsheet) 01**

# **Learning Outcomes**

## **हम क्या सीखेंगे**

- ♦ Spreadsheet में Graphs एवं charts को समझना और Data के आधार पर Graph बनाना।
- Line Chart, Bar Chart, Pie Chart के ज़रिए data को दर्शाना |
- $\blacktriangleright$  Sorting (सोर्टिंग), एवं Filtering (फ़िल्टरिंग) का इस्तेमाल करना |

**Tools Used**

## **Open Office software suite Spreadsheet**

प्यारे बच्चो, हमने अपनी पिछली कक्षा (VI) में Spreadsheets के बारे में ये सब जान चु के हैं:-

- Spreadsheet का परिचय
- Spreadsheet का निर्माण कर उसमें डेटा दर्ज करना।
- Rows और Columns को insert करना और delete करना।
- Min, max, sum, count और average function का उपयोग करना।
- Spreadsheet एक कंप्यूटर Applications है जो Data को स्टोर करने में मदद करता है। Spreadsheet के उदाहरण: Microsoft Excel, Libre Office Calc, Google Sheets इत्यादि।

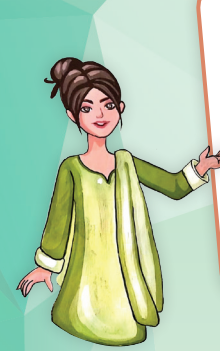

बच्चो, क्या आपको मालूम है<sup>।</sup>

मशहूर वैज्ञानिक, अल्बर्ट आइन्स्टीन ने कहा था कि "हमें भारतीयों का आभार मानना चाहिए, जिन्होंने हमें गिनती करना सिखाया, जिसके बिना कोई भी सार्थक वैज्ञानिक खोज नहीं हो सकती थी।''

भारतीय गणित (400 ईसा से 1600 ईसा) की शास्त्रीय अवधि में आर्यभट्ट, बह्मगूप्त, महावीर, भास्कर द्वितीय, संगमग्राम के माधव और नीलकंठ सोमायाजी जैसे विद्वानों द्वारा महत्वपूर्ण योगदान दिया गया।

शकुंतला देवी अपने आपमें एक बेहतरीन कैलकुलेटर थीं, जिन्हें "मानव कंप्यूटर" के नाम से जाना जाता था। उनका नाम 1982 के "द गिनीज बुक ऑफ वर्ल्ड रिकार्ड्स में दर्ज किया गया।

अंकों का इस्तेमाल हम आंकड़ों को समझने के लिए भी करते हैं | Spreadsheet की मदद से हम आंकड़ों को प्रस्तुत कर सकते हैं और कम समय में हम data को बेहतर तरीके से समझ पाते हैं |

Data अपने मू ल स्वरूप में कोई खास जानकारी नहीं दे पाता लेकिन जब जानकारी को दर्ज करके कंप्यूटर दवारा processed किया जाए तो उसमें अधिक जानकारी प्राप्त होती हैंजिसमें Text, numbers, images audio, vedio, सेंसर data, इस्तेमाल में आने वाला Machine Generated Data, बायोमेट्रिक Data और सोशल मीडिया Data आदि शामिल हो सकता है।

संख्यात्मक data जब छोटी मात्रा में उपलब्ध हो तो उसको समझना सरल होता है जैसे हम आसानी से कह सकते हैं कि " भारत की जनसंख्या 140 करोड़ है"। "निकुंज की हाइट 5 फुट 11 इंच है", "एक कार 1 लीटर में 40 KM (किलोमीटर) की यात्रा कर सकती है" इत्यादि | लेकिन जब बहुत सारा डेटा दर्शाना होता है तो कई तरह के सवाल पूछे जा सकते हैं कि सबसे बड़ी और सबसे छोटी इकाई क्या है, अधिकतम व न्यूनतम मान क्य<mark>ा हैं, इत्यादि ।</mark> इसे हम एक उदाहरण के ज़रिए देखते हैं- <mark>मान लीजिए, 45 बच्चों के वार्ष</mark>िक परीक्षा के अंक क्रमानुसार इस प्रकार हैं:

78 57 66 75 76 78 82 91 84 88 37 48 58 72 90 68 82 80 76 58 69 62 56 58 60 51 25 22 42 40 37 28 38 45 41 44 49 54 61 68 42 54 61 50 65 अब अंकों के आधार पर पूछा <mark>जा सकता है कि किसके नंबर सबसे कम है या सबसे अधिक हैं, सबसे ज़्यादा</mark> | क्या है? सबसे कम क्या हैं? इत्यादि।

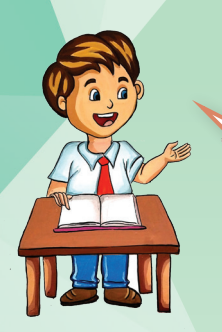

हाँ मैडम, मु झे याद आया, ऐसा ही एक पाठ हमारी गणित की किताब में भी है जिसमें हम आँकड़ों का प्रबंधन (Data Handling) सीख रहे हैं |

> तो मैडम, इसका मतलब है िक हम गणित में data handling के पाठ में भी Spreadsheet का इस्तेमाल कर सकते हैं | ये तो बहु त अच्छा और मज़ेदार रहेगा |

पिछली कक्षा में हमने Data को tabular format में लिखने का मतलब समझा था उसके आधार पर मैंने ऊपर दिए गए data को Tabular form में कर दिया है।

## छात्रों का रॉल नंबर के अनुसार:

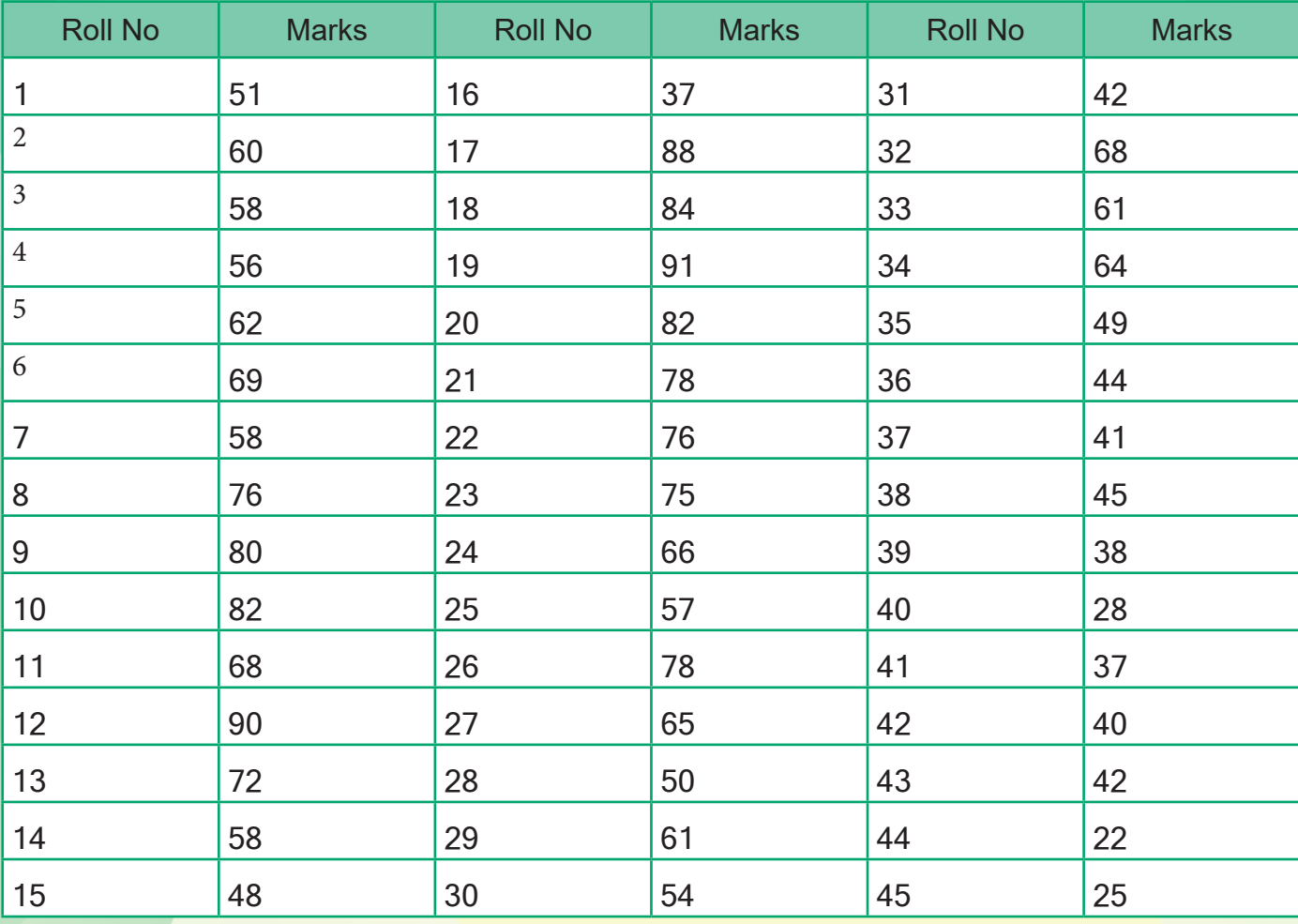

table को उचित $heading दी और data को आर्डर में, यानी रोल नंबर के$ हिसाब से लगाया है। जो कि एक बेहतरीन table का उदाहरण है। इस data वाह चीकू, यह बहुत बढ़िया है कि आपने table की सहायता से data को दर्शाया, का विश्लेषण जैसे कि सबसे अधिक अंक या सबसे कम अंक ढूँढ़ने के लिए या ri आप अंकों को ध्यान से देखेंगे या फिर कक्षा VI में प्रयोग किए गए max और  $min$  function का प्रयोग करके निकालेंगे।

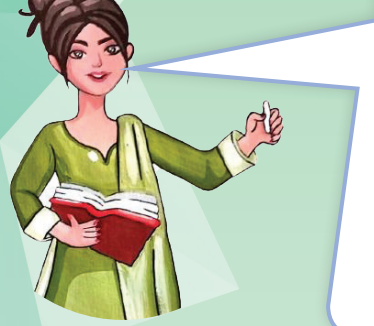

पर मैडम, max () और min () function हमें सिर्फ़ सबसे ज़्यादा या कम अंकों को ही दिखाता है जो किसी एक या एक से ज्यादा बच्चों के भी हो सकते हैं। क्या कोई ऐसा तरीका है जो हमें Max या Min अंक किन–किनको प्राप्त हुए हैं, उन बच्चों के रोल नंबर दिखाएँ। Data ज्यादा होने की स्थिति में विषलेषण में समय लग सकता है।

हाँ बच्चो, ऐसे में हम Charts / graphs का प्रयोग कर सकते हैं। Charts/Graphs का उपयोग जटिल जानकारी को आसान बना सकता है और Data में पैटर्न और बदलावों को समझ सकते हैं।

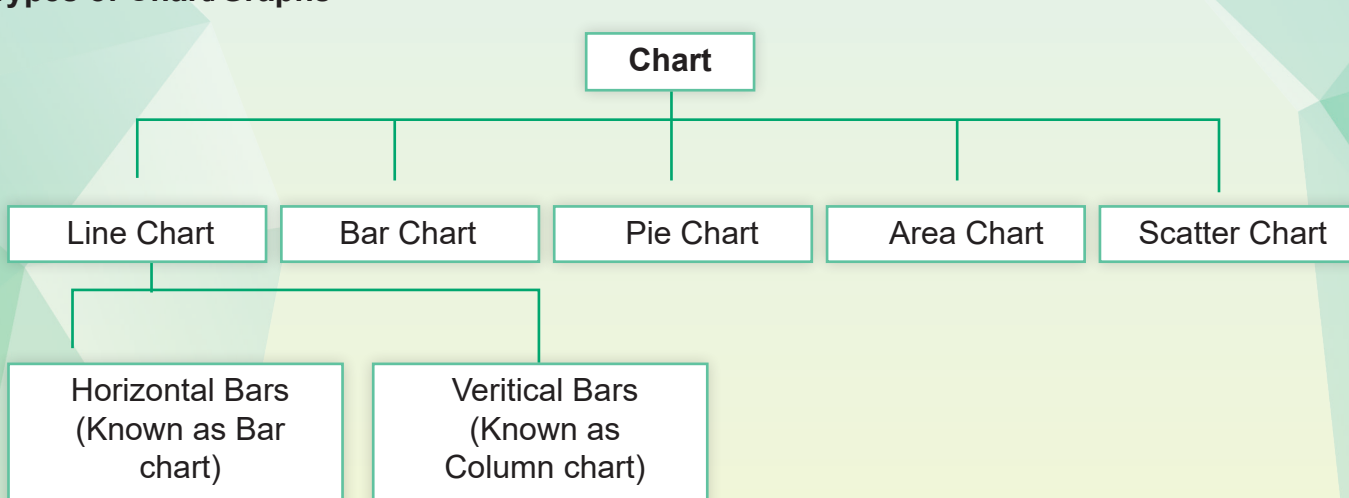

Data को दर्शाने में चार्ट और ग्राफ़ दोनों का ही इस्तेमाल होता है, लेकिन उनका उपयोग अलग-अलग होता है। चार्ट आमतौर पर डेटा को तुलना करने और सीधे-सीधे प्रस्तुत करने के लिए उपयोग किया जाता | है, जबकि ग्राफ़ विभिन्न variables के बीच संबंध दिखाने के लिए उपयोग किया जाता है जो त्रणात्मक (Negative) और घनात्मक (Positive) दोनों इकाइयों को असानी से दर्शा सकता है। लेकिन आमतौर पर charts और graphs, data को दर्शाने के लिए उपयोग में लाये जाते हैं | Picture graph (पिक्चर ग्राफ़) का

**Types of Chart/Graphs**

प्रयोग आपने Maths में Data Analysis के लिए किया है। आइए, इस प्रणाली का अध्ययन एक activity के माध्यम से कर इसके लाभ को समझें।

**Activity 1**

**A picture is worth a thousand words"** 

हज़ार शब्दों की अभिव्यक्ति से अधिक प्रभावशाली एक चित्र होता है।''

आओ करके देखें

एक पुस्तक विक्रेता ने साप्ताहिक पुस्तक की बिक्री (Weekly Book Sale) का data नीचे दिए गए table में स्टोर किया है, आइए, इस data का Picture graph बनाएँ।

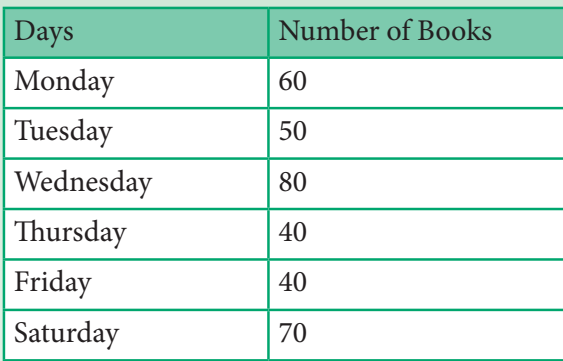

ऊपर दिए गए table के अनुसार हमें प्रतिदिन books की बिक्री दर्शानी है।

हमने इसके लिए book के चित्र का प्रयोग करने का निर्णय लिया है।

इसमें  $\leq 10$  books

ऊपर लिखे निर्देशों के अनुसार साप्ताहिक बिक्री के लिए यह picture graph तैयार किया है।

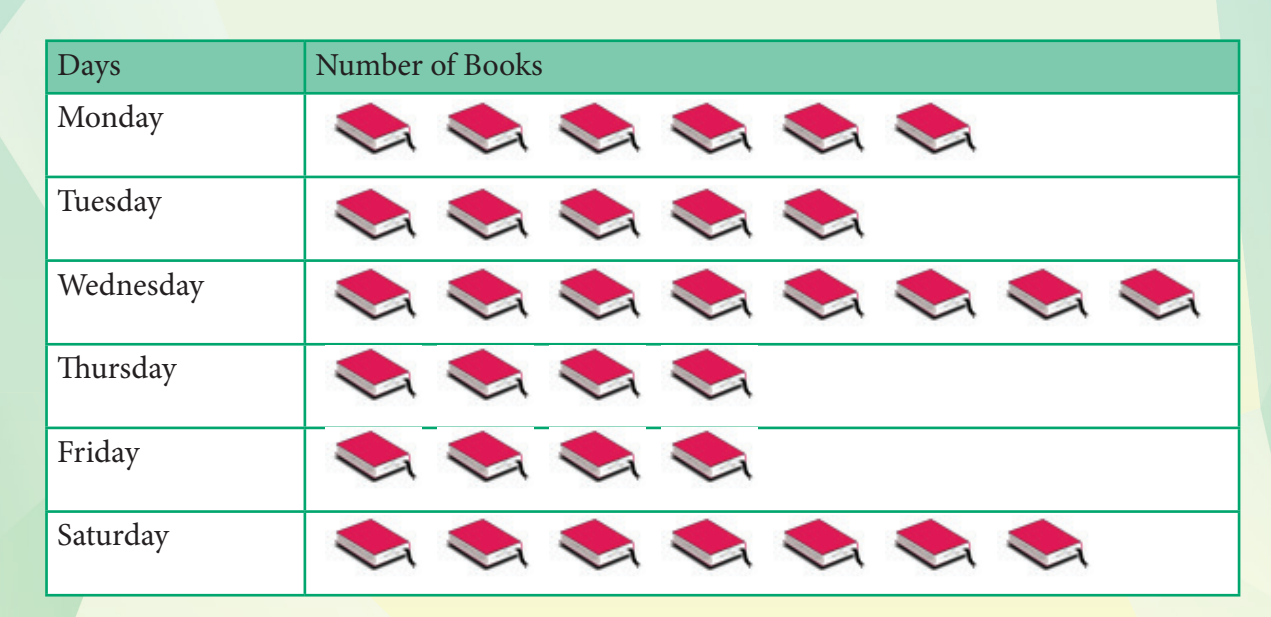

यदि हम इसी चार्ट को spreadsheet के माध्यम से समझें तो किसी भी एक प्रकार के चार्ट का इस्तेमाल करके दर्शाया जा सकता है | इस पाठ में हम विस्तार से निम्नलिखित charts/graphs को समझेंगे :

- 1. लाइन चार्ट (Line Chart)
- 2. बार चार्ट (Bar Chart)
- 3. पाई चार्ट (Pie Chart)

# **Line Chart**

लाइन चार्ट एक तरह का चार्ट है जो नििश्चत समय अवधि में उसके मान में लगातार आए बदलाव को दर्शाता हैं**।**

**लाइन चार्ट insert करने के चरण :**

- 1. एक नई Spreadsheet खोलें।
- 2. अपना Data सारणीबद्ध (Tabulor) रूप में डालें।
- 3. "Insert" टैब में "chart" पर click करें, जैसे नीचे दर्शाया गया है:

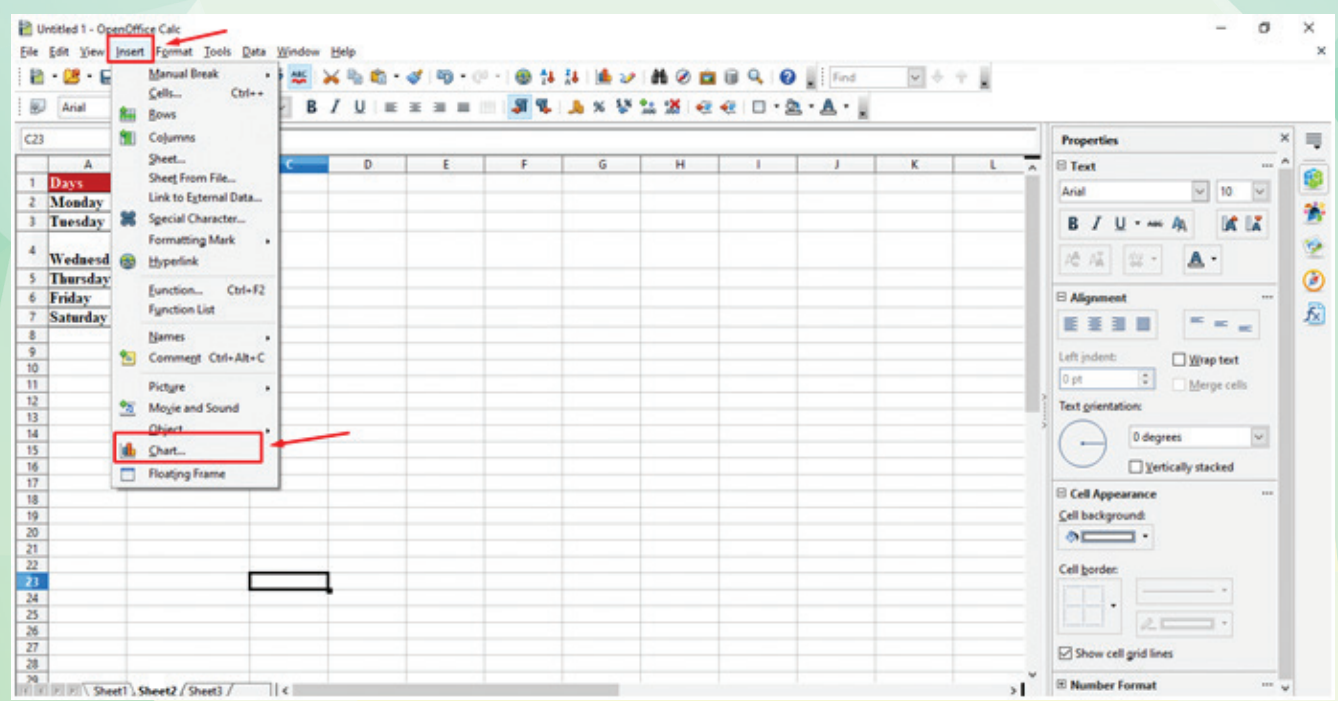

नीचे दशोया गया "Dialogue box" खुलेगा जिसमे हम ज़रूरत के अनुसार line chart का चयन कर सकते हैं।

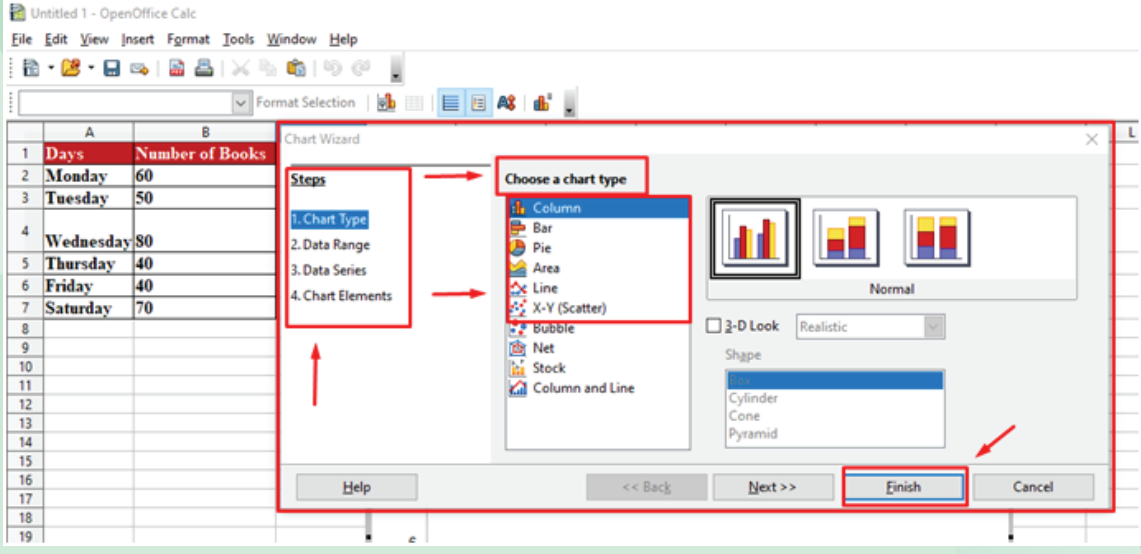

5. चयन किये गए चार्ट के बाद नीचे ʺFinishʺ टैब पर click कर दें |

6. आपका चार्ट दिए गए data के अनु सार display हो जाएगा।

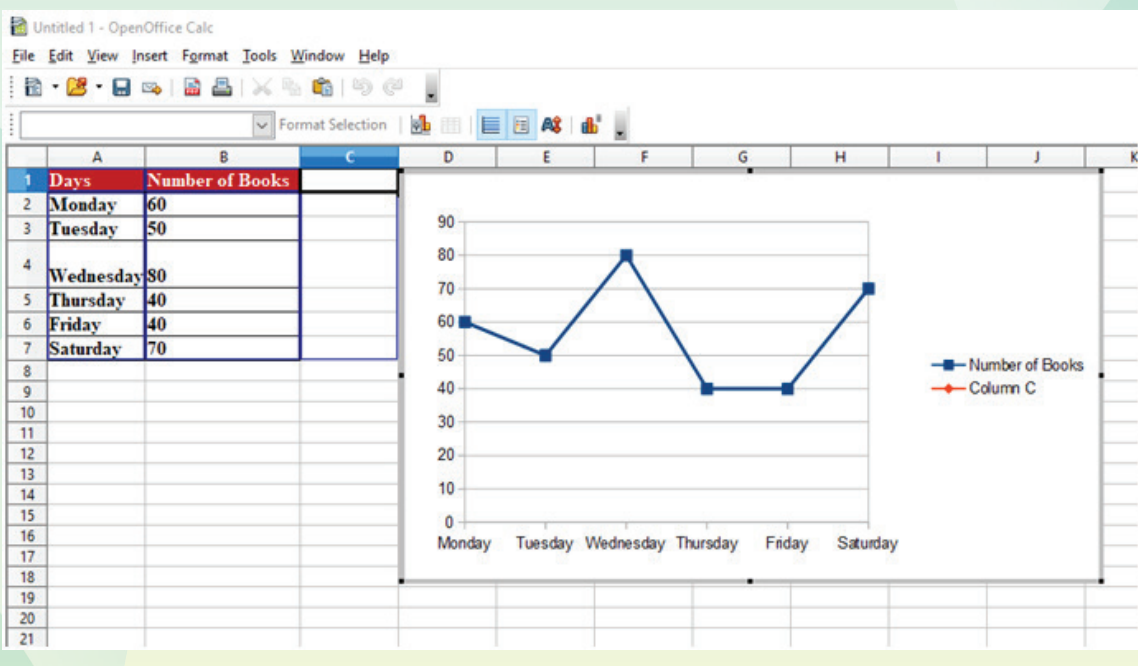

# **PRACTICE - 1**

अपनी कक्षा के किन्ही 05 छात्रों की लंबाई (सटें ीमीटर में) इक�ी करें और data को प्रदर्शित करने के लिए एक spreadsheet का उपयोग करके एक लाइन ग्राफ़ बनाएँ। एक लाइन ग्राफ़ बनाने के लिए spreadsheet का उपयोग करने के लिए कुछ hints यहाँ दिए गए हैं: **Tips**: एक नया spreadsheet बनाएँ।

- एक column में सभी छात्रों के नाम और उनकी ऊँचाई (सटें ीमीटर में) दर्ज करें।
- दो columns में Data का चयन करें।
- Toolbar या ribbon menu में chart insert विकल्प पर क्लिक करें।
- Chart menu में उपलब्ध विकल्पों में से line chart का चयन करें।
- अपनी पसंद के अनुसार chart को बनाएँ। उदाहरण के लिए, शीर्षक, अक्ष-लेबल, चार्ट तत्वों के रंग या स्टाइल बदलें।
- Data प्रस्तुत करने के लिए chart को save करें।

## **Bar Chart:**

Bar Chart, Data को दर्शाने का एक तरीका है, जिसमें आयताकार columns का इस्तेमाल किया जाता है।

## **Bar Chart insert करने के चरण:**

- 1. एक नई Spreadsheet खोलें
- 2. अपना Data सारणीबद्ध (Tabulor) रूप में डालें।
- 3. "Insert" टैब में "chart" पर click करें।
- 4. यदि वर्टिकल (vertical) bar graph का चयन करना है तो निम्न दर्शाए हु ए screenshot की सहायता लें|

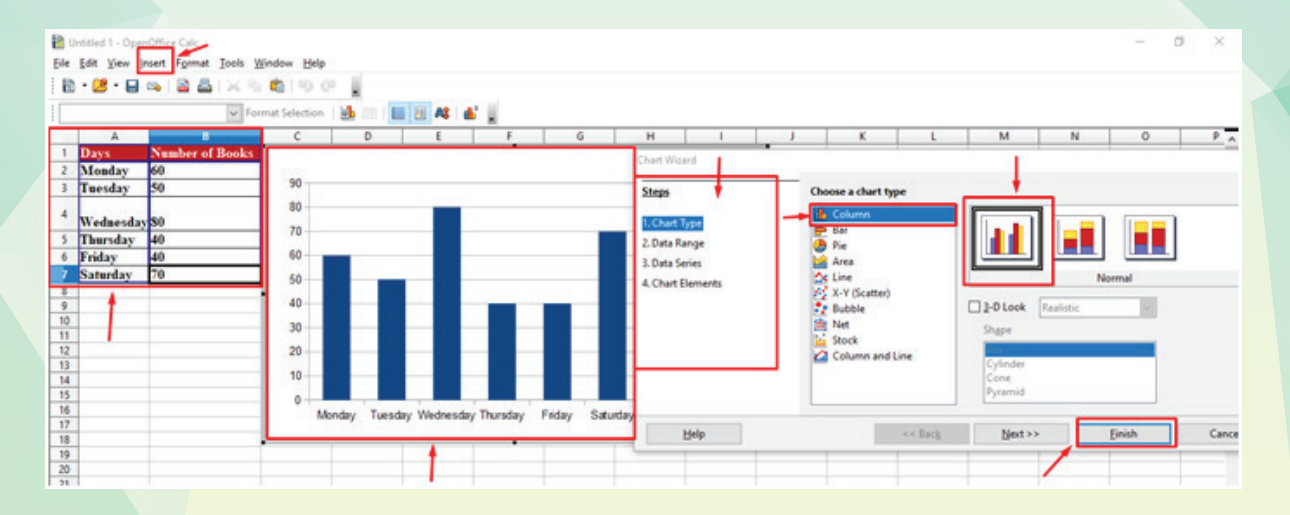

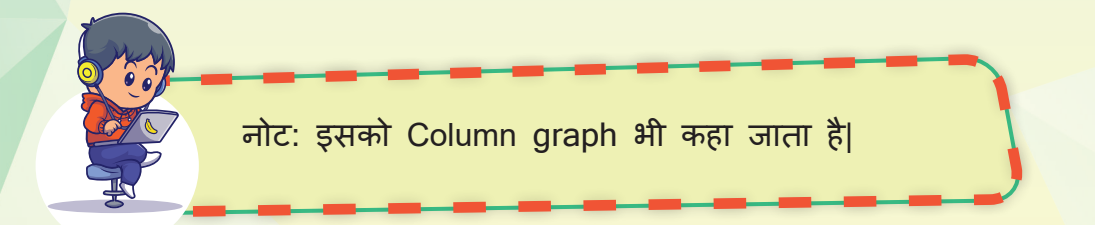

यदि हम Bar chart का चयन करते हैं, तो निम्न प्रकार का chart प्राप्त होगा

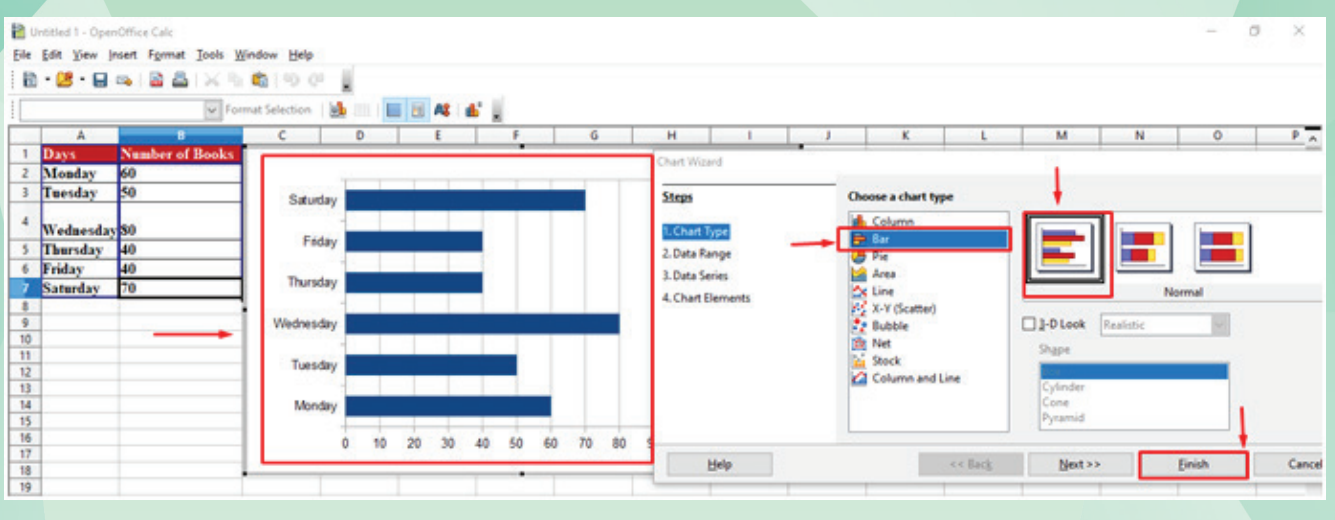

**नोट:**

**कॉलम चार्ट और बार चार्ट में अंतर :** (Column Chart vs Bar Chart)

हम यहाँ यह कह सकते हैं कि Bar Chart, Column Chart का ही एक रूप है। इसमें भी Chart graph के रूप में दिखाई देता है, बस अंतर इतना है िक Column Chart Vertical (ऊर्ध्वाधर) होता है और Bar Chart Horizontal (क्षैतिज)।

# **PRACTICE - 2**

- 1. अपनी कक्षा के 10 साथियों से उनके पसंदीदा फल के नाम जानकर एक सू ची बनाएँ और स्प्डरैशीट का उपयोग करके एक बार ग्राफ़ बनाए। अक्षों को लेबल करना न भूले और अपने ग्राफ़ को एक शीर्षक दें। Bar Graph दवारा यह दिखाएँ कि कौन-सा फल कितने लोगों की पसंद है।
- 2. अपनी कक्षा में से 20 छात्रों के ऊँचाई के Data का संग्रह करें। स्प्रैडशीट का उपयोग करके एक कॉलम ग्राफ बनाएं। अक्षों को लेबल करना न भूले और अपने ग्राफ को एक शीर्षक दें। Column Graph द्वारा यह दिखाएँ कि कितने छात्रों की ऊँचाई कितनी हैॽ

#### **Tips**:

- सबसे पहले, एक Spreadsheet Software जैसे Microsoft Excel/Open Office Suit आदि खोलें।
- Data एंट्री टैब पर जाएँ और उपलब्ध ऑप्शन में से Bar chart या Column chart चु नें।
- अपने data को input करें, उन Data को चु नें जिन्हें आप chart में शामिल करना चाहते हैं।
- अपने chart की डिज़ाइन और फॉर्मेट को सेट करें। आप chart के लेबल, शीर्षक, रंग, शैली, आकार और अन्य विशेषताओं को अपनी आवश्यकताओं के अनुसार सेट कर सकते हैं।
- chart को संग्रहीत करें और उसे document image के रूप में save करें।
- अंत में, अपने प्रोजेक्ट में इस chart को जोड़ने के लिए उपयोग करें। आप chart को document की तरह insert कर सकते हैं, जिस तरह आप अन्य वस्तु एँ insert करते हैं।

## **Pie Chart:**

Pie chart एक विशषे प्रकार का chart होता है जिसमें विभिन्न मानकों को उसके अनु पात के अनु सार वृत्ताकार रूप में दर्शाया जाता है।

Pie Chart insert करने के चरण :

- 1. एक नई Spreadsheet खोलें।
- 2. अपना data सारणीबद्ध (Tabulor) रूप में डालें।
- 3. "Insert" टैब में "chart" पर click करें।
- 4. दिए गए विकल्पों में से Pie Chart का चयन करें |

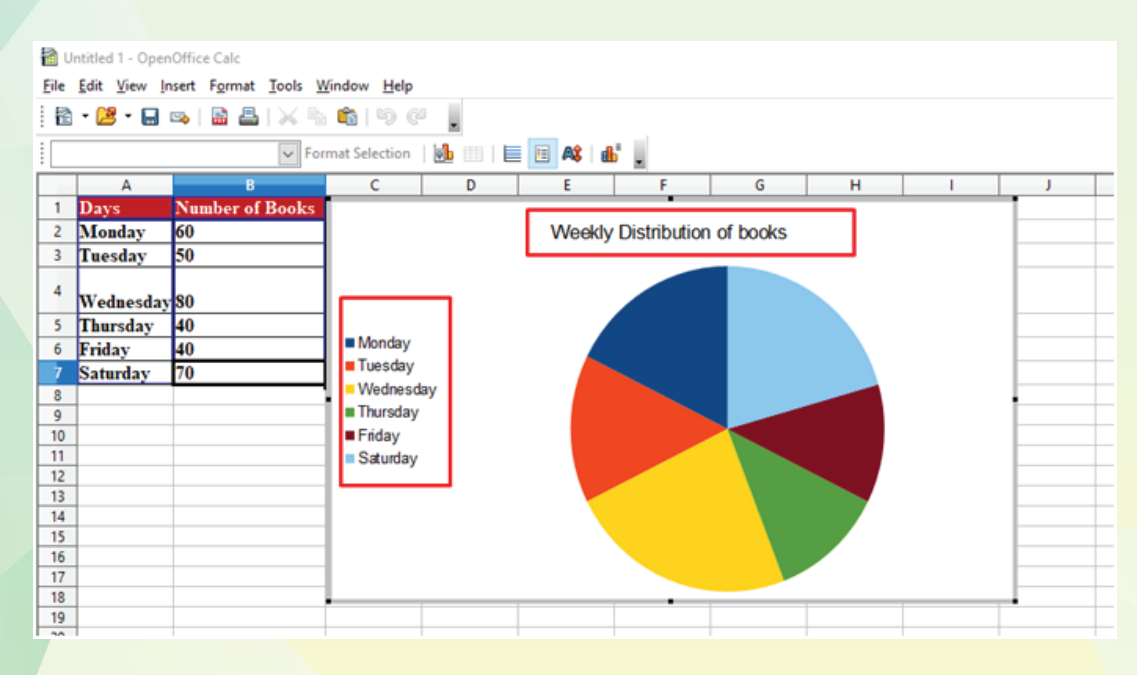

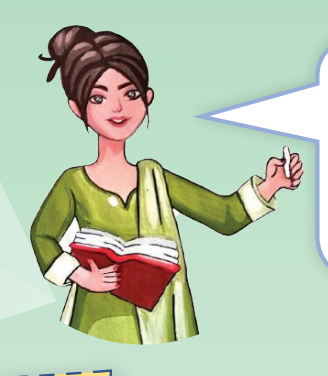

तो बच्चो, हमने देखा िक हम दिए गए डेटा को Spreadsheet की मदद से विभिन्न प्रकार के Charts में बड़ी आसानी से दर्शा सकते हैं

# PRACTICE -

एक छात्र का विवरण निम्नलिखित है: उसने एक दिन में अपने खर्चे नोट करने के लिए 5 व्यक्तियों से सवाल पू छे थे। उनसे पू छा गया था कि उन्होंने आखिरी एक हफ़्ते में कितना खर्च किया था। उनके जवाब निम्नलिखित हैं: 50 ,200 ,150 ,100 और 75 । एक Pie Chart तैयार करके उनके खर्च का विवरण प्रदर्शित करें।

## **अन्य प्रकार के charts:**

Bar chart, Line Chart, Pie Chart के अलावा और भी बहुत तरीके के chart होते हैं। जैसे Scatter Chart (स्कैटर चार्ट), Area Chart (एरिया चार्ट), Bubble Chart (बबल चार्ट), Radar Chart (रडार चार्ट), Doughnut Chart (डोनट चार्ट) ।

# Sorting **(सोर्टिंग) :**

दिए गए Data को क्रमब� तरीके से प्रस्तुत करना sorting कहलता है, जो आरोही (ascending) एवं अवरोही (decesding) क्रम में हो सकता है।

उदाहरण के लिए, यदि आपके पास एक समूह के लोगों के नाम और उम्र की एक Spreadsheet है। आप उम्र के आधार पर Data को sort करना चाहते हैंताकि आप देख सकें कि समू ह में सबसे बड़े और सबसे छोटे उम्र के लोग कौन हैं।

# **Activity 2**

इसे आप निम्नलिखित steps में समझ सकते हैं।

● आपको उन सभी data रेज को चुनना होगा, जिसे आप sort करना चाहते हैं (Coloumn headings) सहित, यदि लागू हों).

● Spreadsheet excel ribbon में "Data" टैब पर क्लिक करें और फिर "Sort" बटन पर क्लिक करें ।

● Sort डायलॉग बॉक्स में, वह column चु नें जिसके आधार पर आप data को sort करना चाहते हैं ।

कक्षा VI में आपने Home Tab में से Sort option का प्रयोग कर पहले कॉलम के हिसाब से Data को ascending/descending order में arrange किया था। पर यदि हमें पहले कॉलम के अलावा कोई भी दूसरे कॉलम के हिसाब से list ascending/descending order में arrange करनी हो तो हम Custom Sort option का प्रयोग करते हैं।

इसके लिए हम एक सैंपल Data लेते हैं। उदाहरण के तौर पर, एक शॉप पर विभिन्न items को बेचा जाता है। निम्नलिखित data, shop द्वारा बेचे गए विभिन्न items की जानकारी देता है:

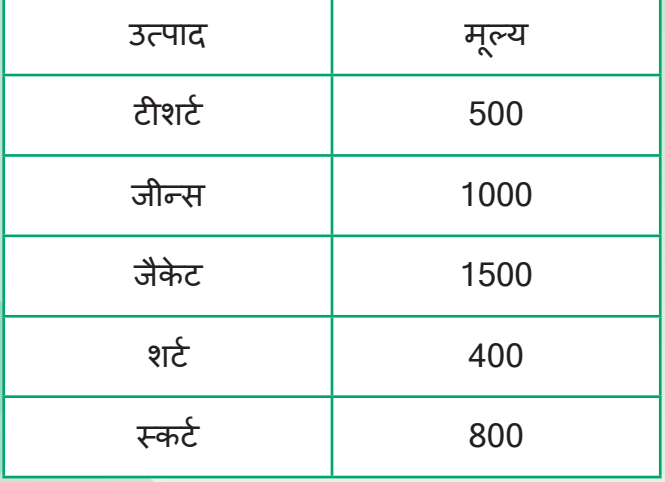

इस data को एक spreadsheet में दर्ज किया जा सकता है और उपयोगकर्ता इसे sort कर सकता है। उदाहरण के लिए, उपयोगकर्ता द्वारा उत्पाद के नाम के अनु सार यह Data Sort किया जा सकता है। इसके लिए, उपयोगकर्ता को उत्पाद के नाम काॅलम पर क्लिक करना होगा, और फिर sort ऑर्डर के लिए उत्पाद के नाम वाले column को चु नना होगा। उपयोगकर्ता data को एक नये ऑर्डर में sort करने के लिए ascending या descending sort ऑर्डर को चु न सकता है। नीचे दिए गए steps को करें ।

Spreadsheet में अपना data insert करें जिस पर sorting करनी हो ।

टेबल को select करें और menu bar में से data टैब पर click करें ।

Sort option का चयन करें या ऊपर tool bar में से ascending या descending icon पर click करें जैसा कि नीचे दिए गए screenshot में करके दिखाया है ।

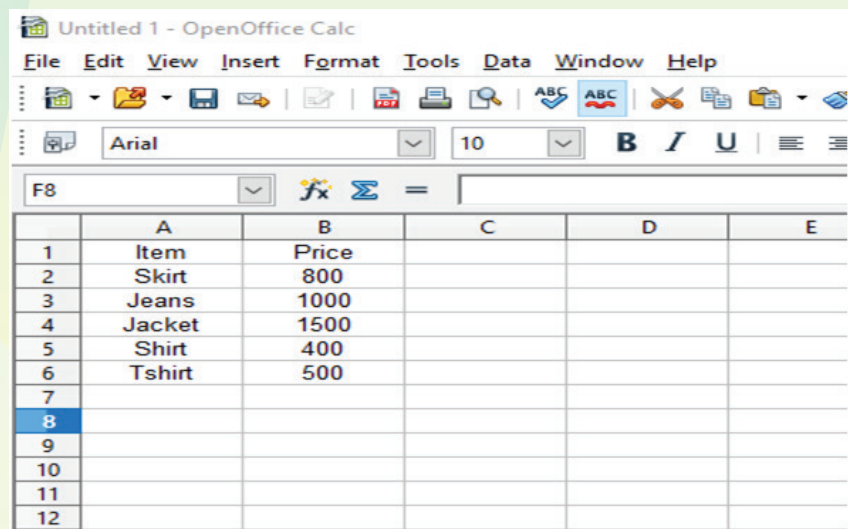

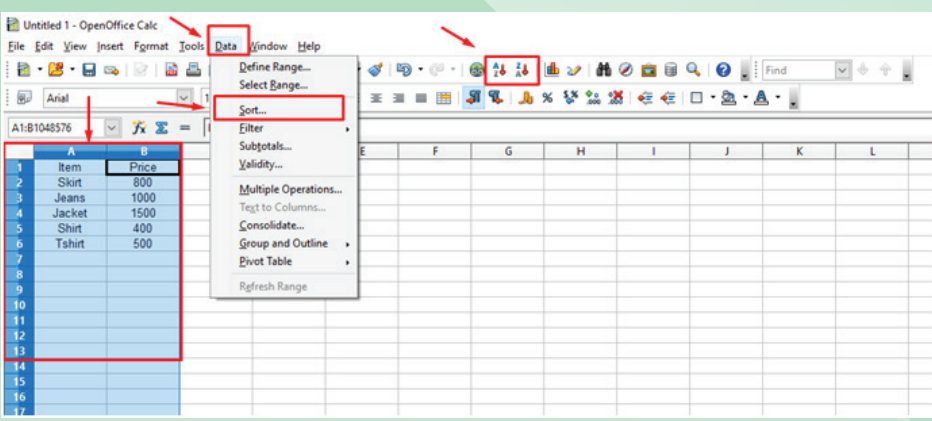

1. आवश्यक sorting के लिए dialogue box दिखाई देगा जिस column पर आप sorting करना चाहते हो ।

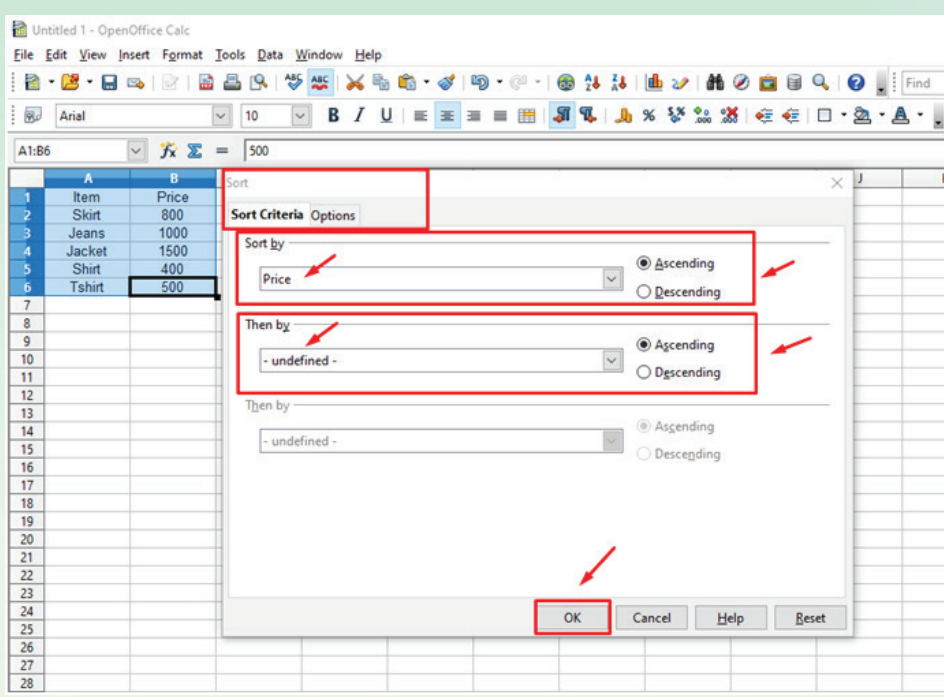

2. आवश्यकता अनु सार आपका data Sort हो जाएगा ।

लेकिन Custom Sort लागू करने और समझने के लिए नीचे दिए गए सैंपल data का इस्तेमाल करके देखते हैं| आप कोई और data भी लेकर कोशिश करके देख सकते हैं जिसमें 2 से अधिक columns हों :

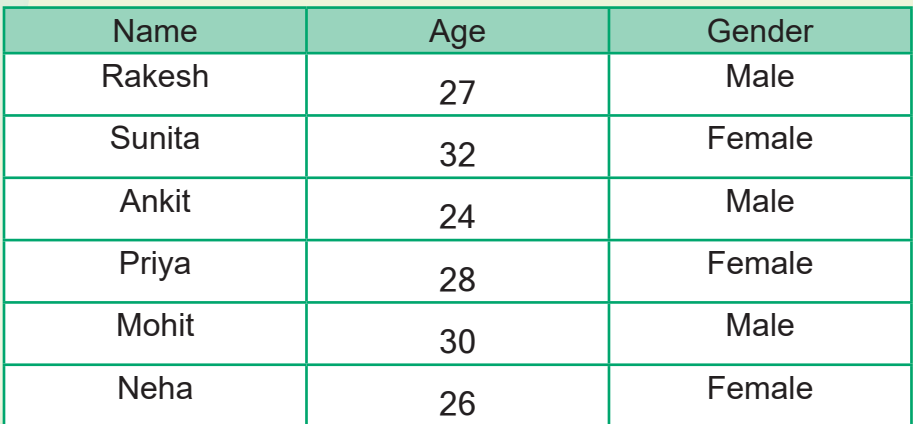

17

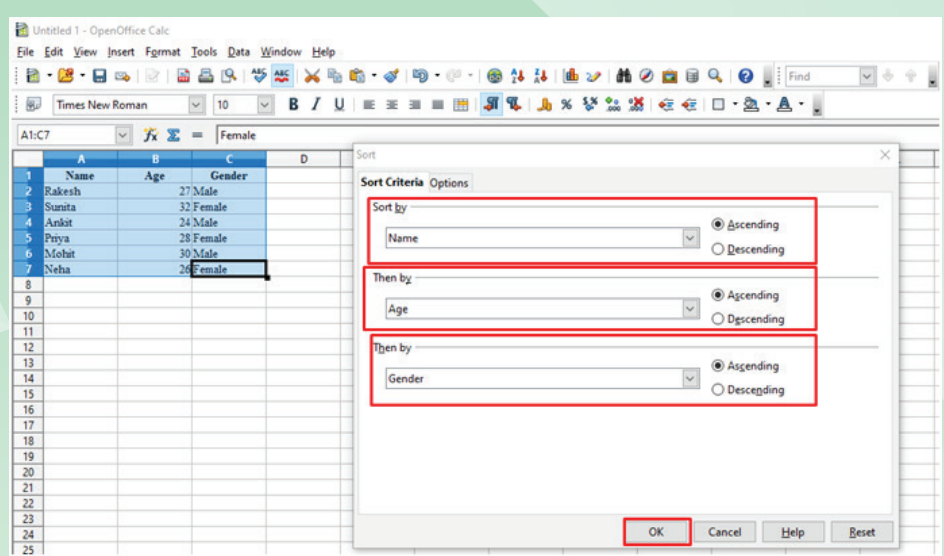

इसके बाद आप Custom sort option वाले टैब को click करके चयन करें जैसा िक नीचे बताया गया है ।

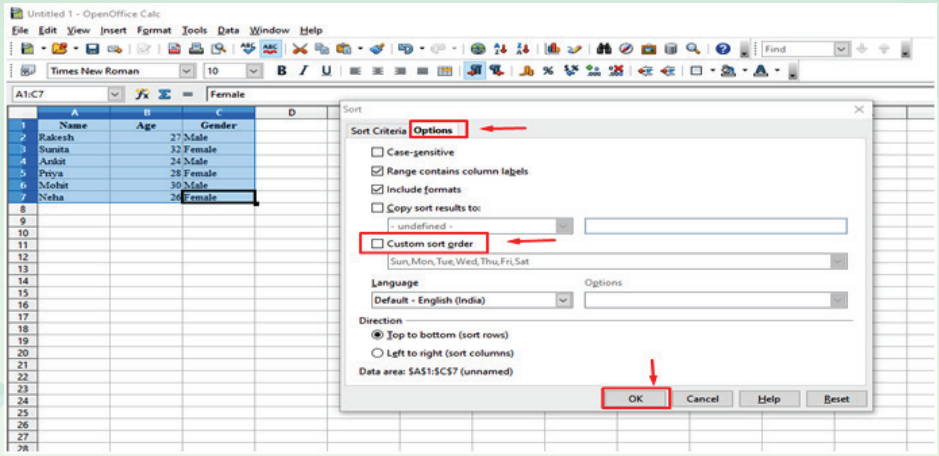

# आपका Custom sort अप्लाई हो जाएगा ।

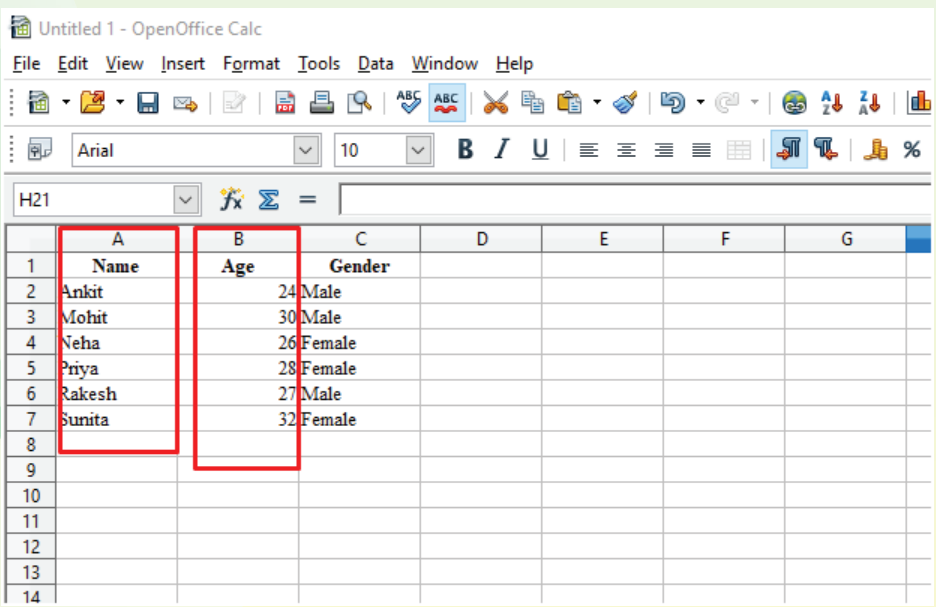

18

# **Filtering (फिल्टरिंग) :**

Filtering एक spreadsheet में उपलब्ध एक option है, जो data को filter करके उपयोगकर्ताओं को उनकी आवश्यकताओं और मांगों के अनुसार एक से अधिक मानों को संक्षिप्त रूप से दिखाता है। उदाहरण के लिए, एक Financial spreadsheet में, आप अपने ग्राहकों के accounts को filter कर सकते हैं, ताकि आप उन्हें उनकी कुल बकाया राशि और चालू खाते की स्थिति जान सकें।

Filtering के लिए, आप अपने Spreadsheet में दिए गए filter ऑप्शंस (options) का उपयोग कर सकते हैं, जैसे कि टेक्स्ट, नंबर, तिथि, और filter के आधार पर अन्य मान। filter को उपयोग करने से आप संख्याओं या टेक्स्ट जैसे आपकी ज़रूरतों के अनु सार देख सकते हैं।

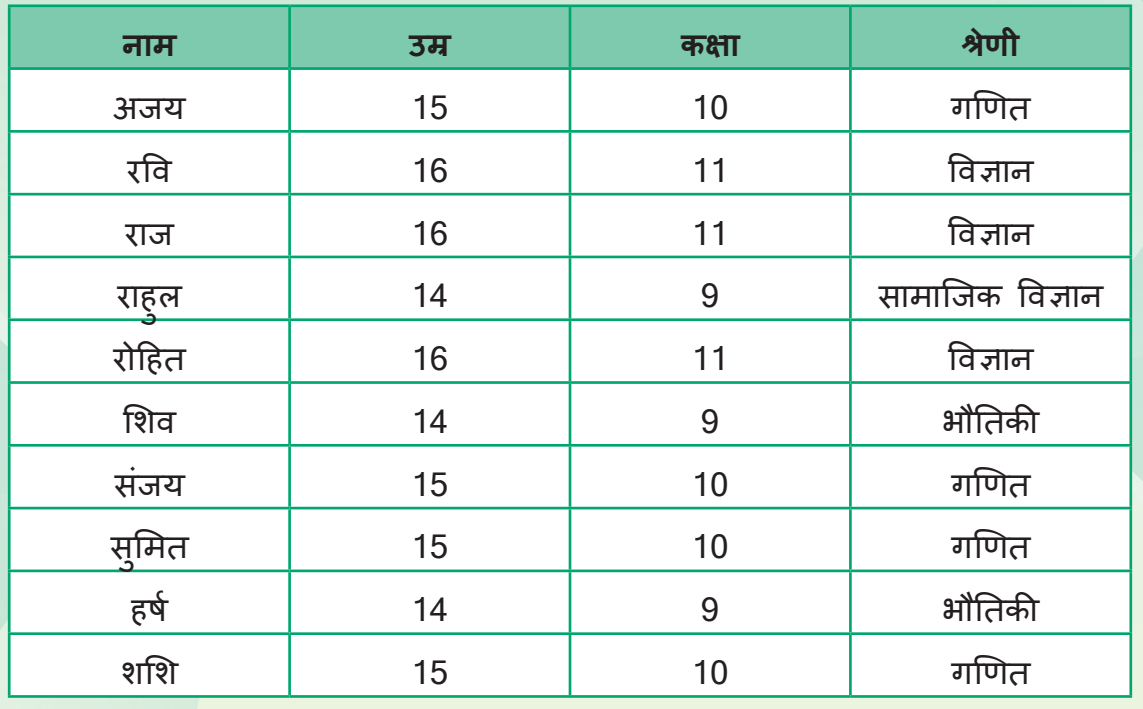

Filtering का एक उदाहरण निम्न है जिसमें हम एक sample data पर filtering apply करके देखेंगे :

यदि हम इस data को विज्ञान श्रेणी के आधार पर filter करना चाहते हैं, तो हम Filter आइकन पर क्लिक करेंगे, फिर "श्रेणी" स्पैन के लिए filter option का चयन करेंगे और फिर "विज्ञान" का चयन करेंगे। filter के बाद, हमारे पास निम्नलिखित data होगा:

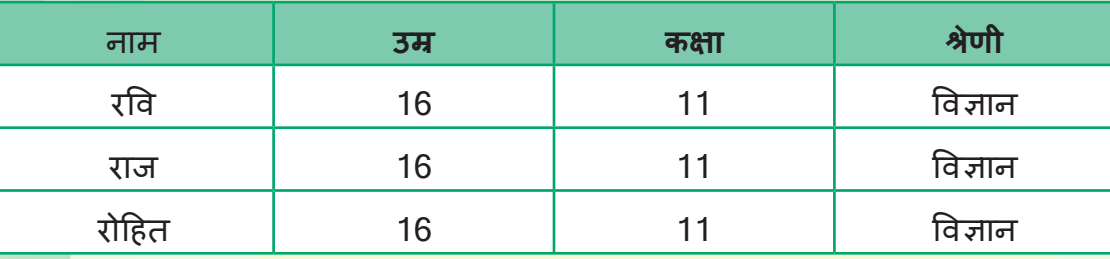

Open Office Suite Spreadsheet में filter विकल्प का उपयोग करने के लिए निम्न चरणों का पालन करें :

- 1. Open Office Calc में spreadsheet खोलें।
- 2. उस रेंज का चयन करें जिसका आप filter करना चाहते हैं।
- 3. Title menu बार में Data menu पर क्लिक करें।
- 4. "Filter" पर क्लिक करें और फिर "Standard Filter" पर क्लिक करें।
- 5. Standard Filter डायलॉग बॉक्स में, "फ़ील्ड नेम" ड्रॉप-डाउन सू ची से आप जिस column के आधार पर filter करना चाहते हैं, उसे चु नें।
- 6. "कडीशन" ड्रॉप-डाउन सूची से filter मानदंड चुने।
- 7. "Value" क्षेत्र में filter मान दर्ज करें।
- 8. अतिरिक्त filter मानदंड जोड़ने के लिए "other option" बटन पर क्लिक करें ।
- 9. Filter लागू करने के लिए OK पर क्लिक करें।
- 10.Filter लागू होने के बाद शीट में filter किए गए परिणाम दिखाए जाएँगे।

**इसको दिए गए screenshot के माध्यम से समझे**ं **:**

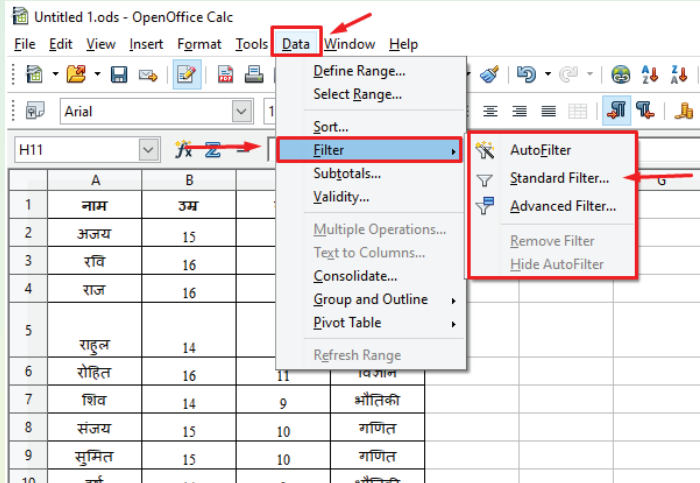

# **PROJECT WORK 1**

"World Heritage Site (विश्व धरोहर स्थल) एक क्षेत्र है जिसे UNESCO (United Nations Educational Scientific and Cultural Oraganization (संयुक्त राष्ट्र शैक्षिक, वैज्ञानिक और सांस्कृतिक संगठन (यूनेस्को) द्वारा सांस्कृतिक, ऐतिहासिक, वैज्ञानिक या अन्य महत्वपूर्ण कारण के रूप में चुना जाता है, और इसे अंतर्राष्ट्रीय संधियों द्वारा कानूनी रूप से संरक्षित किया जाता है। इन साइटों को मानवता के सामूहिक हितों के लिए महत्वपूर्ण माना जाता है। यह मानव इतिहास के बहुमूल्य प्रमाण है।''

## UNESCO ने भारतवर्ष में भी कूछ क्षेत्रों को World Heritage Site की मान्यता दी है।

http:/whc.unesco.org/en/statesparties/in पर आप भारतवर्ष में घोषित World Heritage Site के page पायेंगे। इस page का अध्ययन कर, हर World Heritage Site के साथ उनके प्रदेश का नाम पहचानें और table में नीचे दिए गए heading के अनुसार data enter करें:

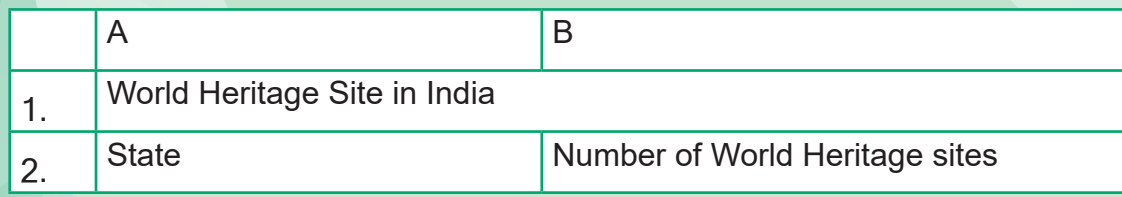

Data enter करने के बाद उसे Column Chart से दर्शाएँ और अपनी कक्षा में इसकी प्रस्तुति करें।

**PROJECT WORK 2**

आप सभी मोबाइल्स और स्मार्ट फ़ोन से जुड़े ख़तरों को भलीभाँति जानते हैं, परन्तु कई बार इसे अनदेखा कर देते हैं। स्मार्ट फ़ोन के ज़्यादा प्रयोग से आँखों को नुक़सान हो सकता है। सिडनी के एक आँखों के डॉक्टर के मुताबिक, जो बच्चे स्मार्ट फोन और टैबलेट का इस्तेमाल करते हैं, वे डिजिटल डिवाइसेज से नीले प्रकाश के उत्सर्जन के कारण संभावित अपरिवर्तनीय आँखों के नुकसान के खतरे का सामना करते हैं। स्मार्ट फोन का प्रयोग करते समय हम इन सावधानियों का प्रयोग कर सकते हैं:

- स्मार्ट फ़ोन का प्रयोग बहुत ज़्यादा न करें।
- अपनी आँखों को बार बार झपकाएँ।
- ब्राइटनेस को कम करें।
- लगातार स्मार्ट फोन के प्रयोग से बचें, थोडी देर का ब्रेक लें।
- रक्रीन को साफ रखें।
- स्मार्टफ़ोन को आँखों से जितना दूर हो सकें, रखें।
- हरी सब्जियाँ, गाजर इत्यादि का सेवन करें।

ऊपर दी गई सावधानियाँ सिर्फ स्मार्ट फ़ोन ही नहीं, बल्कि टीवी / कंप्यूटर का प्रयोग करते वक़्त भी बरतनी चाहिए। यह हमारी जीवन शैली का अभिन्न अंग होना चाहिए। आप अपने सहपाठियों से इस जानकारी के बारे में पूछिए और उनके उत्तर को table में enter करें। यिह Survey (सर्वे) कहलाता है

आपका लक्ष्य है:

यह जानना कि कितने लोगों को इसकी पूरी जानकारी थी, थोड़ी बहुत जानकारी थी, या बिल्कुल जानकारी नहीं थी ।

 $-$  ऊपर एकत्रित जानकारी का Pie Chart बनाएँ।

कितने सहपाठियों के घरों में स्मार्ट फ़ोन है और कितने सहपाठियों के घरों में स्मार्ट फ़ोन नहीं है।

- इस जानकारी को Column chart से प्रस्तुत करें।

जिनके पास स्मार्ट फोन है उनसे यह जानिए कि कितने बच्चे उस पर सिर्फ गेम्स खेलने के लिए उपयोग करते हैं। और कितने बच्चे उसका पाठ बेहतर समझने के लिए करते हैं?

 $-$  इस जानकारी को भी Pie Chart से प्रस्तुत करें।

इन सभी charts को उपयुक्त heading के साथ एक नयी sheet पर दिखाएँ। इसके लिए आप नीचे दिए गए Sample Infrographics का भी प्रयोग कर सकते हैं।

Infrographic information दिखाने की एक प्रभावशैली शैली है जो सूचना को charts, pictures और Text के माध्यम से प्रस्तुत करने में सहायक है।

Frequently used shortcuts (बार-बार प्रयोग में आने वाले शोर्टकट्स)

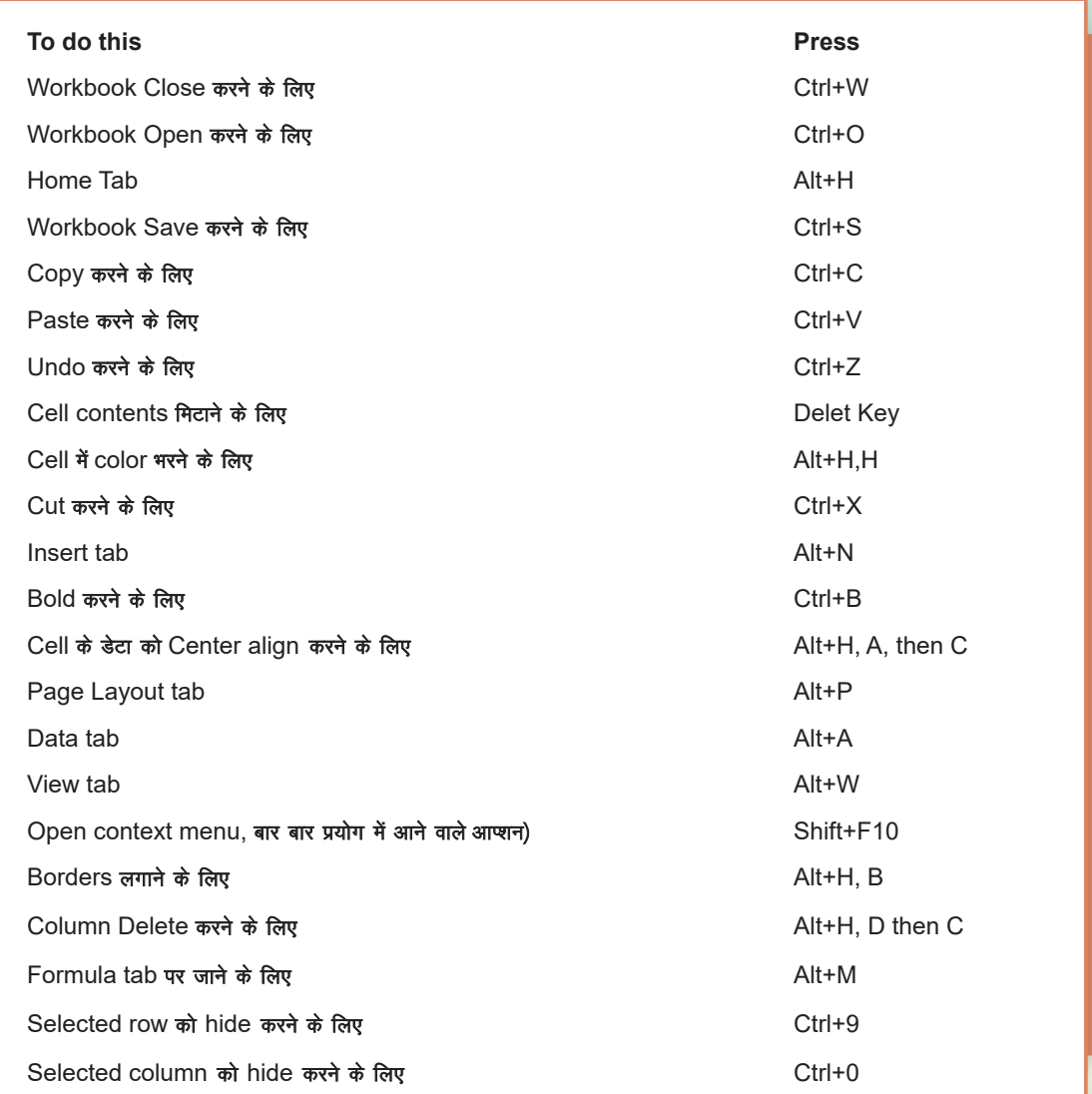

**Reference :** https://support.office.com/en-us/article/Excel-keyboard-shortcuts-and-functions-keys-for-Windows1798-d9d842-5a42-b9-8c9-99b7213f0040f

# **REMEMBER**

- Graph/Chart को बनाने के लिए सबसे पहले data को table के रूप में enter करना पड़ता है।
- चार्ट को edit भी किया जाता है।
- हर chart टाइप के लिए कई प्रकार के chart layout होते हैं।
- Sort (सॉर्ट) option का प्रयोग कर पहले column के हिसाब से data को ascending/descending order में arrange करना है। पर यदि पहले column के अलावा कोई भी दूसरे column के हिसाब से List ascending/desecending order में arrange करनी हो तो हम Custom Sort आप्शन का प्रयोग करते हैं।
- Filter (फिल्टर) का प्रयोग बड़ी list में विशिष्ट जानकारी पर ध्यान केंद्रित करना आसान बनाने के लिए  $\theta$ किया जाता है।
- जिस कॉलम पर आप Filter लगाते हैं उस कॉलम पर funnel का निशान बना दिखाई देता है।
- प्रत्येक वर्ग के जोड को Subtotal कहते हैं।
- Formula "=" से शुरू होता है।
- Formula apply करने के लिए fill handle को ड्रैग करने से, formula सभी cells पर apply हो जाता है।
- Spreadsheet में condition को apply करने के लिए "if" function का प्रयोग किया जाता है। Condition के अनुसार हम cells की value कर सकते हैं।
- एक Decision Tree कुछ स्थितियों के आधार पर निर्णय के संभावित समाधानों का graphical रूप दिखाता है।
- हम Condition के अनुसार cell की formatting भी spreadsheet के Conditional Formatting option से कर सकते हैं।
- Drag करके लगाातार चुने गए Cells को Cell range कहते हैं।
- Pivot Table वांछित रिपोर्ट प्राप्त करने के लिए spreadsheet तालिका में चयनित column और data की row को पुनर्गठित और सारांशित करने देता है। Pivot Table वास्तव में spreadsheet के data को नहीं बदलती है।
- infographics infomation दिखाने की एक प्रभावशाली शैली है जो सूचना को charts, pictures और text के माध्यम से प्रस्तुत करने में सहायक है।

#### **Other Similar Tools than Open Office Suite:**

#### **अन्य समान उपकरण:**

- ● **Google sheets** Google द्वारा प्रदान किया जाने वाला निःशु ल्क, वेब-आधारित spreadsheet प्रोग्राम।
- ● **Apple Numbers**  एक spreadsheet प्रोग्राम, जो Apple के iWork सू ट का हिस्सा है।
- ● **Libre Office Calc -** एक मु क्त, open source spreadsheet प्रोग्राम, जो open office calc के समान है और Libre Office suite का हिस्सा है।
- ● **ज़ोहो शीट -** एक क्लाउड-आधारित spreadsheet program जो Microsoft Excel और Google Sheets के समान सुविधाएँ और क्षमताएँ प्रदान करता है।

# **PROJECT WORK 3**

- Spreadsheet के प्रयोग से परीक्षा में प्राप्त अंक वर्कशीट में enter करें, जिन विषयों में अंक 50 से कम हैं, उनको लाल रंग से दर्शायें और उसके रिमार्क्स में "hardwork" लिखें। अपनी percentage भी calculate करें और विभिन्न ग्राफ़ की सहायता से अपने विषयों के अंक के डेटा को प्रस्तुत करें।
- क्लास मॉनिटर होने के कारण आपको अपनी कक्षा के बच्चों से picnic के लिए उनकी पंसदीदा जगह पूछने के लिए कहा गया है। आप spreadsheet की मदद से इनको हल करें।
- Filter करके एक जैसी पसंद वाले बच्चों को दर्शाएँ।
- Sorting का इस्तेमाल करके दर्शाएँ।

# **SELF ASSESSMENT**

Fill the following assessment sheet with the activity and grades awarded by the student(self) and peer group according to the grade scheme mentioned below.

**Note:** Teachers shall supervise the completion of activities by all students and ensure that all activities are self- and peer-assessed. Peer assessment must be done by one peer from the student's group.

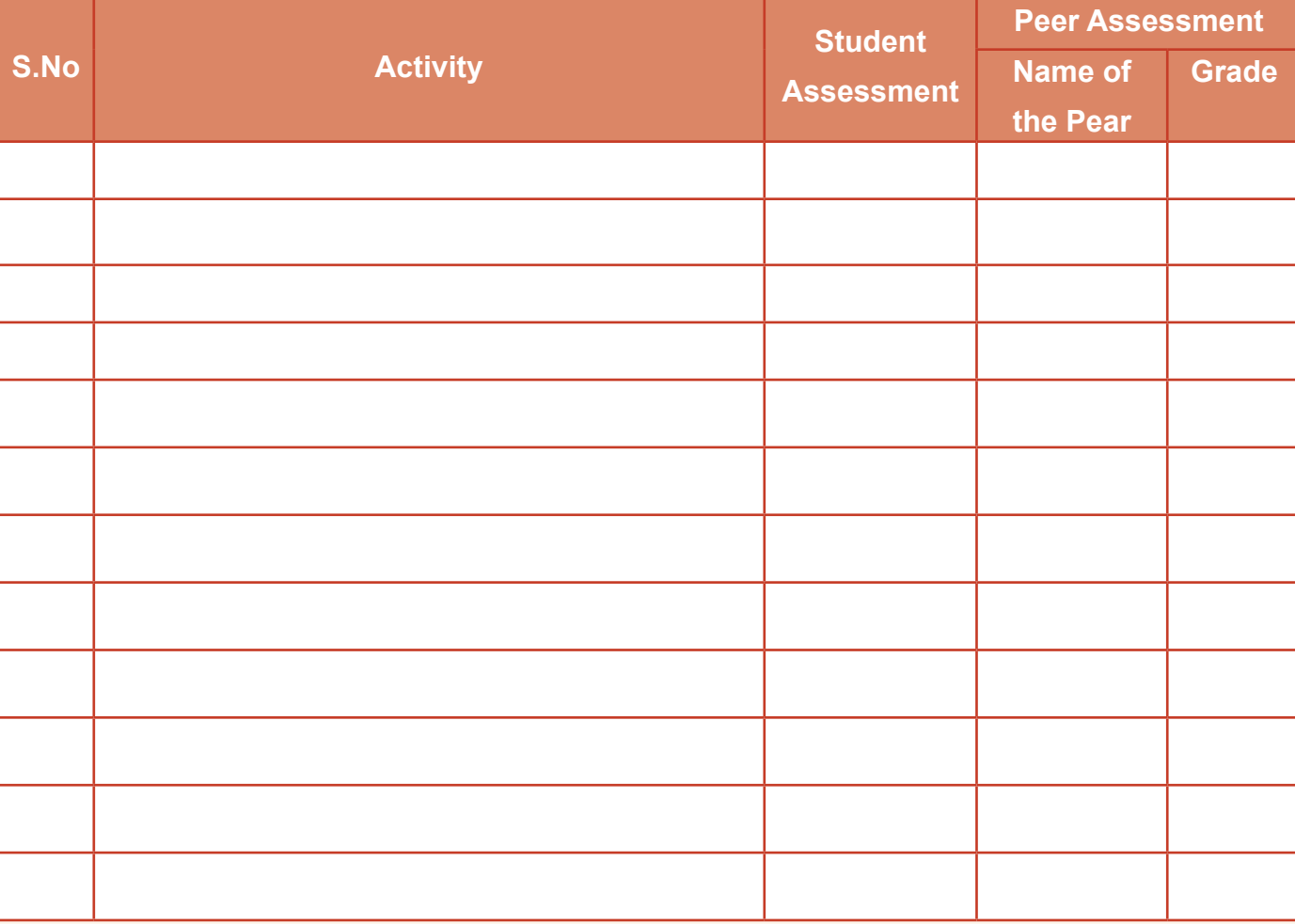

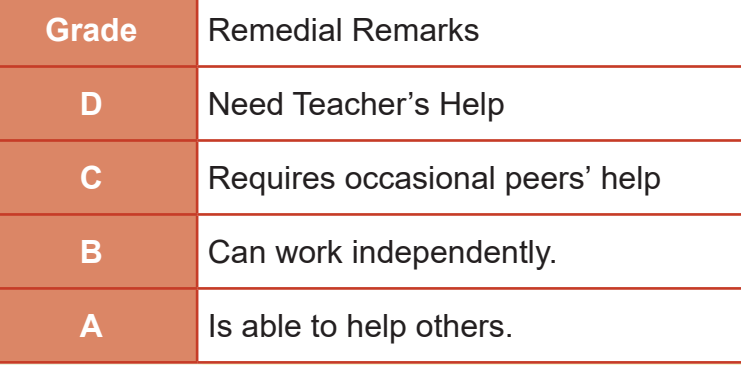

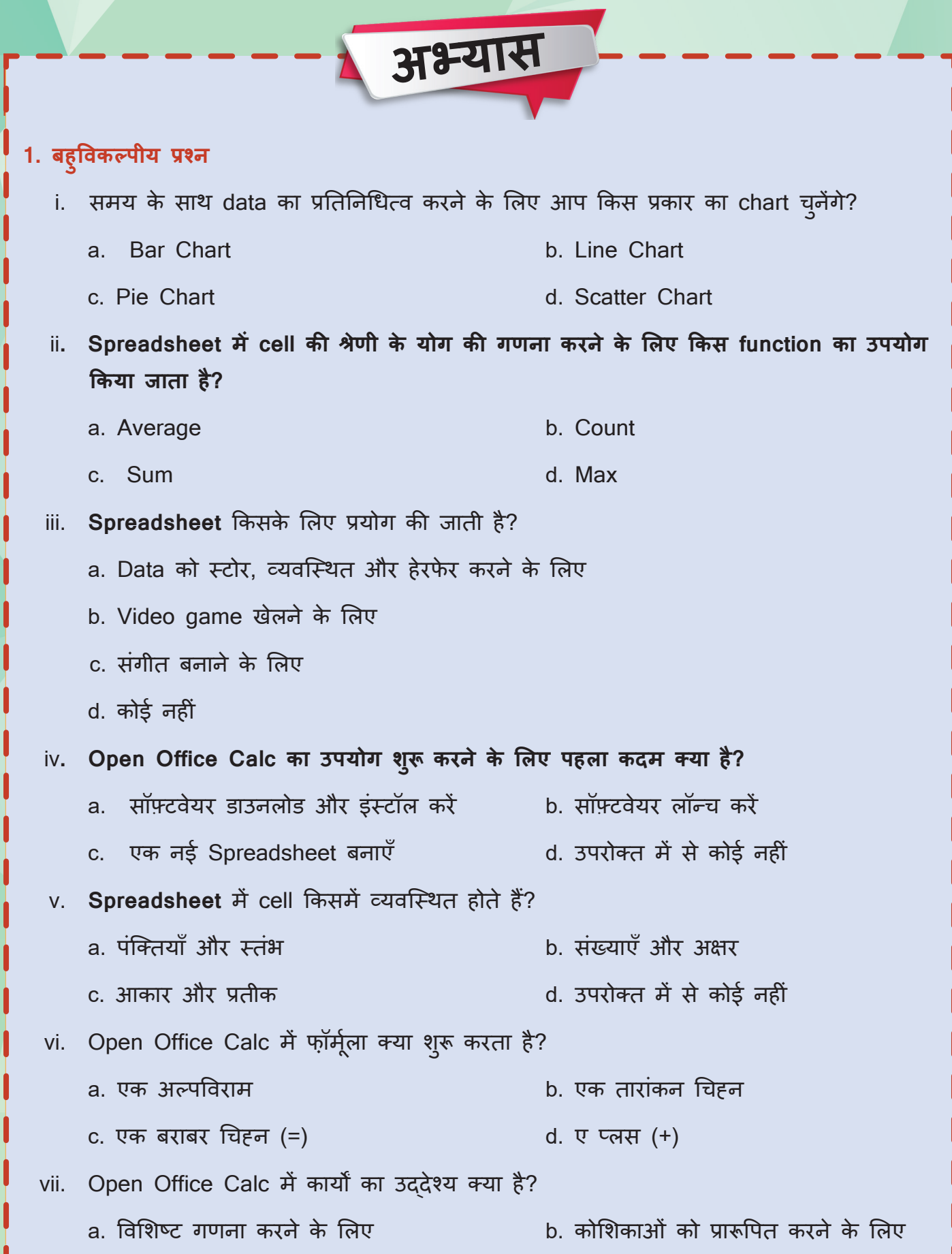

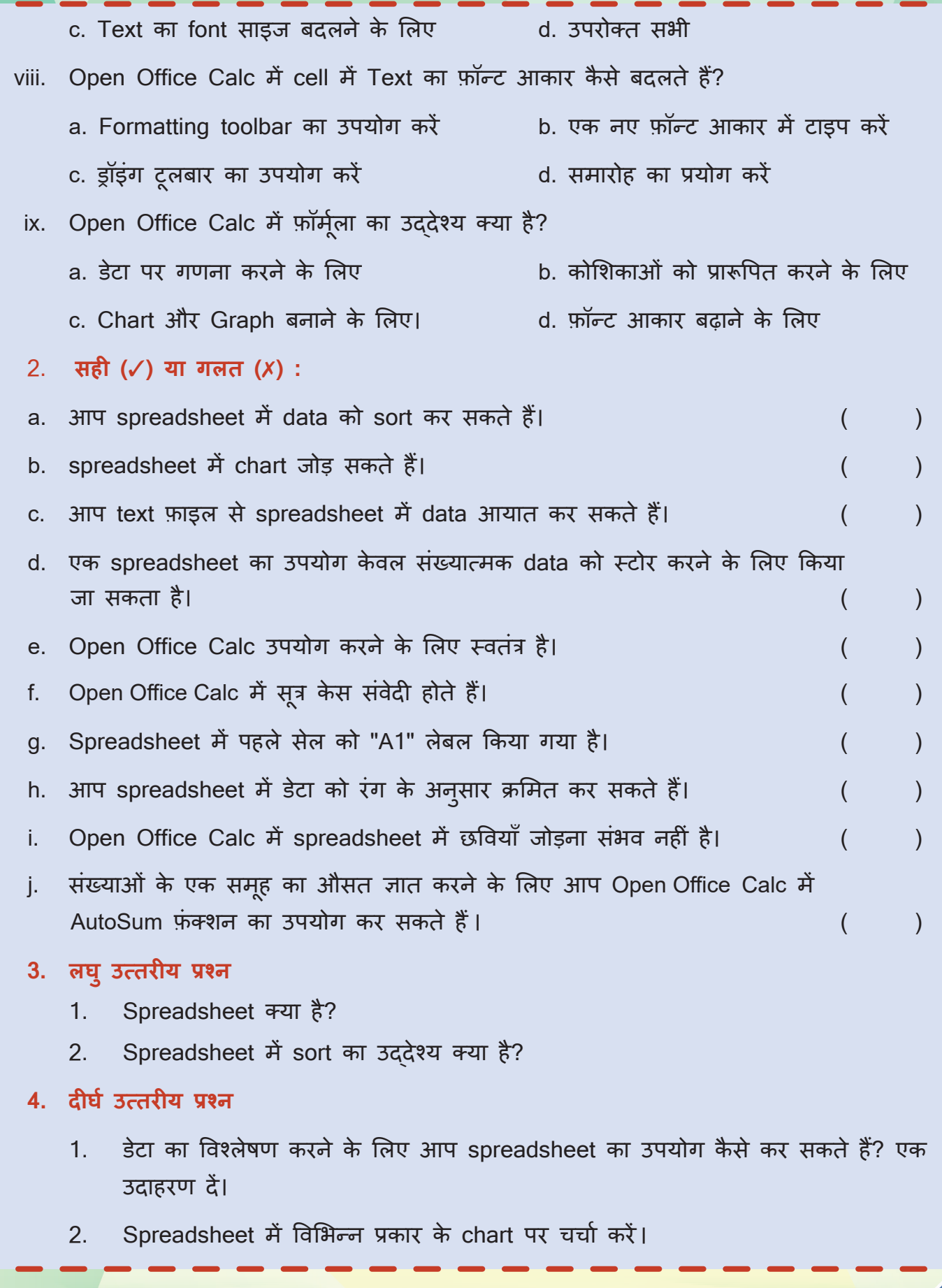

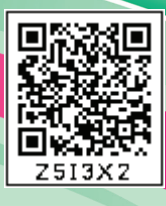

# **Learn to Code-03 02**

**Learning Outcomes हम क्या सीखेंगे**

- ◆ Authorized email account बनाना सीखेंगे|
- ◆ Different type of apps के बारे में समझेंगे|
- App inventor की मदद से mobile app बना पाएँगे ।
- Layout, Label, Textbox, Button और Media के प्रयोग से app के डिज़ाइन को उचित तरीके से प्रस्तु त करना सीखेंगे।
- ऐप को मोबाइल से एक्ज़ीक्यू ट (execute) करना सीखेंगे|
- मोबाइल एमू लेटर (Emulator) का OFFLINE version download करके उपयोग करना सीखेंगे।
- ऐप को मोबाइल पर लॉन्च करने के लिए .apk फ़ाइल बनाना सीखेंगे।

**Tools Used**

28

- 1. MIT app inventor ONLINE or OFFLINEversion
- 2. Android Mobile or Mobile Emulator for testing the app

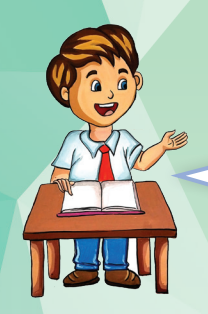

टीचर्स डे आने वाला है और हर बार की तरह हमें कु छ नया करना होगा |

सोचने का काम तो तुम्हारा है!<br><sup>इ</sup>म सब उो - \ हम सब तो उसे पूरा करने में<br>तुम्हारी मदद करें-तुम्हारी मदद करेंगे|

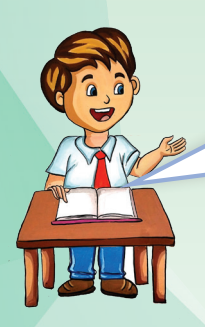

सोचा तो तुमने बिल्कुल अलग<mark>|</mark> है पर हम इसे बनाएँगे कैसे? यह तो बहु त मु श्किल होगा |

बिल्कुल सही चीकू, अब हम आठवीं कक्षा मे आ गए हैं, तो हमें कुछ नया सोचना होगा |

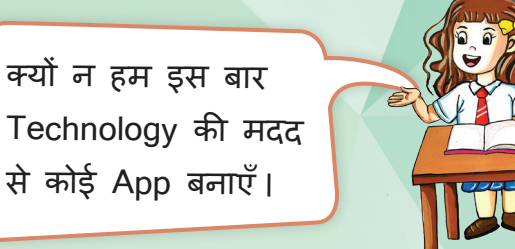

तु म तो क ुछ नया करने से पहले ही उसे मुश्किल बना देते हो ।

आज computer की कक्षा में मैडम से ही पू छेंगे और तब फै**़**सला करेंगे कि हम App बना सकते हैं कि नहीं।

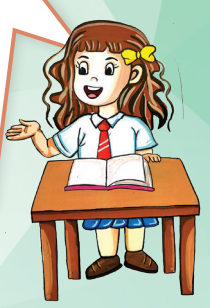

प्यारे बच्चो ! क्या बातचीत चल रही है? किस चीज़ का फै**़**सला

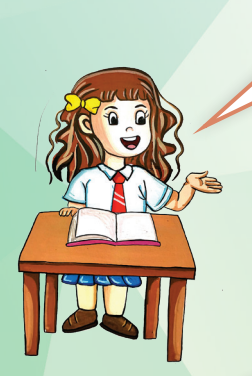

मैडम, क्या हम किसी $\begin{pmatrix} 1 & 1 \end{pmatrix}$  जेना है? software की मदद से अपना कोई App बना सकते हैं या उसे कोई एक्सपर्ट ही बना सकता हैॽ

बच्चो ! आजकल कोई भी आसानी से App बना सकता है और आप सभी ने तो सातवीं कक्षा में Scratch Programming (स्क्रैच प्रोग्रामिंग) भी पढ़ी है|

तो आप सब आसानी से समझ जाओगे| तो फिर देर किस बात की ! आज हम App Inventor software कि मदद से App बनाना सीखेंगे| लेकिन उसके लिए आपका Authorised email login credentials होना चाहिए | तो आइये, देखें gmail account कैसे बनाएँगे?

# Steps to create gmail account

. Google Chrome browser खोलें और gmail पर क्लिक करें |

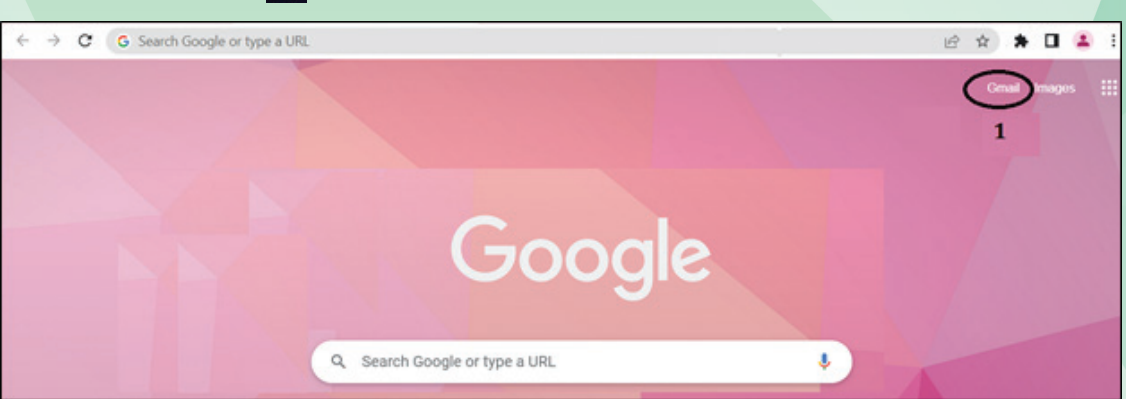

. Create account पर Click करें |

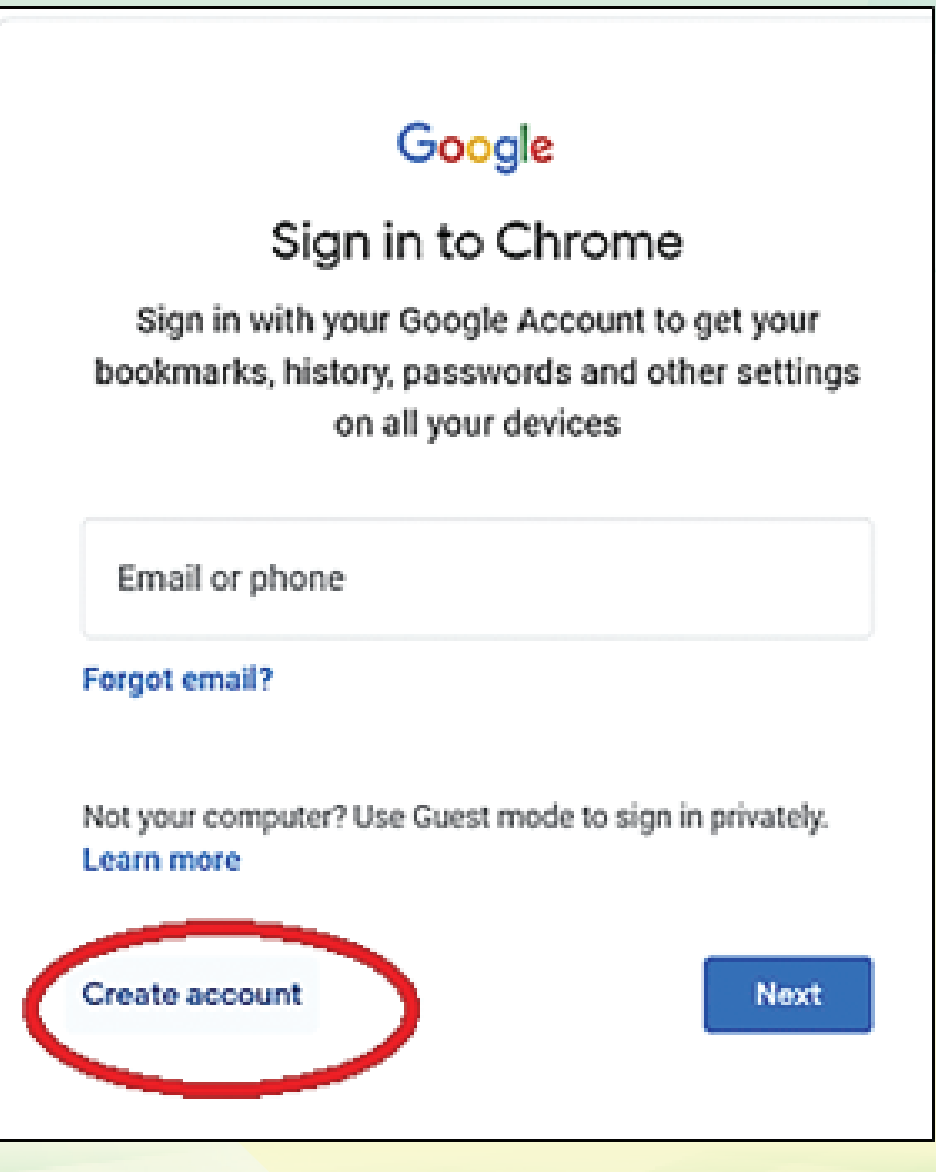

. अपना First name, last name, user name and password fields डालें |

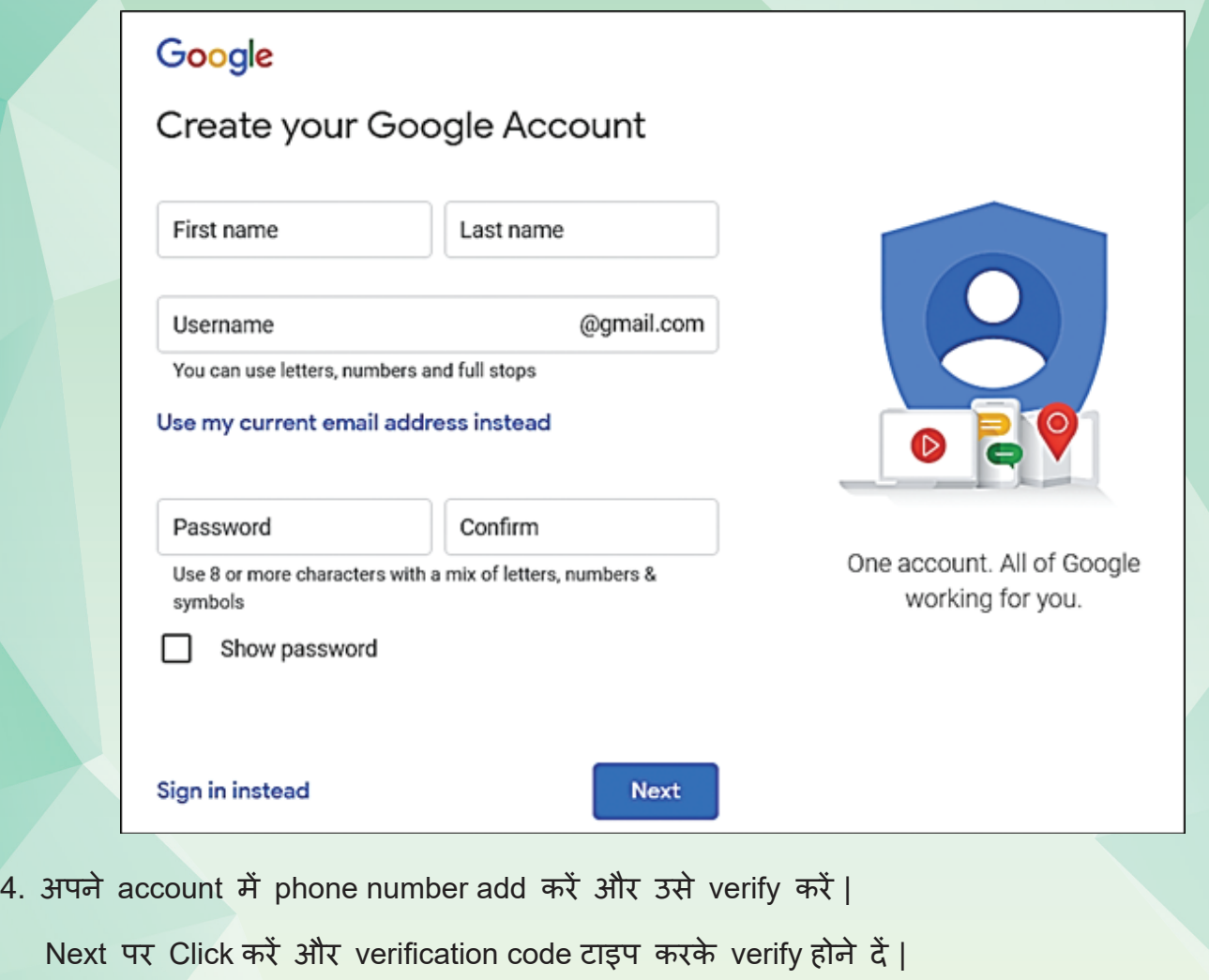

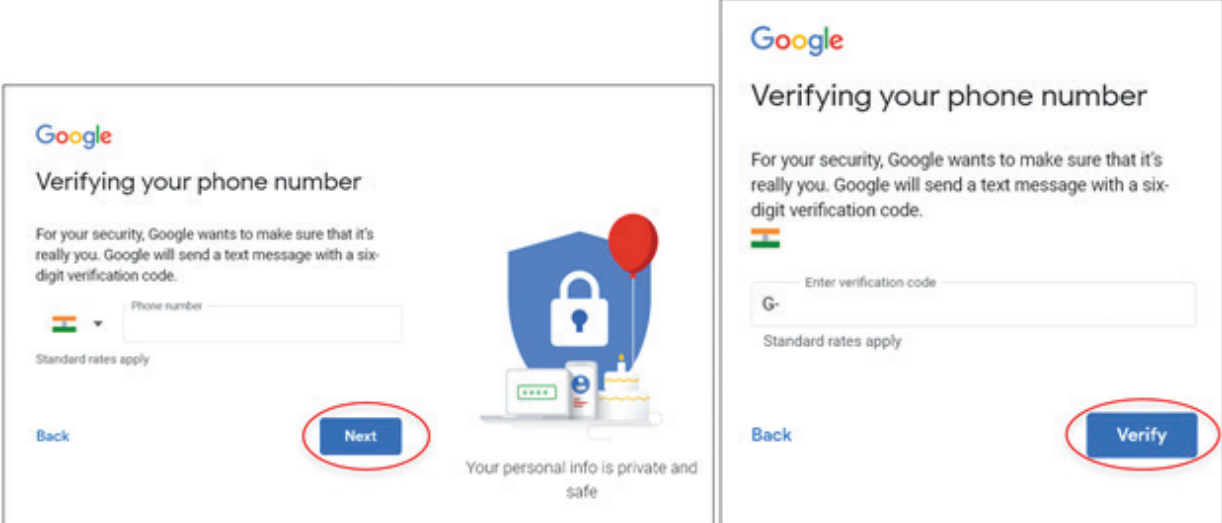

5. अपने personal details भरिए और Click Yes I'm करें |

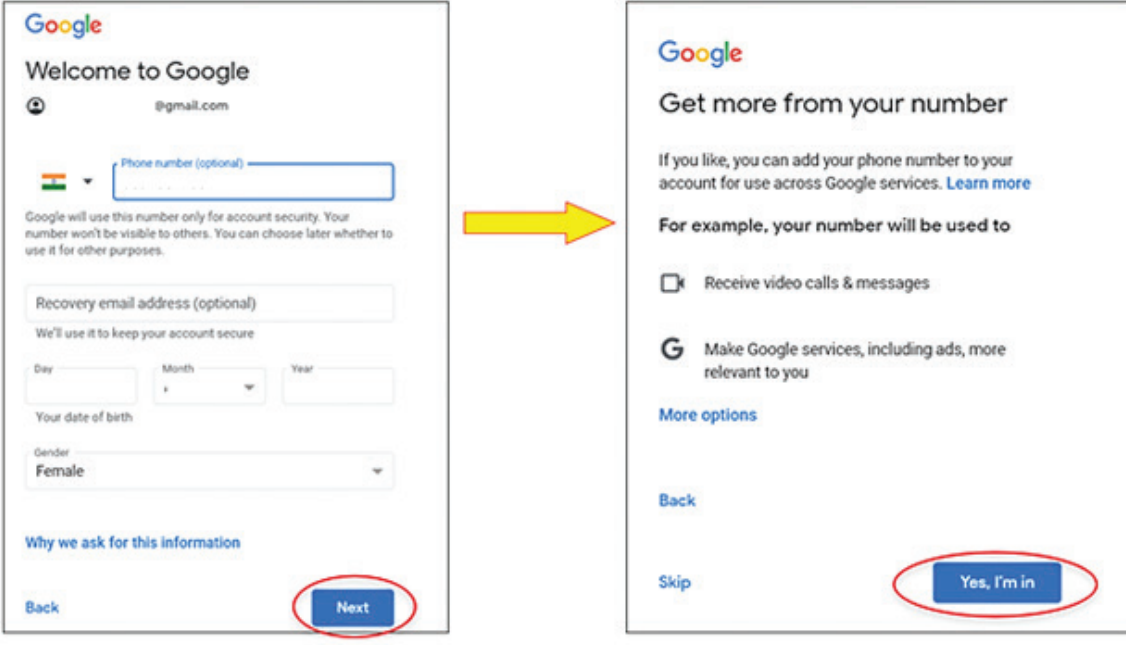

6. Privacy and Terms ध्यानपूर्वक पढ़ें और I Agree पर Click करें |

## Google

## Privacy and Terms

To create a Google Account, you'll need to agree to the Terms of Service below.

In addition, when you create an account, we process your information as described in our Privacy Policy, including these key points:

Data that we process when you use Google

- When you set up a Google Account, we store information you give us like your name, email address and telephone number.
- . When you use Google services to do things such as write a message in Gmail or comment on a YouTube video, we store the information that you create.
- When you search for a restaurant on Google Maps or watch a video on YouTube; for example, we process information about that activity - including information such as the video that you watched, device IDs, IP addresses, cookie data and location.
- . We also process the kind of information described above when you use apps or sites that use Google services such as ads, Analytics and the YouTube video player.

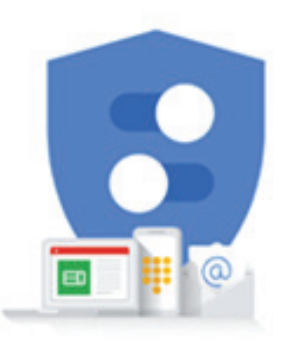

You're in control of the data we collect and how it's used

**lagree** 

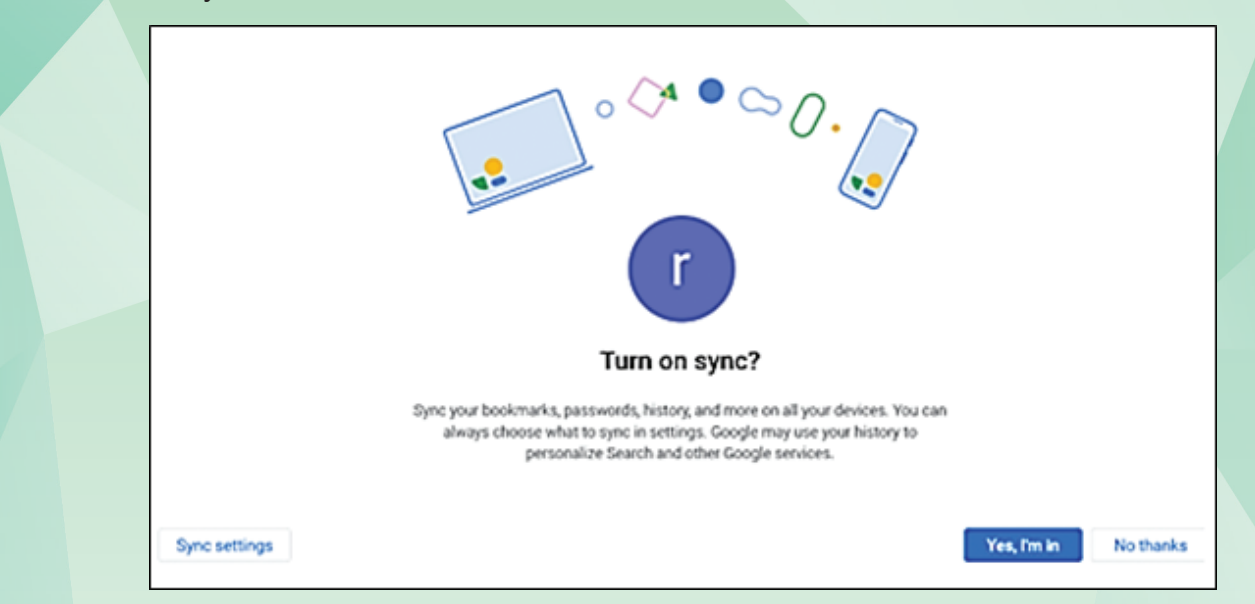

8. Congrats! आपने खाता बना लिया है। इसे बु द्धिमानी से और सु रक्षित रूप से उपयोग करें ।

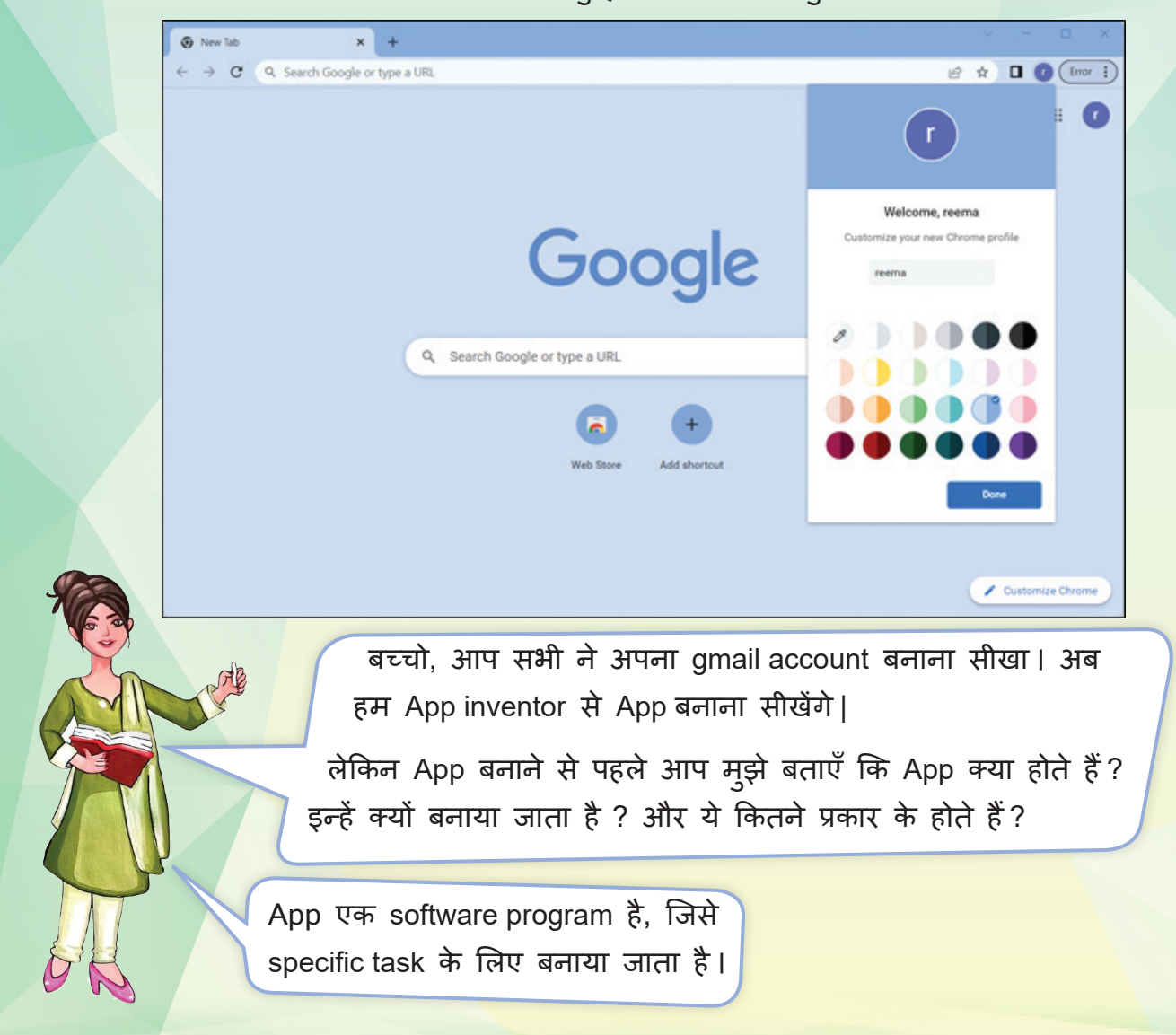

मैडम, मैंने पढ़ा था कि, एक अच्छी तरह से डिज़ाइन किया गया मोबाइल App किसी मोबाइल वेबसाइट की तु लना में बहु त तेज़ी से कार्य कर सकता है।

सही कहा बच्चो, आइए देखें app बनाने के <sup>क</sup> ुछ और फ़ायदे । अब मैं आपको नीचे दिए गए Flow chart की मदद से बताऊँ गी कि Apps कितने प्रकार के होते हैं ।

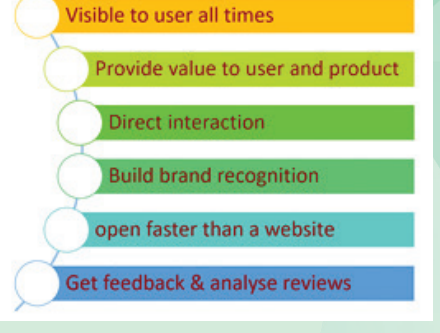

**Types of Apps** 

**Desktop App** (Run on a local computer to

NB

perform a specific task)

# **EXAMPLE:** Windows File Explorer, Microsoft<br>Office applications, VLC Media<br>Player, Adobe Photoshop, etc.

#### (Run & accessed using a web browser)

**Web App** 

### **EXAMPLE:**

online forms, all e-commerce apps, all Google Apps, email programs<br>such as Gmail, Yahoo etc.

**Mobile App** (Run on a mobile device & to be

installed from the app store)

## **EXAMPLE:**

Social media apps, games, eduactional apps, maps, Utility, news, etc.

मैडम, मुझे तो अब समझ आया कि हम Apps क्यों बनाते हैं और ये कितने प्रकार के होते है?

आइए, अब हम App inventor के बारे मे पढ़ेंगे, उसके benefits जानेंगे । फिर अंत में उसकी मदद से Apps बनाना और उसे मोबाइल पर या बिना मोबाइल के execute करना सीखेंगे ।

34

## Introduction to MIT app inventor

MIT app inventor एक visual blocks-based programming environment है जो प्रत्येक बच्चे को Android phones, iPhones, and tablets के लिए पू री तरह कार्यात्मक app (fully functional app) बनाने की अनु मति देता है।

यह Google द्वारा प्रदान किया गया है, Massachusetts Institute of Technology इसे maintain करती है| इसका नेततृ्व Professor Hal Abelson (हाल एबेलसन), Mark Friedman (मार्क फ्र**़**ीडमैन), MIT CSAIL के staff members और छात्रों की टीम करती है।

Benefits of MIT app inventor:

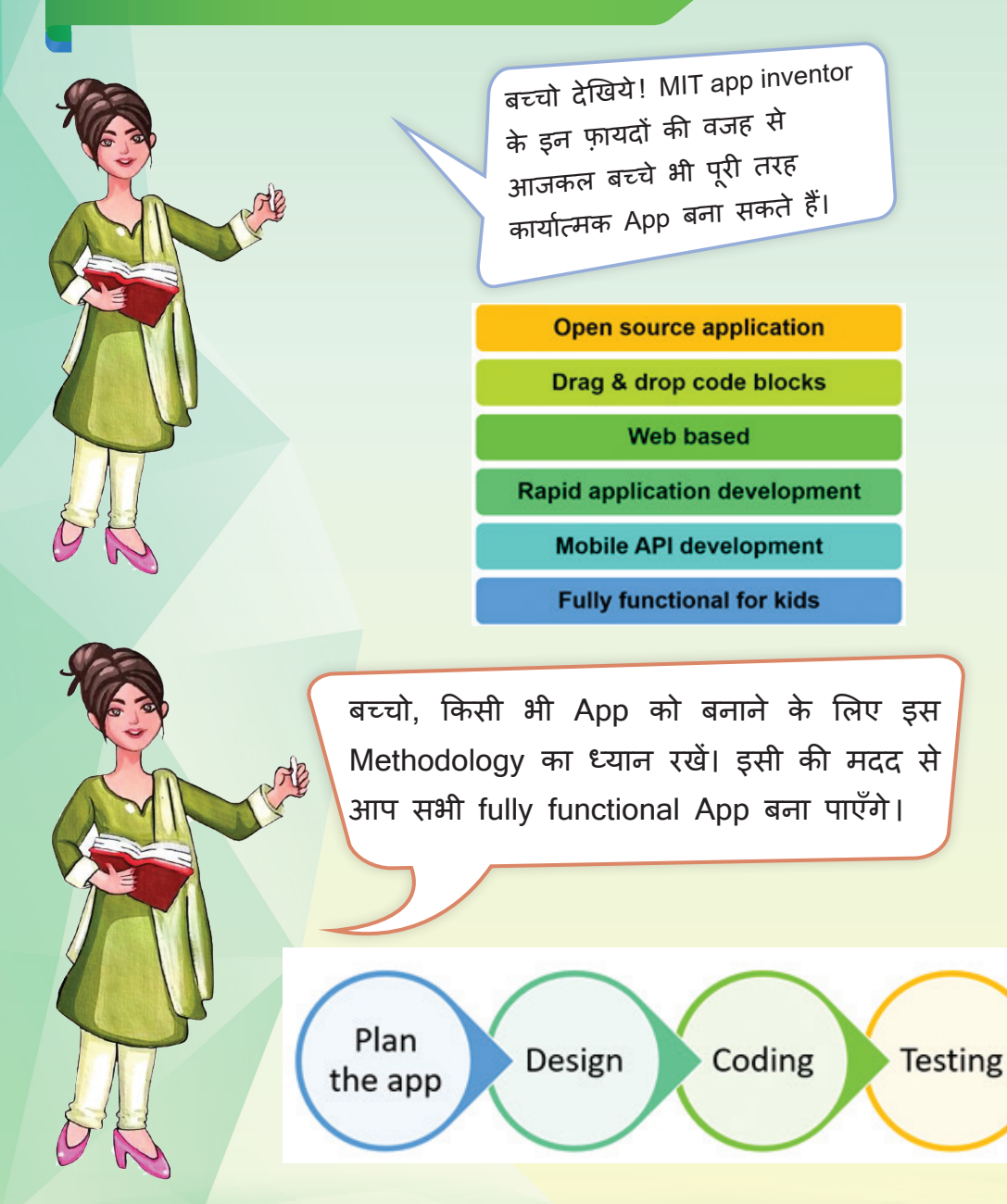
Fully functional App बनाने से पहले, मै आपको MIT app . ....)<br>inventor के interface से जुड़ी महत्वपूर्ण चीज़ें बताती हूँ | इसमें सबसे ऊपर Menu Bar होता है और उसके नीचे वाले Bar मे right side पर Designer view और Blocks Editor होता है| English \* @gmail.com \* Settings Help  $\star$ View Trash Guide Report an Issue Screen1 + Add Screen ... Publish to Gallery Blocks **Components Properties** Menu Bar  $\Box$  Screen1 Screen1 ODisplay hidden components in Viewer Phone size  $(505, 320)$   $\sim$ User Interface VerticalArrangement AboutScreen Layou AccentColor Media **Design and code the** application from these two

## **1. DESIGNER VIEW:**

Designer view चार भागों में विभाजित है | पैलेट (palette), व्यूअर (viewer), कंपोनेट्स (components), प्रॉपर्टीज (properties).

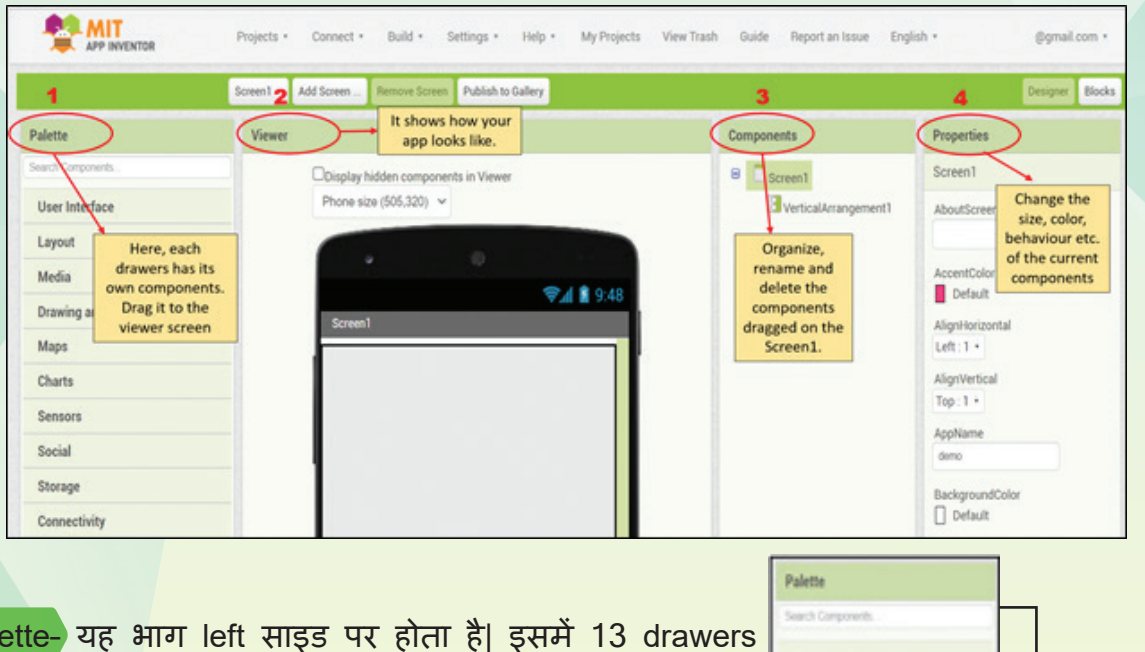

1. Palette– यह भाग left साइड पर होता है| इसमें 13 drawers (user interface, layout, media, drawings, maps, etc.) हैं | हर drawer में कुछ components होते हैं जैसे- User interface (buttons, labels, images, etc.), layout (horizontal/vertical alignments) etc.

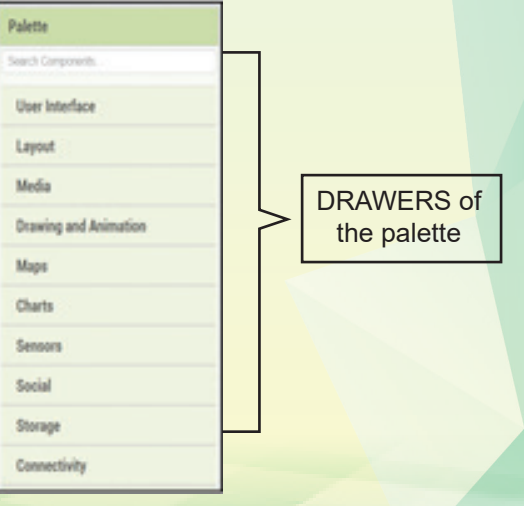

tabs.

जिन्हें हम drag करके phone screen पर लाते हैं । यही components आपके app का डिज़ाइन तैयार करने मे मदद करते हैं ।

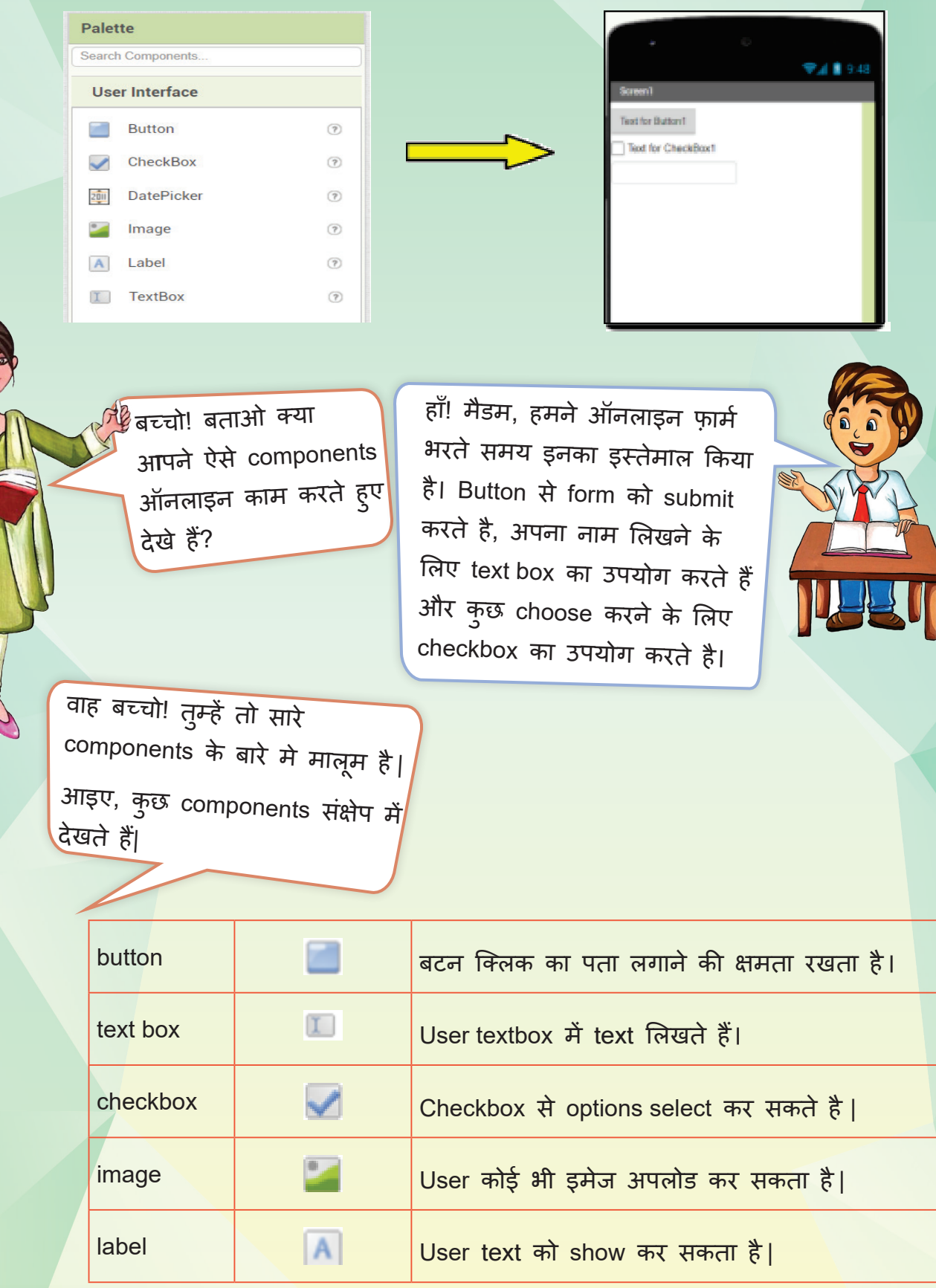

37

Designer view की मदद से आप अपने मोबाइल App का रूप आकर्षित बना सकते हैं।

- 2. Viewer इस भाग में फ़ोन स्क्रीन होती है| जिस पर हम app का design बनाते हैं और यह सुनिश्चित कर सकते हैं, कि App कैसा दिखेगा ?
- 3. Components इस भाग में वे सारे components दिखते हैं, जो Viewer भाग में फ़ोन स्क्रीन पर उपस्थित होते हैं | आप उन्हें rename, delete और rearrange कर सकते हैं ।

4. Properties - यह भाग right साइड पर होता है| इससे हम components की properties जैसे उनका color, size, height, width, background etc. बदल

सकते हैं| मैडम, फ़ोन स्क्रीन पर तो बहु त सारे components हैं, तो सबकी properties अलग-अलग कैसे change करेंगे ?

> बच्चो, अगर आप किसी component पर click करोगे, तो उसकी properties आपको right side पर दिखने लगेगी। जैसे अभी text box पर click है, तो Text Box की properties दिखाई दे रही हैं |

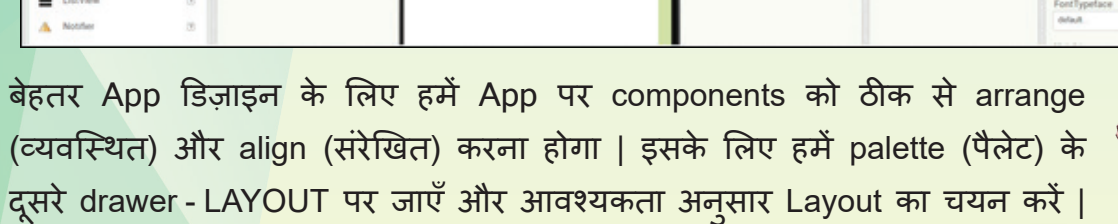

आइए, LAYOUT के बारे में समझें ताकि आप अपने components को सही तरह arrange कर पाएँ |

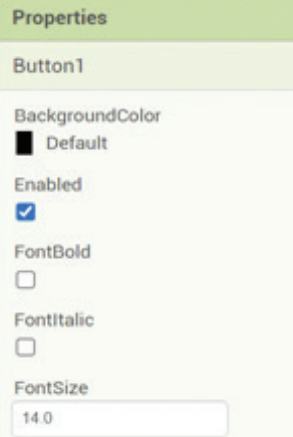

Ih

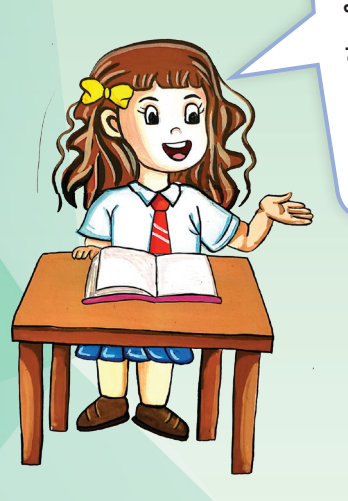

## LAYOUT - Screen Arrangement Components

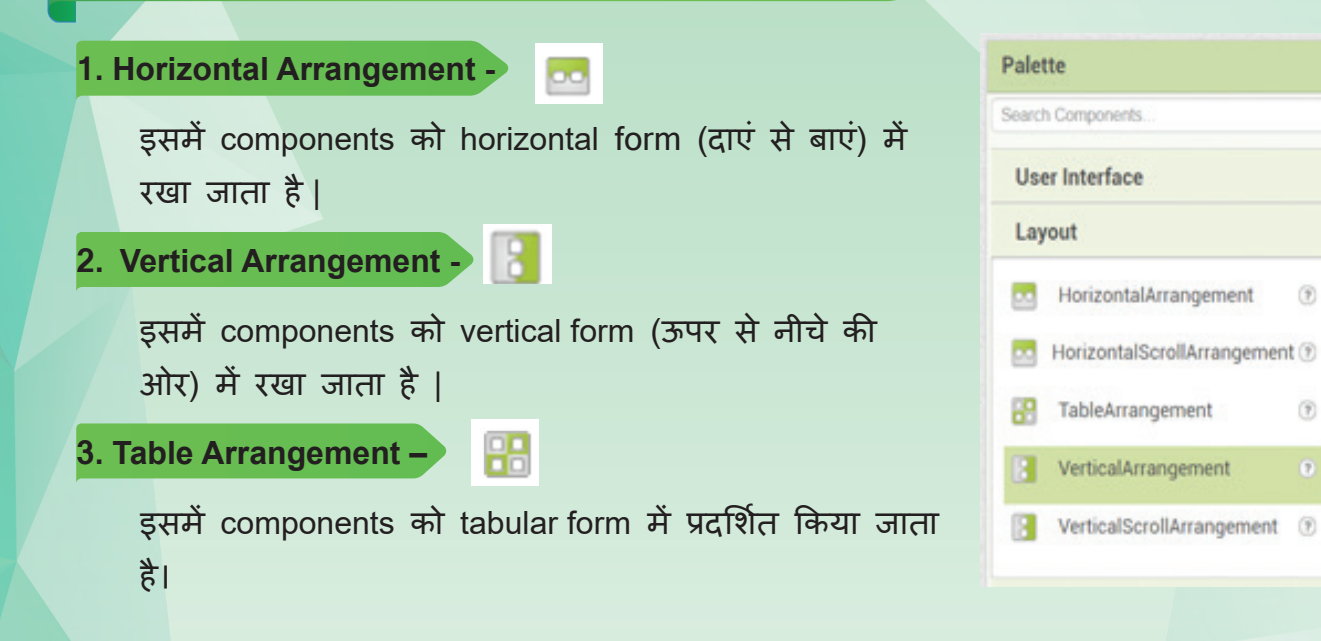

बच्चो, अब आप देखिए िक Vertical layout को कै से use करते हैं | Mouse को vertical arrangement पर ले जाएँ और उसे drag करके phone screen पर ले आएँ |

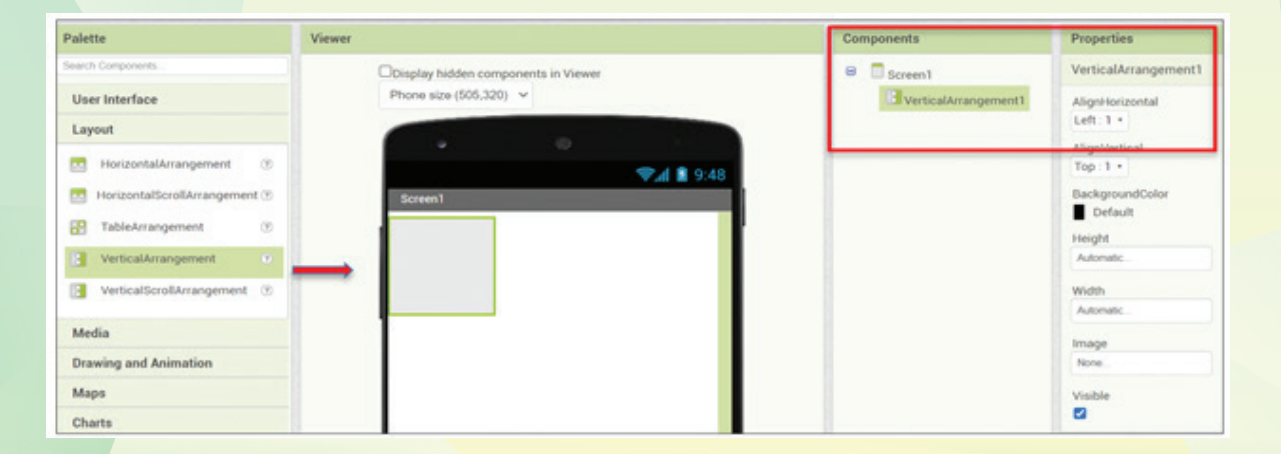

Vertical layout को पू री screen पर सेट करने के लिए, आपको height और width properties को बदलना होगा। नीचे दिए गए तरीके से Vertical layout की height और width को पू री screen पर सेट करेंगे ।

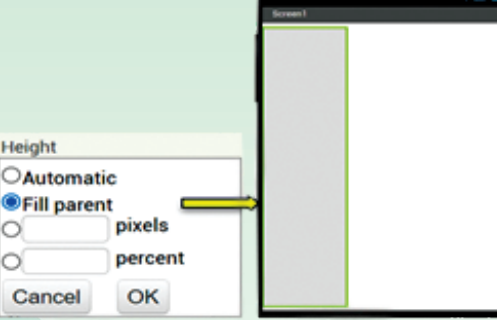

地

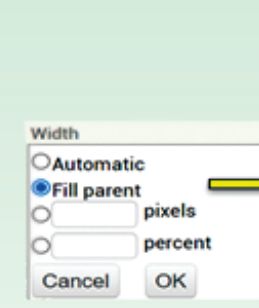

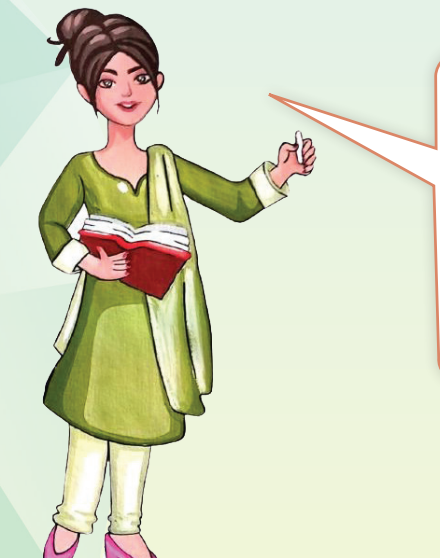

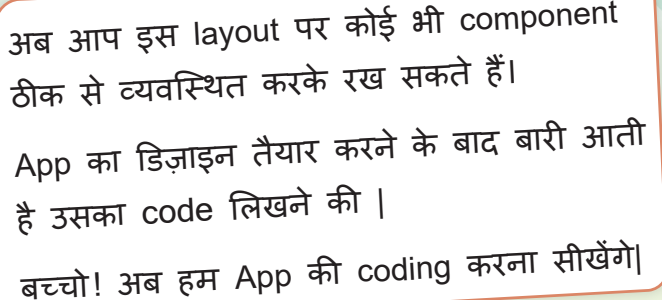

## **2. BLOCK EDITOR :**

Blocks Editor App इन्वेंटर स्क्रीन के right side पर होता है। इस जगह पर मोबाइल App की प्रोग्रामिंग की जाती है|

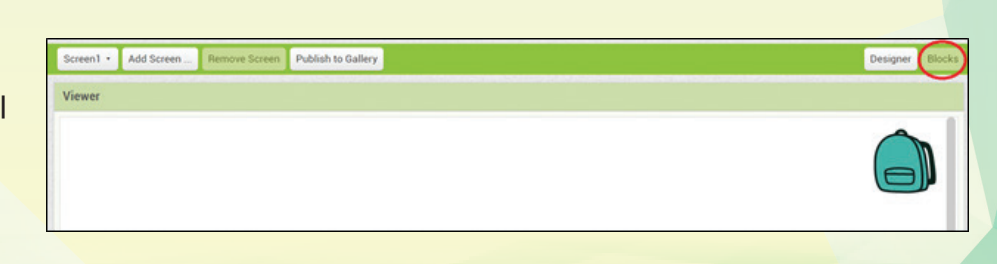

**Block editor screen के दो भाग होते हैं – Blocks और Viewer** 

**1. Blocks भाग में तीन categories होती हैं –**

**Category 1-:** Built-in blocks

**Category 2:** Screen-1

**Category 3:** Any component

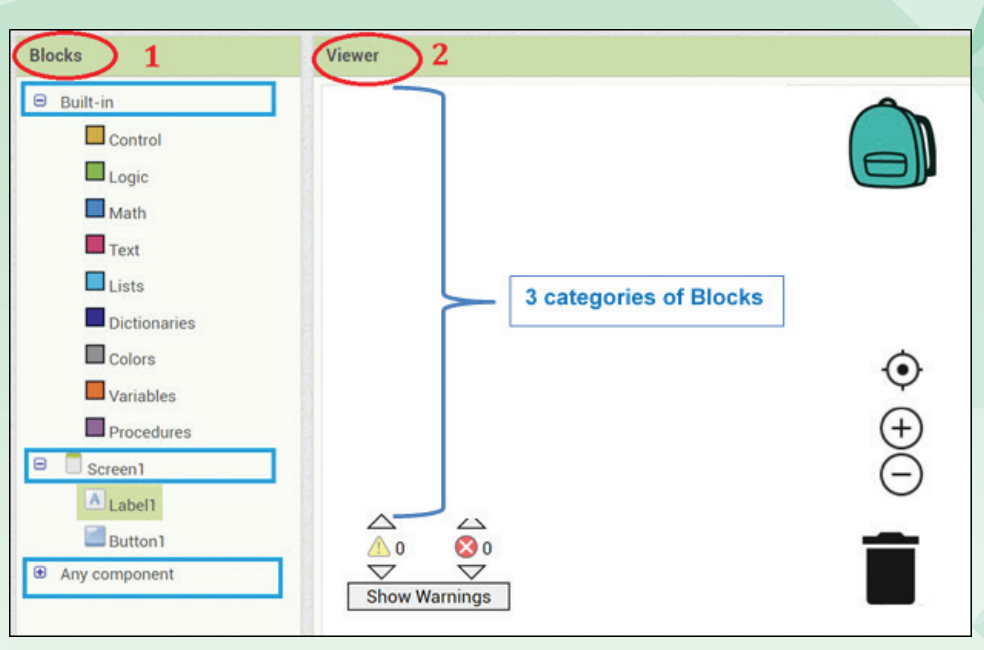

## **Category 1: Built-in Block**

इसमें हर category के basic code blocks होते हैं। जैसे ही आप इन पर क्लिक करेंगे, वैसे ही blocks दिखेंगे।

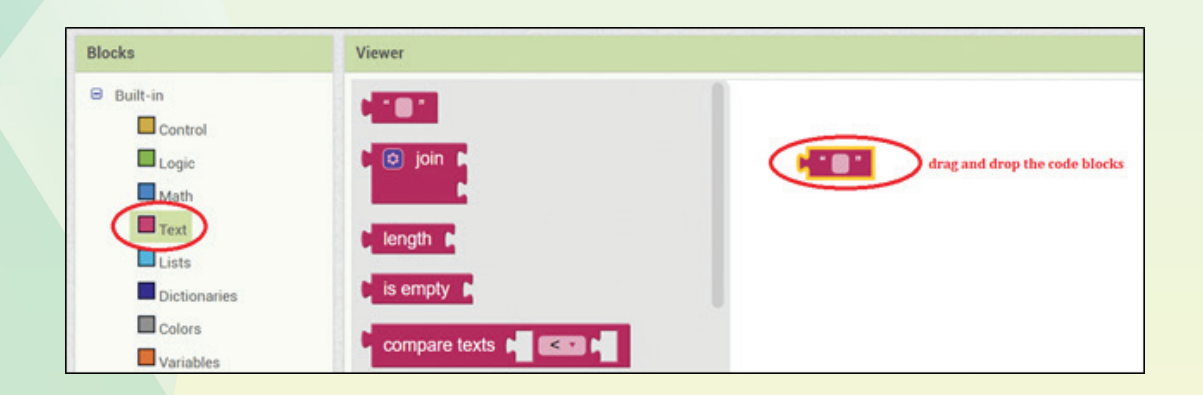

जैसे यहाँ TEXT - Built-in box पर क्लिक है, तो उसके ही code blocks show हु ए हैं। अावश्यकता अनु सार आप किसी भी code block को drag करके viewer screen पर drop कर दें । बस इसी तरह code puzzles को जोड़ते जाएँ ।

**Category- 2: Screen-1** इन दोनों categories में आपको वे सब **Category- 3: Any Component** components दिखेंगे, जो अपने App के डिज**़**ाइन \$9 में इस्तेमाल किए गए हैं। प्रत्येक component के पास अपने स्वयं के event handlers, methods और properties का सेट होता है।

**2. Viewer भाग मे**ं **आप code/program blocks को assemble करते हैं।**

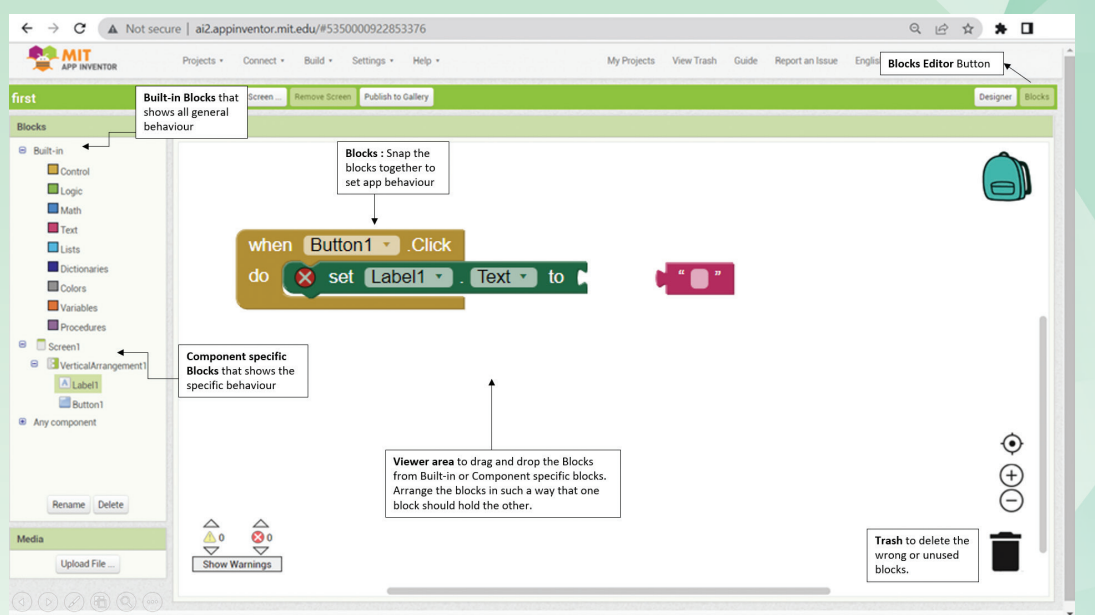

Block Editor window, Designer view के साथ interlinked हैं, Designer में किए गए कोई भी बदलाव तु रंत Block Editor के components में दिखाई देते हैं ।

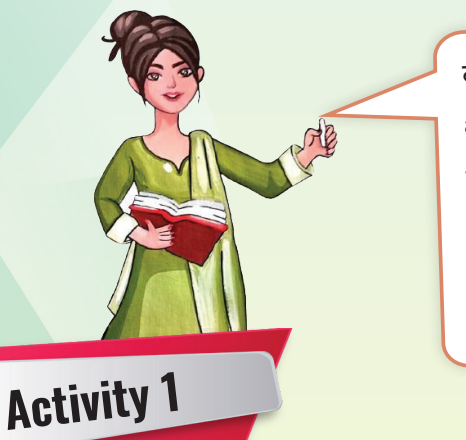

बच्चो! अब activities की मदद से आप सब mobile app बनाएँगे ।

परन्तु आपको MIT App inventor को इस्तेमाल करने के लिए gmail account से login करना होगा और आपको ध्यानपूर्वक सारे steps साथ-साथ App inventor पर करने होंगे |

## CODING - A - Fun

Coding-a-Fun एक सरल App है जिसे आप बहु त कम समय में बना सकते हैं। आपको Designer View पर एक Layout, button और label बनाना होगा, फिर Button पर coding करेंगे ताकि, जब इसे click किया जाए तो mobile पर text message आए।

## **MIT App inventor को ONLINE open करने के Steps**

**STEP- 1 :** App inventor खोलने के लिए, दिए गए URL (https://appinventor.mit.edu) को Browser में टाइप करें |

**STEP- 2 :** ''Create Apps'' टैब पर क्लिक करें |

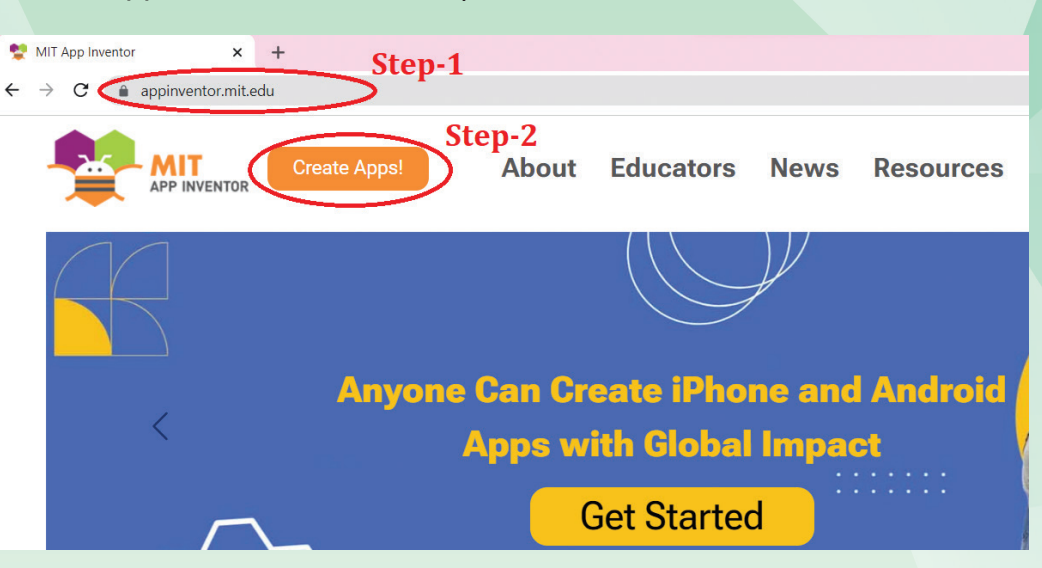

**STEP- 3:** Password के साथ अपने Google account में Sign In करें और terms of services को ध्यान से पढ़कर accept करें |

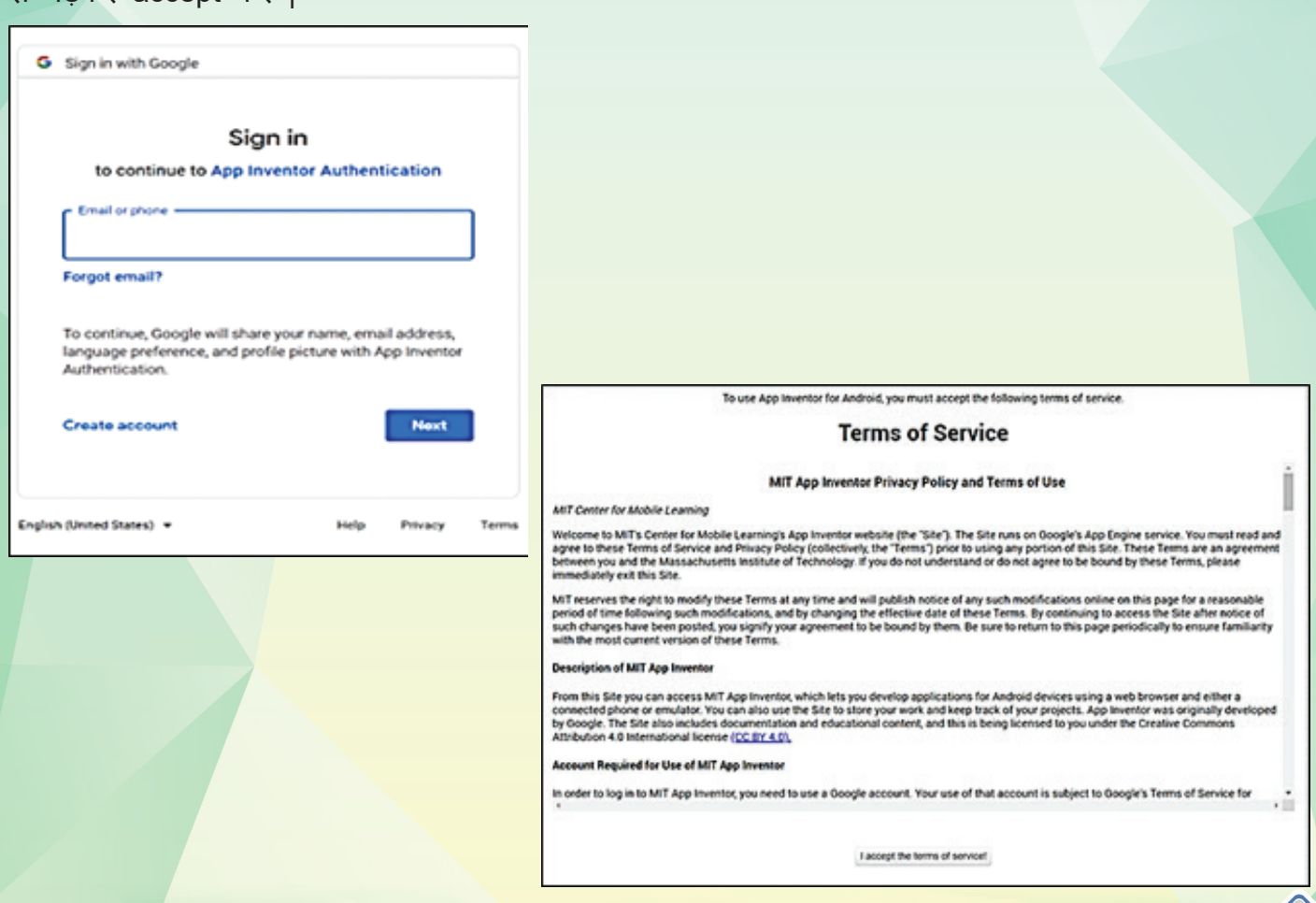

**STEP-4:** इसके बाद Online MIT App inventor platform शुरू हो जाएगा |

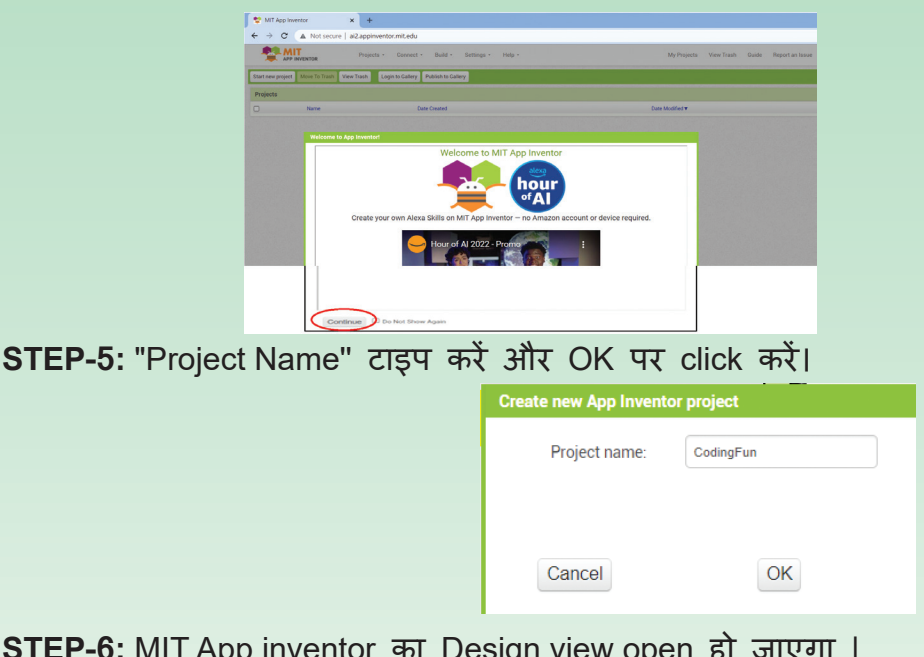

CONTINUE → "Start a new project" पर क्लिक करें

**STEP-6:** MIT App inventor का Design view open हो जाएगा |

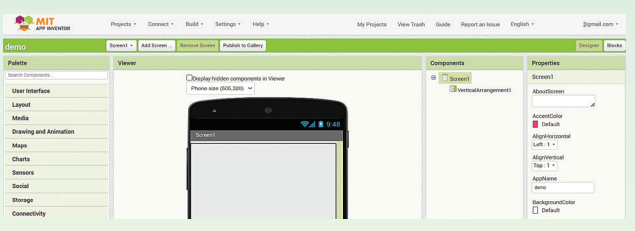

**STEP-7:** Palette के user interface से components (Layout, Label, Button) चुनें और फिर उन्हें drag and drop करके Phone viewer पर ले आएँ ।**Palette** Palette

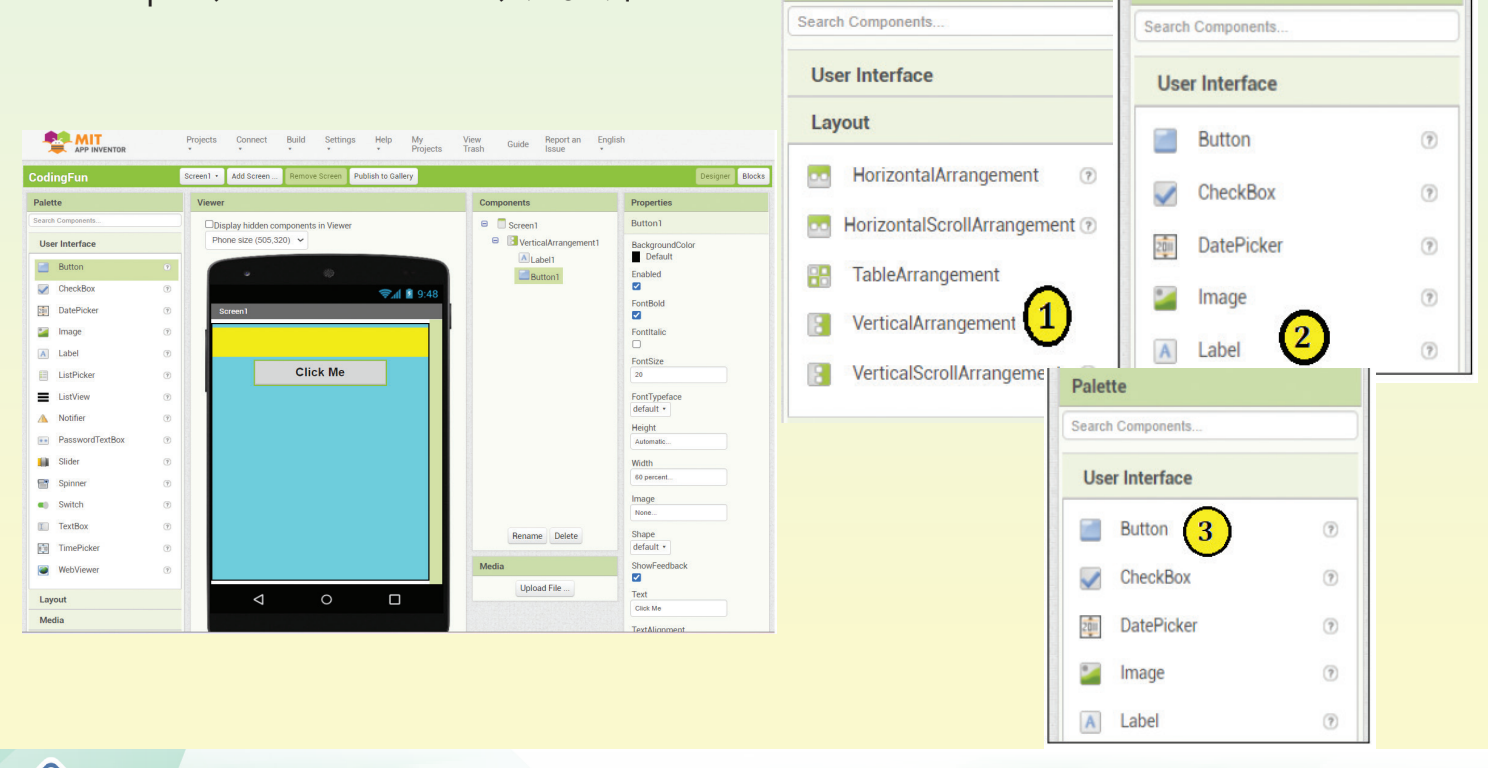

**STEP-8:** Properties pane से selected components को change करें।

Properties to be changed are: Background color, Font size, Font Bold, Alignments, Height, Width,

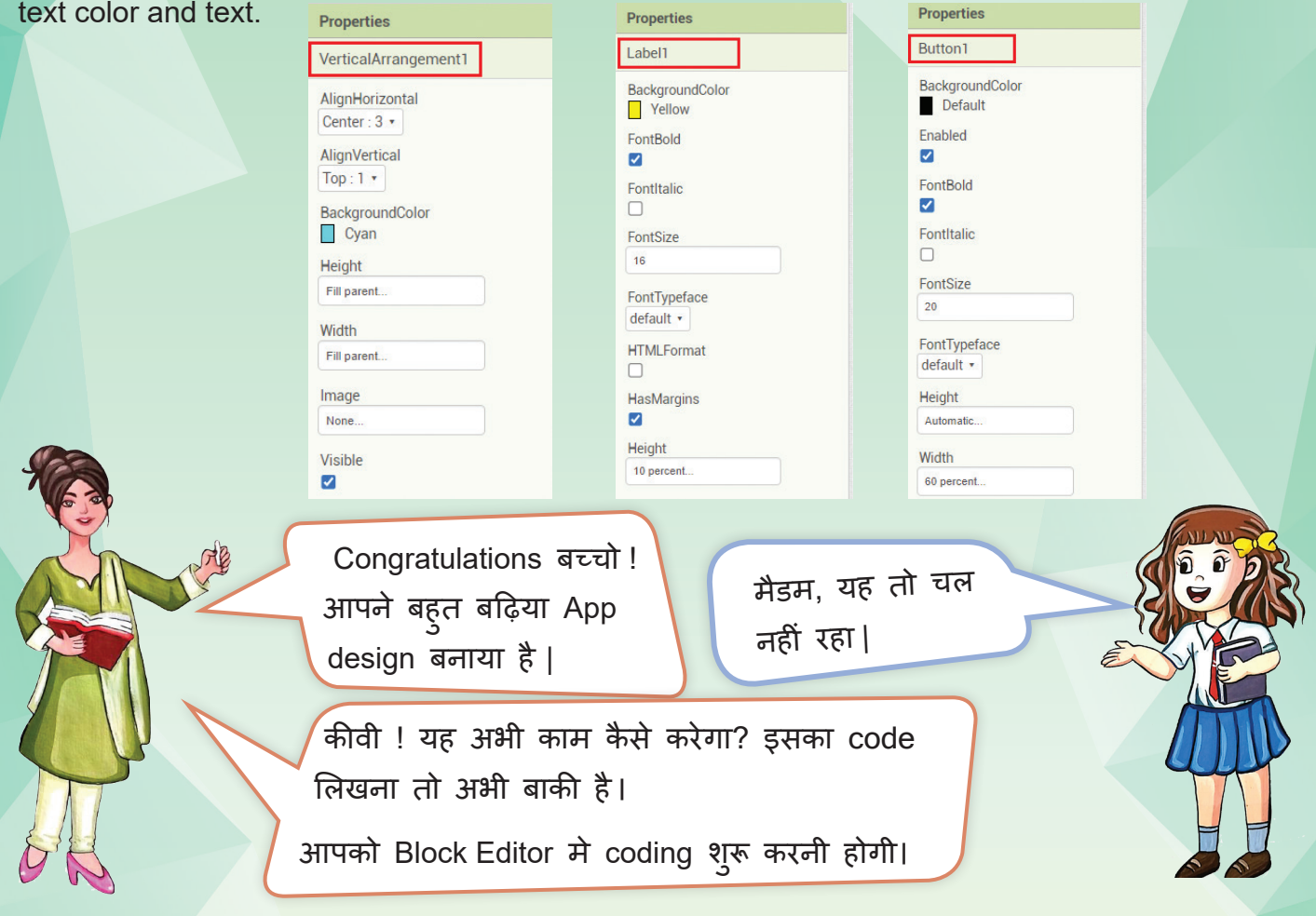

## Programming with the Blocks Editor

Block Editor पर जाने के लिए अपनी screen के right side में BLOCK button पर click करें । आपके सामने coding screen खुल जाएगी |

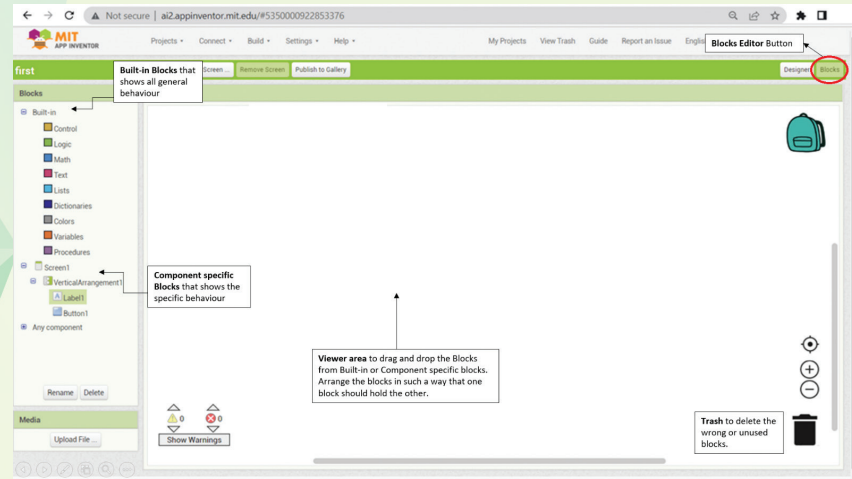

कोडि ंग के लिए आपको खाली जगह दिखेगी, बाईं ओर Built-in or Screen blocks होते हैं ।

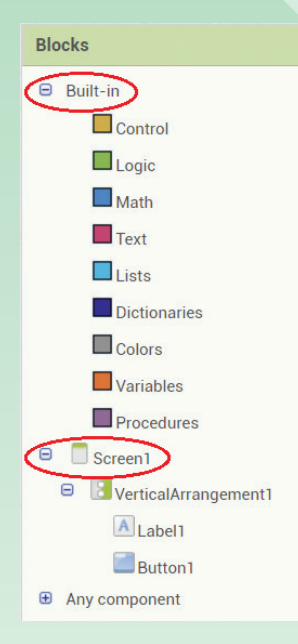

Built-in blocks के नीचे Screen-1 के बाद जितने भी components अपने designer view पर डाले हैं, वे सब वहाँ पर दिखेंगे । प्रत्येक component के पास अपने स्वयं के event handlers, methods और properties का अपना सेट होता है। आपको इन्हें Drag and drop करके coding area पर लाना है | ये सारे blocks एक पहेली के टुकड़े दिखेंगे, जिन्हें आपको coding के अनु सार फि**़**ट करना होगा |

**STEP-9 :** Screen-1 में Button पर क्लिक करते ही बहु त सारे Button के Event handlers खु ल जाएंगे। a. उन सबमें से वाला event block, work area में drag करें |

यह Events, components को बताते हैं कि क्या करें और कैसे करें ।

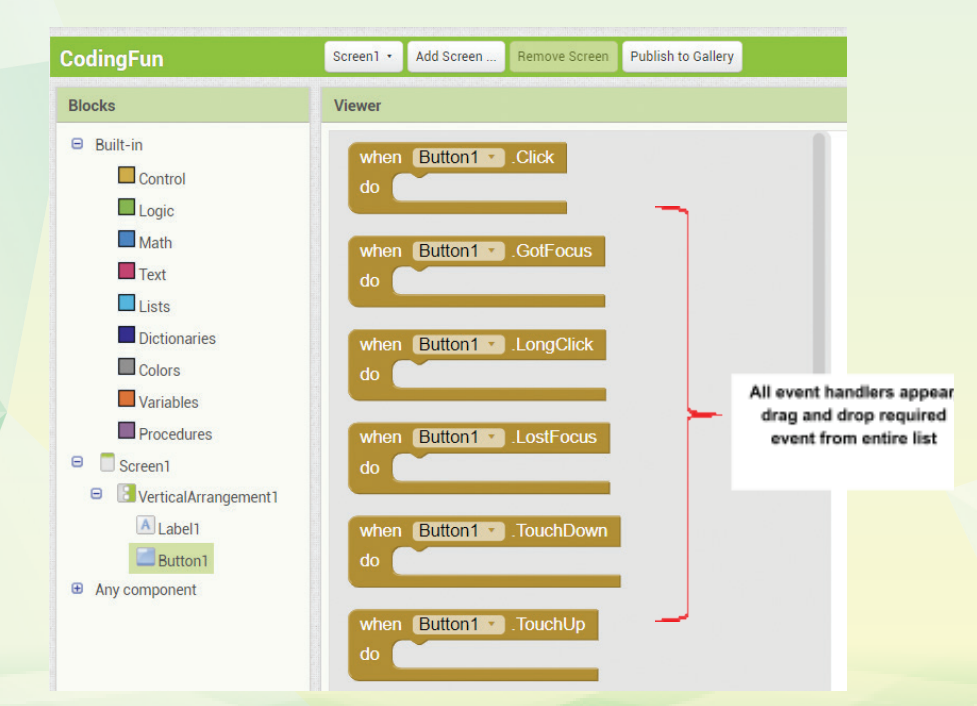

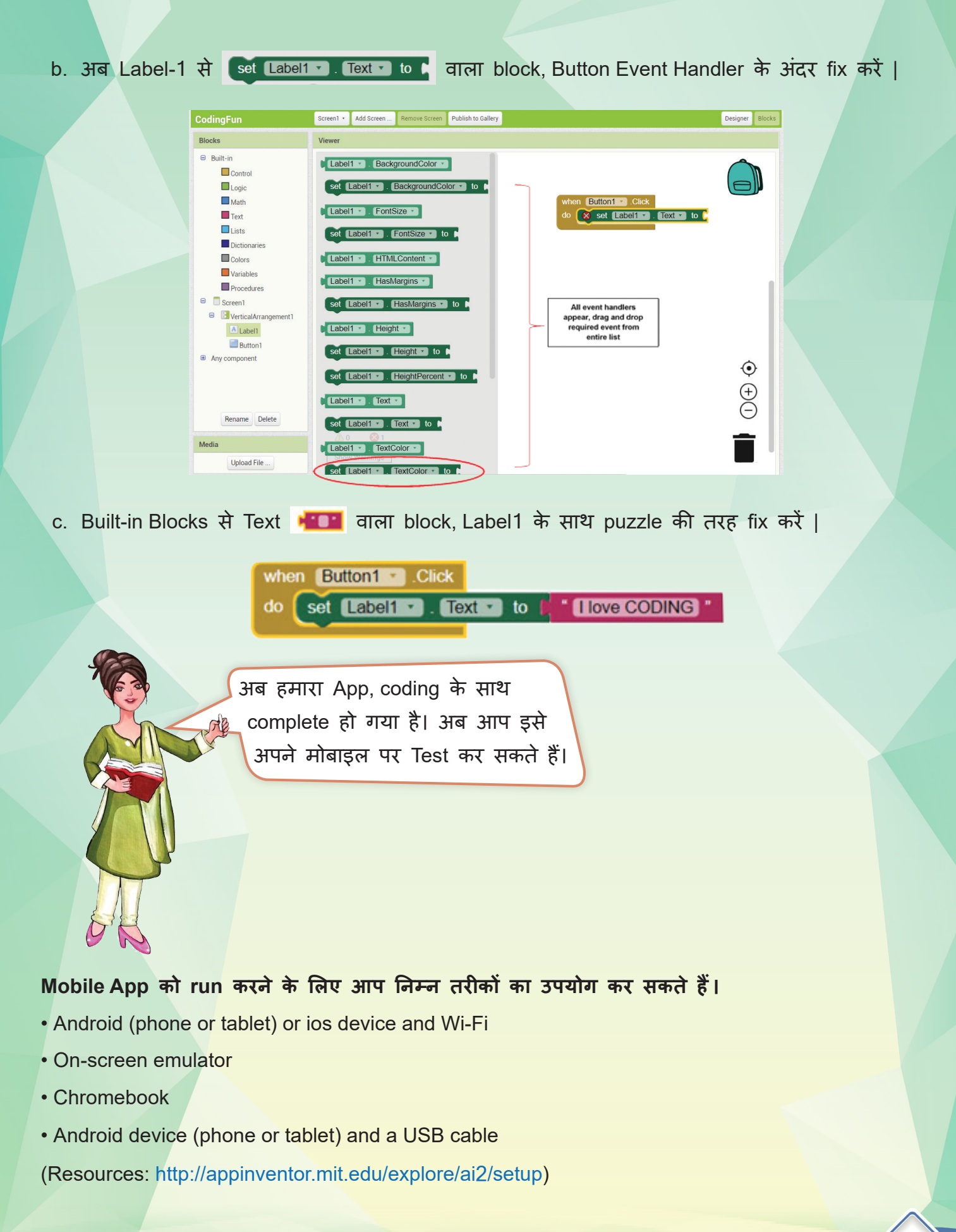

## TEST YOUR APP

## **Requirements for testing the App : Android phone & a Wi-Fi connection**

**STEP-1:** आपको अपने फ**़**ोन पर MIT App Inventor companion App को play store से Install करना होगा और Wi-Fi कनेक्शन के माध्यम से अपने App का परीक्षण करना होगा।

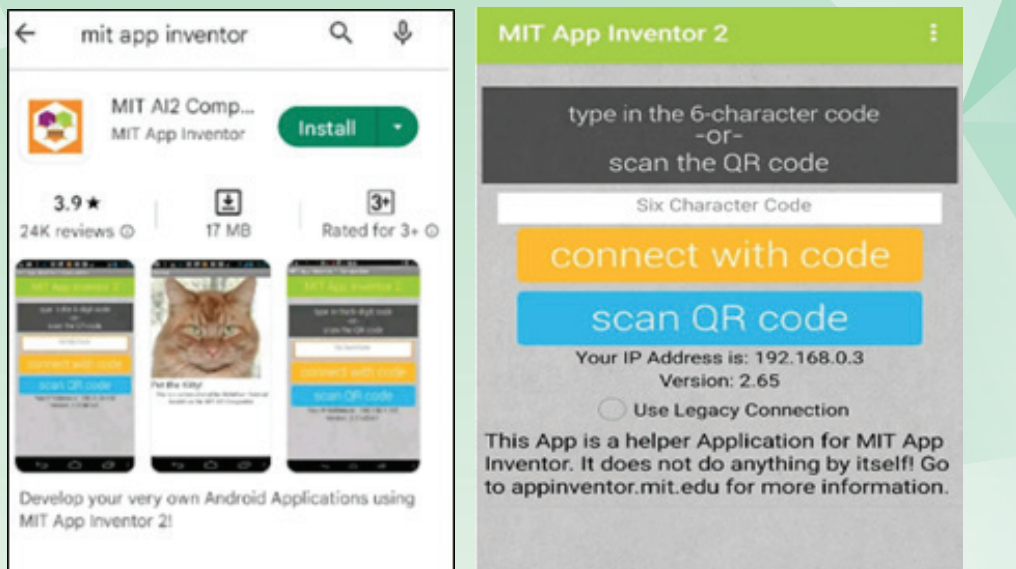

**STEP-2:** वापिस MIT App पर जाएँ → Connect पर क्लिक करें → AI companion → QR code जनरेट होगा  $\rightarrow$  QR code Mobile से scan करें और App को mobile पर execute करें|

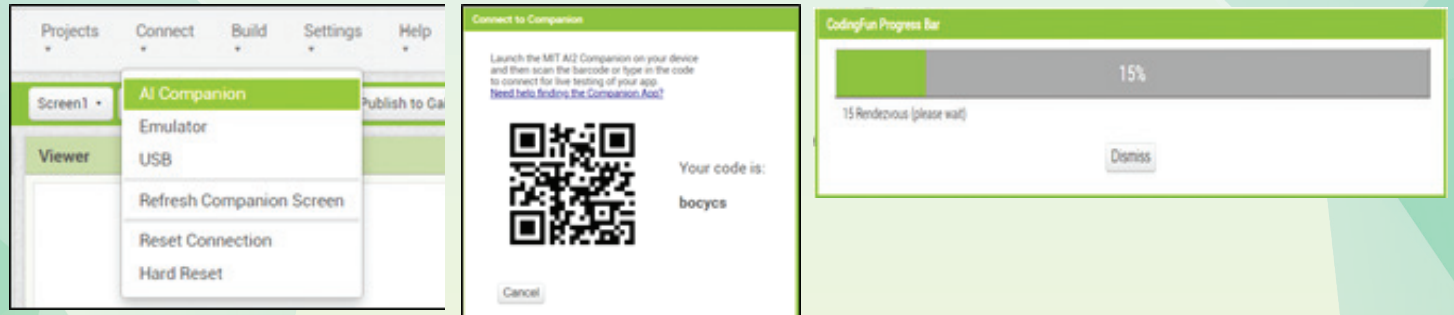

**STEP-3:** Mobile पर देखें, आपका App अब execute हो गया है, परिणाम देखने के लिए button (CLICK ME) पर क्लिक करें।

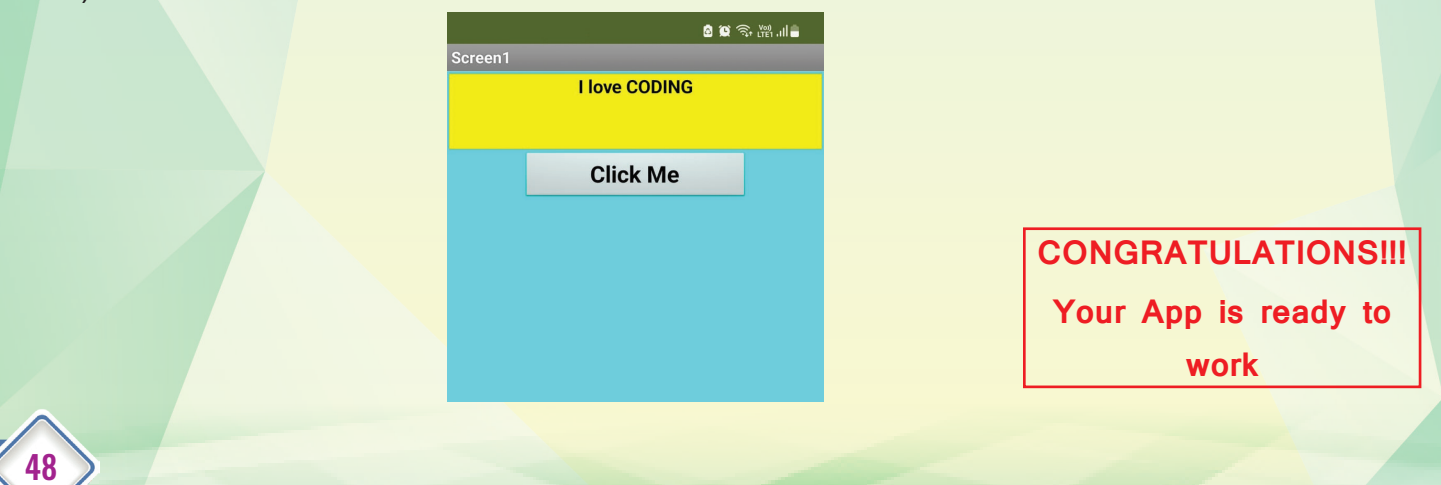

**STEP-4:** अपने दोस्तों को अपना App भेजने के लिए मोबाइल पर अपना App लॉन्च करने के लिए .apk file बनाएँ |

MIT app inventor के top menu से → Build पर क्लिक करें → Android App (.apk) पर क्लिक करें

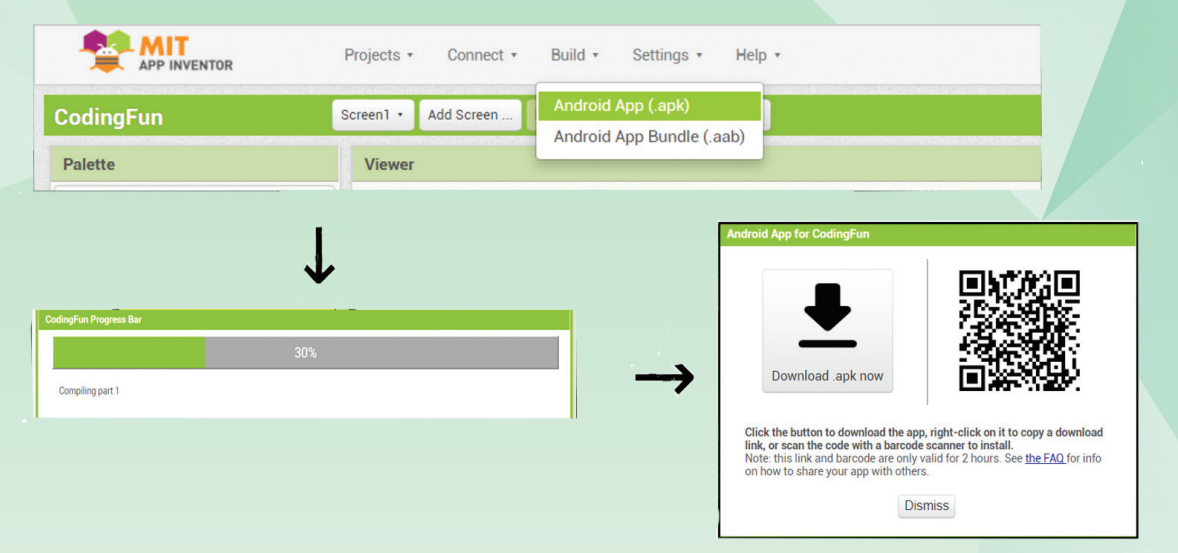

अब, आप अपने नए बनाए गए App का QR code scan करके मित्रों के साथ share कर सकते हैं |

आपका मित्र shared फ**़**ाइल पर क्लिक करके download करेगा और non-market apps को "allow" करेगा तभी आपका App install होना शुरू होगा | Installation के बाद एक Icon मोबाइल की Home screen पर आ जाएगा |

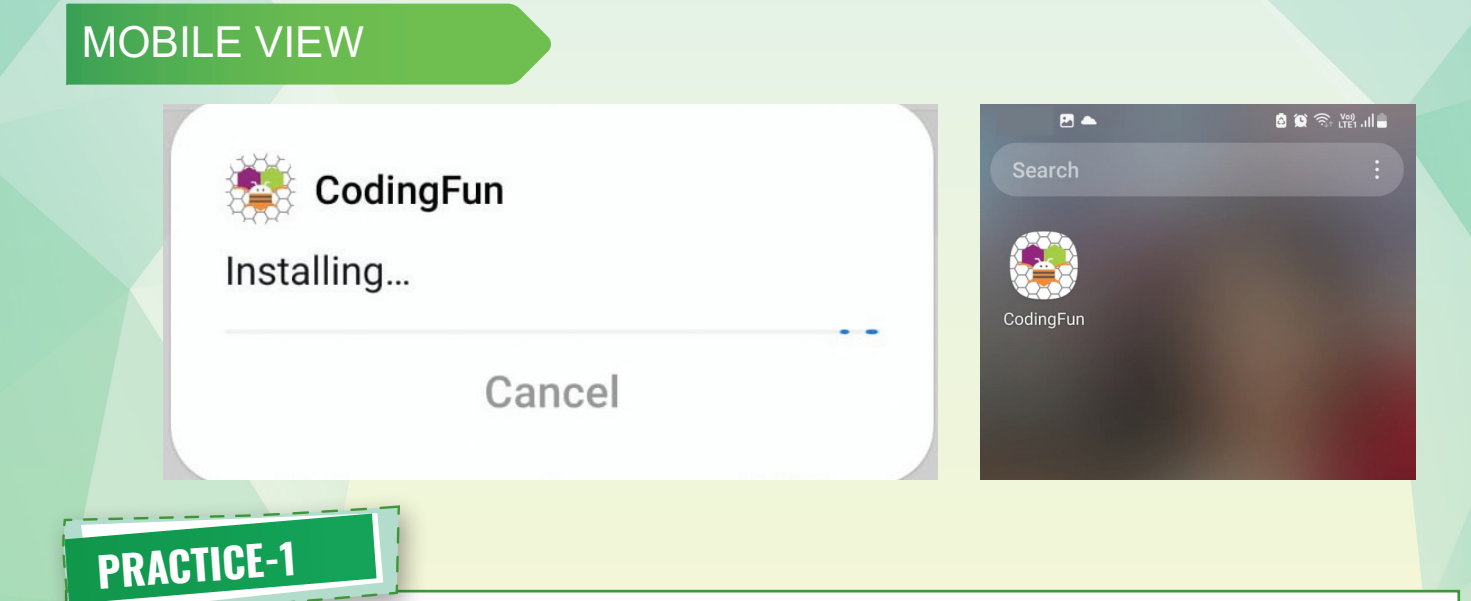

## **Message to my Teacher**

एक fully functional App बनाएँ, जिसमें button पर क्लिक करके आपके टीचर का नाम आए और एक thanks giving संदेश प्रदर्शित करें।

मैडम, मेरे मम्मी-पापा का तो मोबाइल busy रहता है, तो क्या App Testing बिना मोबाइल के कर सकते है ?

बच्चो, आप App testing बिना मोबाइल के भी कर सकते हैं, लेकिन उसके लिए Mobile Emulator run करना होगा। जिसे हम Next activity के माध्यम से सीखेंगे।

**Activity 2**

## READ - ME - ALOUD

READ-ME-ALOUD एक सरल App है जिसे आप Designer View पर एक button, textbox, label और text-to-speech लगाते हैं, फिर button को प्रोग्राम करते हैं ताकि जब इसे click किया जाए, तो mobile पर लिखित पाठ को ज**़**ोर से पढ़ा जा सके । Note: ध्यान रहे बिना speaker के voice नहीं आएगी |

## **STEP-1:**

- A. App inventor खोलने के लिए, दिए गए URL (https://appinventor.mit.edu) को Browser में टाइप करें|
- B. Click on CREATE APPS  $\rightarrow$  PROJECTS  $\rightarrow$  START NEW PROJECTS

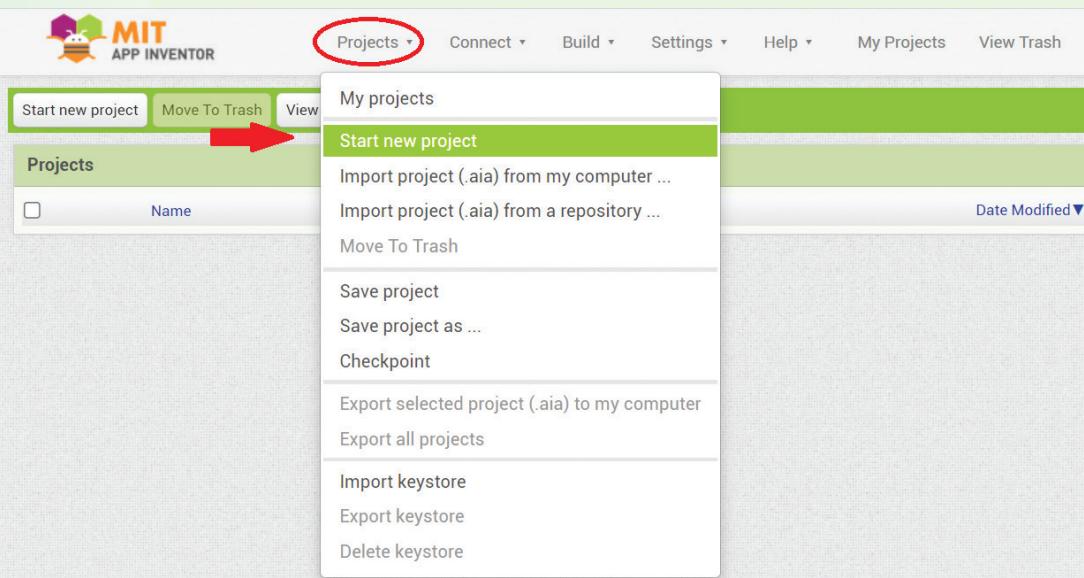

**STEP-2:** App का Designer view बनाएँ |

• PALETTE में जाएँ → सबसे पहले Vertical Layout को Screen पर drag and drop करें और full screen पर stretch करें, फिर सारे Components जैसे label, Text Box और Button, layout पर drag and drop करें।

(Note: आवश्यकता के अनु सार properties को बदलें।)

• PALETTE (पैलेट) में जाएँ → MEDIA पर click करें → Text-To-speech option को viewer screen पर drag करें |

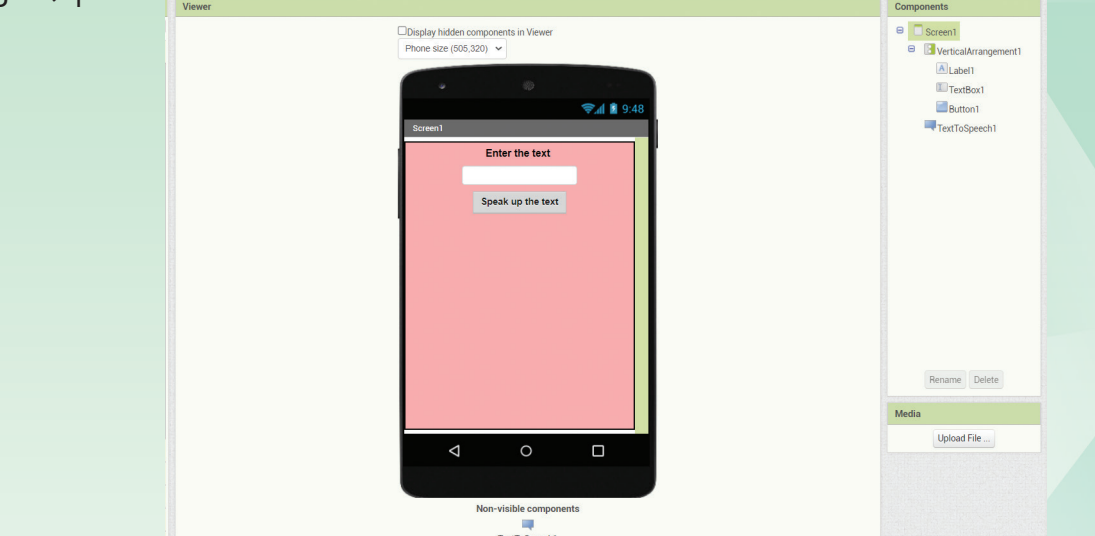

#### **STEP-3 : BLOCK area पर CODING start करें**

- BUTTON ब्लॉक पर mouse ले जाएँ → Button के coding blocks दिखाई देंगे, उसमें से → "When Button1 clicked" वाले code block को drag और drop करें।
- इसी प्रकार, TEXT-TO-SPEECH block में से → "callTextToSpeech1.speak message" block और "Textbox1.text ‹› block Built-in TEXT menu में से code block को drag और drop करें |

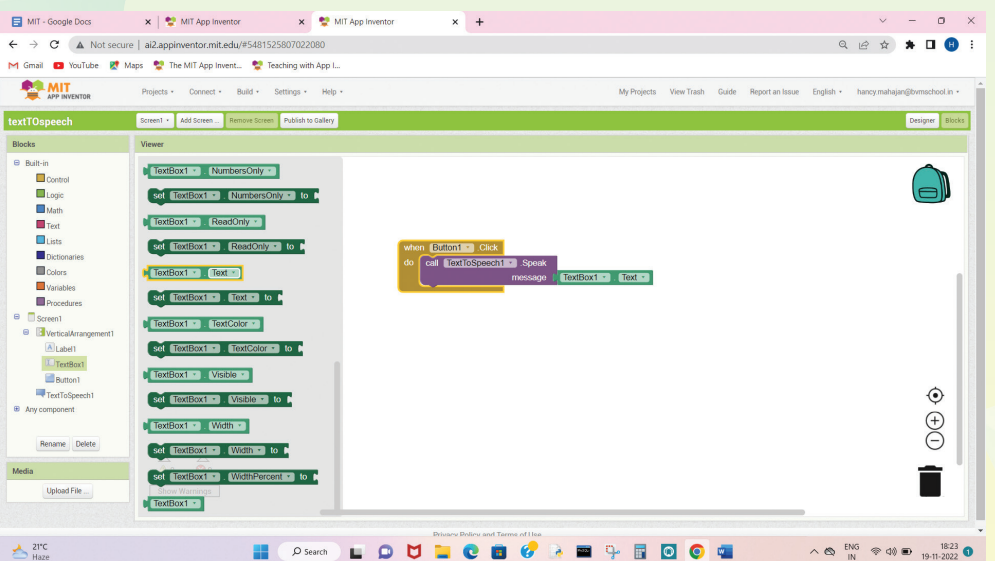

51

when Button1 · C

अब, App execute करने के लिए तैयार है। आप सब अपने मोबाइल से App RUN कर सकते हैं । बच्चो! अगर Mobile phone न हो तो, Mobile Emulator की मदद से आप app को execute कर सकते हैं। लेकिन उससे पहले Emulator download करना होगा|

> मैडम, मु झे ऐसा लगता है कि - mobile emulator ज़्यादा अच्छा है, क्योंकि हमारे पास मोबाइल नहीं है और मम्मी-पापा ज़्यादा देर तक मोबाइल नहीं देते।

मु झे तो यह App ही बहु त अच्छा लगा, इससे हम मुश्किल शब्दों का सही उच्चारण सीख सकते हैं|

> प्यारे बच्चो ! आइए देखें कि Mobile Emulator को download और उसका उपयोग कैसे करते है।

## मोबाइल Emulator को download और Use करने के Step

**STEP-1:** Emulator के Offline version को download करने के लिए browser window पर दिए गए URL https://appinventor.mit.edu/explore/ai2/windows टाइप करें|

**STEP-2:** Start menu पर क्लिक करें →All Programs → Startup Folder → shortcut to aiStarter पर

क्लिक करें

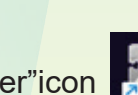

**STEP-3:** "AI starter"icon पर डबल क्लिक करें| जब आपको नीचे दी गई जैसी cmd window दिखाई

दे, तो आपको पता चल जाएगा कि आपने सफलतापूर्वक aiStarter लॉन्च कर दिया है ।

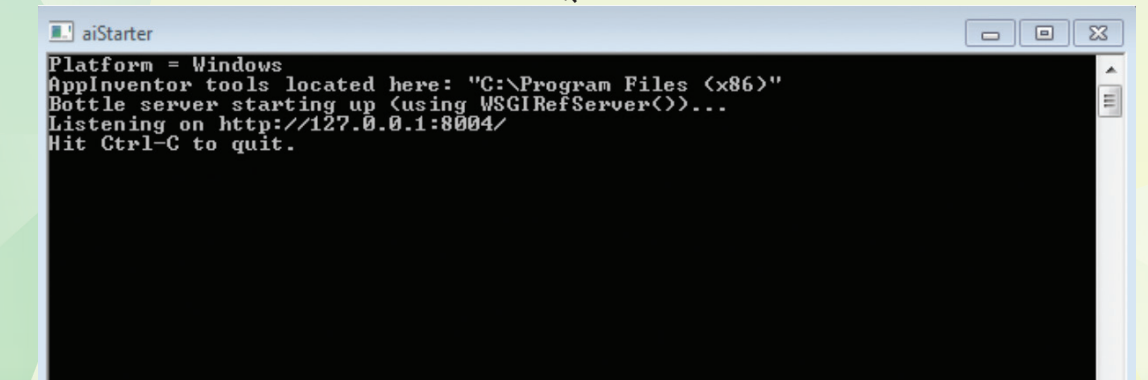

**STEP-4:** MIT App inventor की window पर जाएँ ।

Menu Bar में से Connect पर क्लिक करें → Emulator

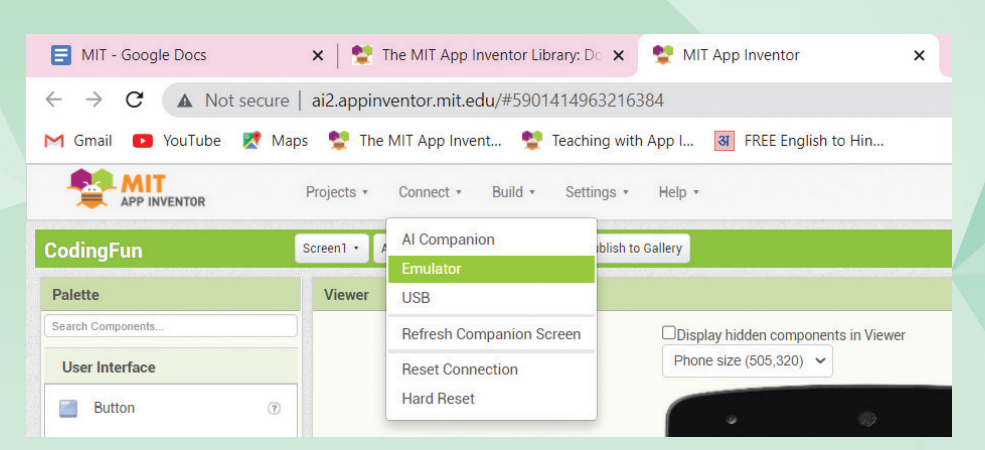

**STEP-5:** थोड़ी देर प्रतीक्षा करें, emulator को execute होने में समय लगता है।

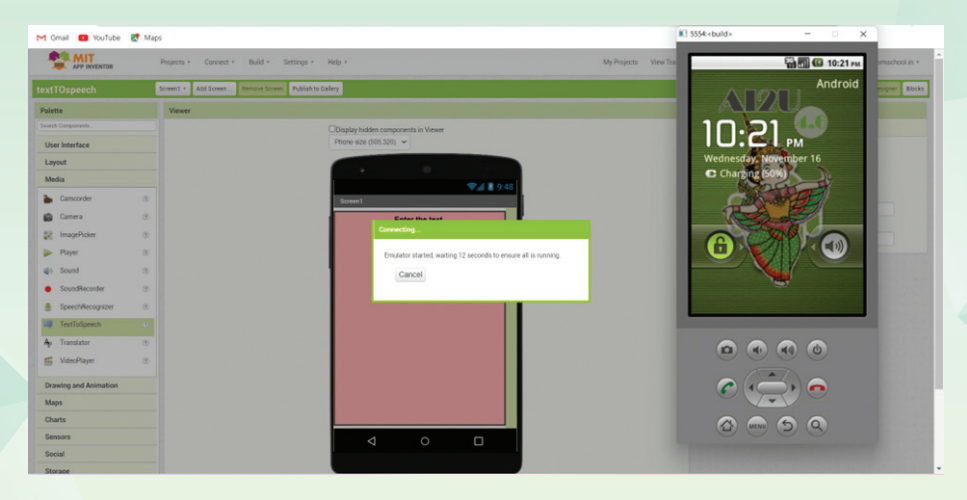

**STEP-6:** Emulator उपयोग के लिए तैयार है। Text लिखें → बटन पर क्लिक करें → आप Text सु न सकते हैं। परन्तु speakers (स्पीकर) का होना आवश्यक है |

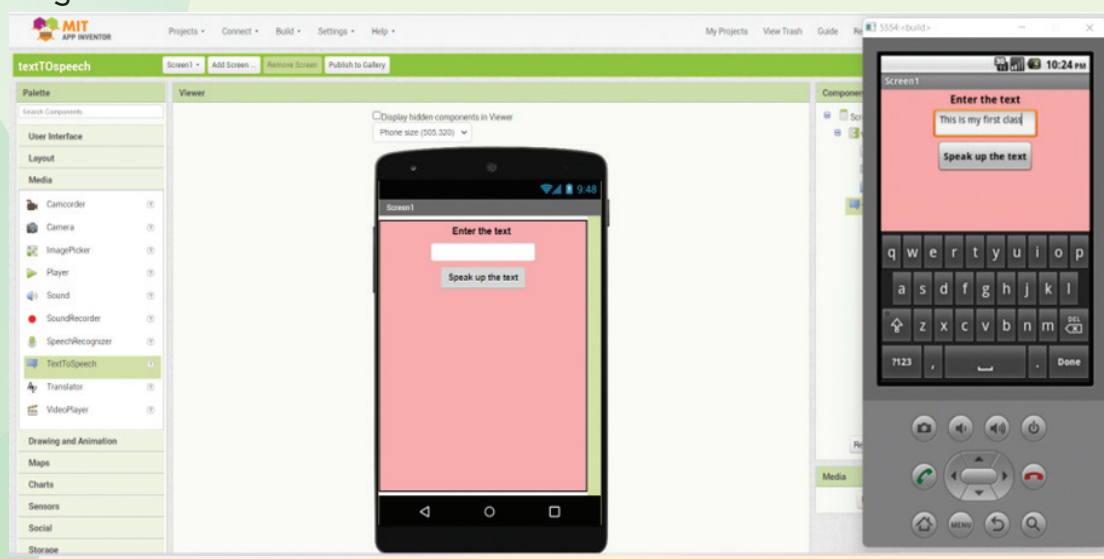

## **TALKING APP**

प्रिय बच्चो, अपनी History की किताब के पाठ-5 (When people rebel) से TALKING APP बनाएँ, जिसमें आपका App उन महान लोगों के नामों का सही उच्चारण करेगा जो 1857 मे अंग्रेज**़**ों का विरोध करने का साहस रखते थे और भारत को अंग्रेज**़**ों से मु क्त करना चाहते थे।

#### **Do′s and Don′ts**

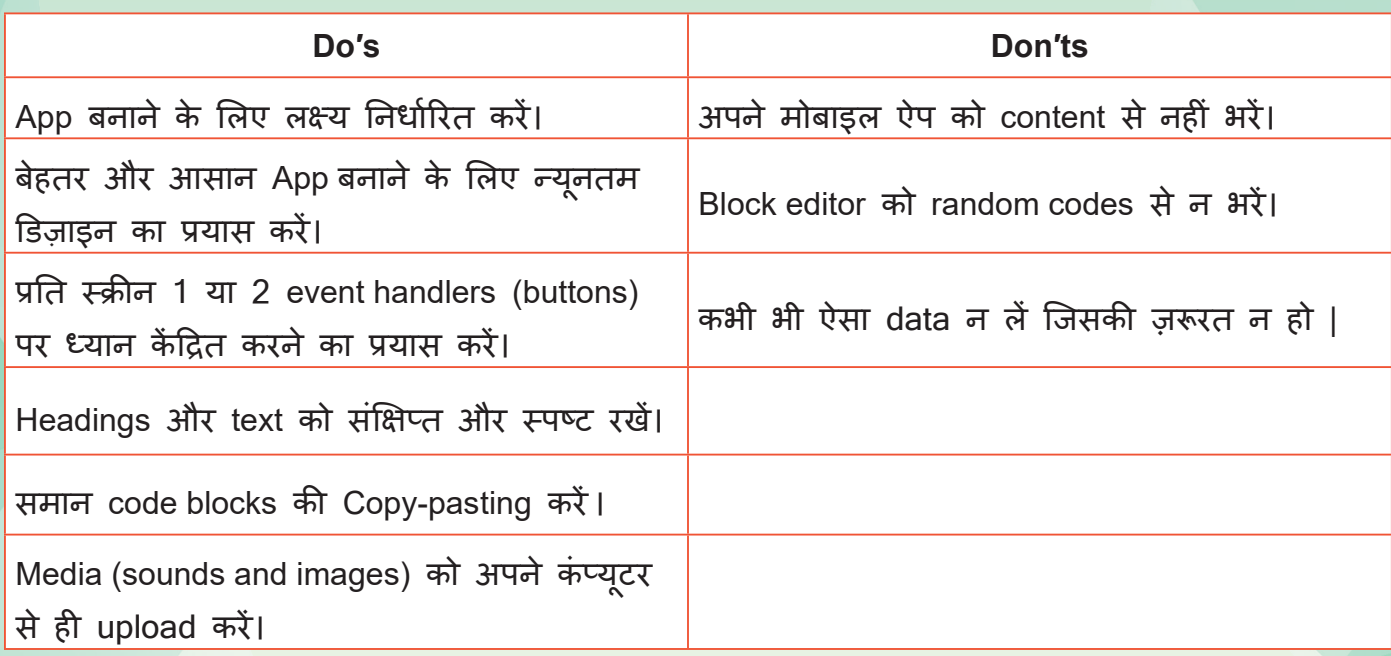

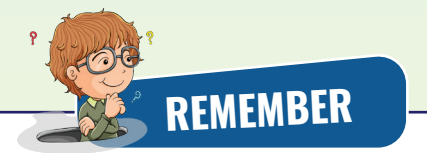

- Email account और password ध्यानपूर्वक बनाएँ ।
- App तीन प्रकार के होते हैं desktop app, web app, mobile app
- • MIT App inventor एक visual blocks-based programming environment है|
- MIT App inventor मूल रूप से Google द्वारा प्रदान किया गया एक web application integrated development environment है, और अब Massachusetts (मैसाचुसेट्स) Institute of Technology द्वारा इसका maintenance किया जाता है।
- • App inventor खोलने के लिए https://appinventor.mit.edu टाइप करें |
- • App inventor में Designer view और Blocks Editor होता है।
- Designer View में palette में User interface (buttons, labels, images, and so on), layouts (horizontal/vertical alignments), Media, Animation आदि जैसे विभिन्न drawers हैं, जिनमें सभी components होते हैं।
- Designer view के दाई ओर components organizer, media upload और properties होता है ।
- मोबाइल ऐप का interface बनाते समय designer view में से अलग-अलग components को लिया जाता है। Components को चुनकर phone display screen पर drag करते हैं| User तब इन components की properties like color, font, style को बदल सकता है।
- Block editor में विभिन्न प्रकार के blocks होते हैं जैसे built-in, event handlers और command blocks. आपको इन्हें drag and drop करके coding area पर लाना होता है |
- App को run/execute करके mobile या emulator की मदद से टेस्ट करें|
- • QR code scan करके अपने दोस्तों को share करें|

#### **Basic Shortcut Keys used in MIT app inventor**

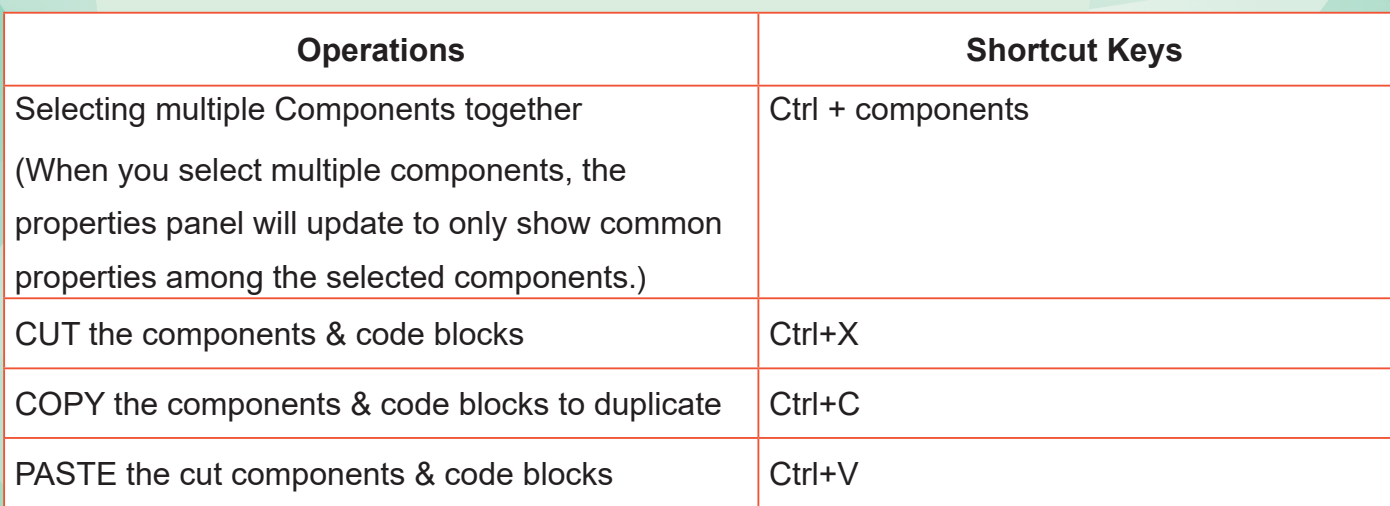

## **PROJECT WORK**

#### **TEACHERS DAY SPECIAL**

शिक्षक दिवस के दिन, अपने Teachers को fully functional App तैयार करके , उसका QR code send करें |

इस App मे जैसे ही teacher अपने subject का नाम लिखे, वैसे ही उसका नाम एक message के साथ प्रस्तु त किया जाए |

यह message बोलकर आपकी teacher का आपकी जिं**़**दगी मे महत्व बताएगा |

## **SELF ASSESSMENT**

Fill the following assessment sheet with the activity and grades awarded by the student (self) and peer group according to the grade scheme mentioned below.

**Note :** Teachers shall supervise the completion of activities by all students and ensure that all activities are self and peer-assessed. Peer assessment must be done by one peer from the student's group

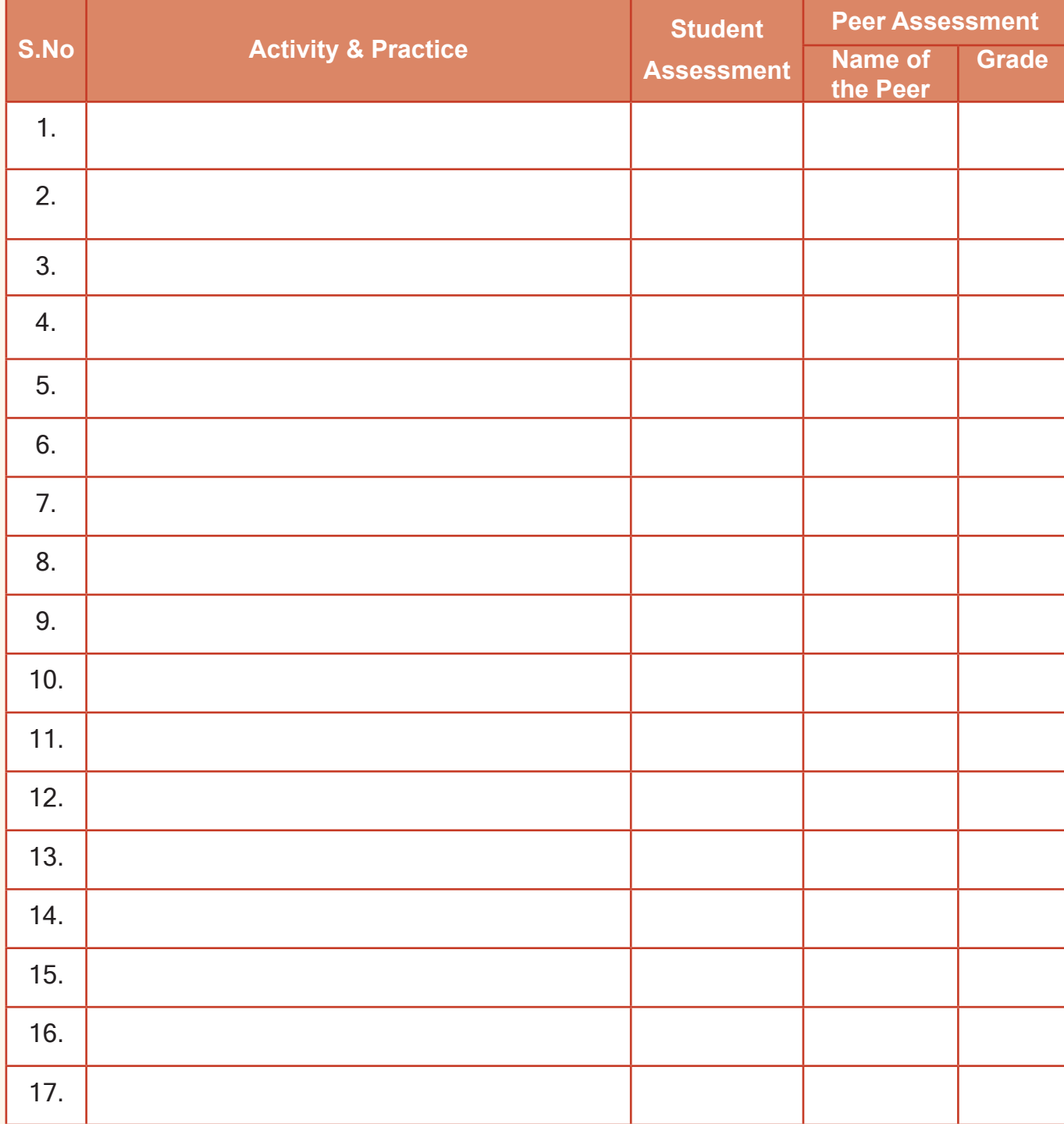

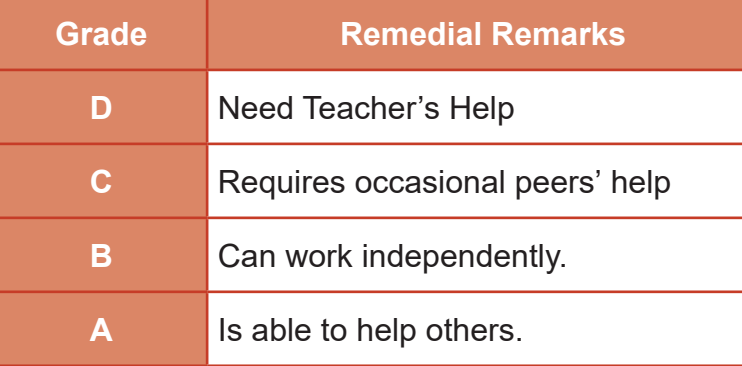

#### Teacher's Signature

## **बहुविकल्पीय प्रश्न**

1. Coding के लिए App Inventor programming environment के किस भाग का उपयोग किया जाता है?

**अभ्यास**

a. Android Mobiles b. Viewer

c. Block Editor d. AI Companion

2. Designer view के किस section में सभी components होते हैं?

- a. Palette **b.** Media
- c. Components and the components of the components of the components of the components of the components of the components of the components of the components of the components of the components of the components of the co
- 3. किस user interface में Text-to-speech component होता है?
	- a. Media **b.** User interface
	- c. Layout and the contract of the contract of the contract of the contract of the contract of the contract of the contract of the contract of the contract of the contract of the contract of the contract of the contract of

4. image component पर image सेट करने के लिए किस block का प्रयोग किया जाता है?

- a. set Image1 HeightPercent to M
- b. Image1 v Picture v
- C. set Image1 v . Picture v to C No available assets
- d.set Image1 v RotationAngle v to

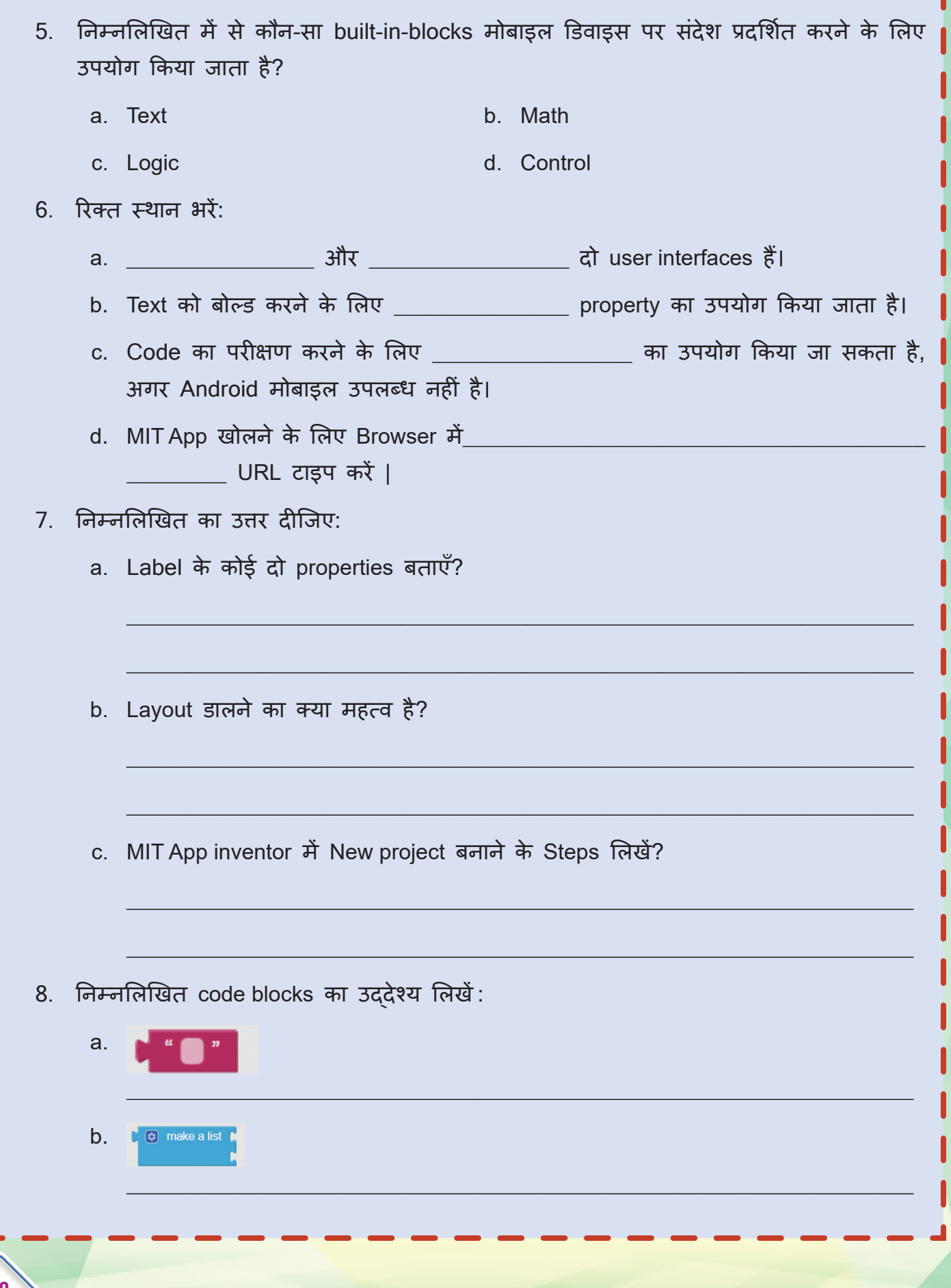

58

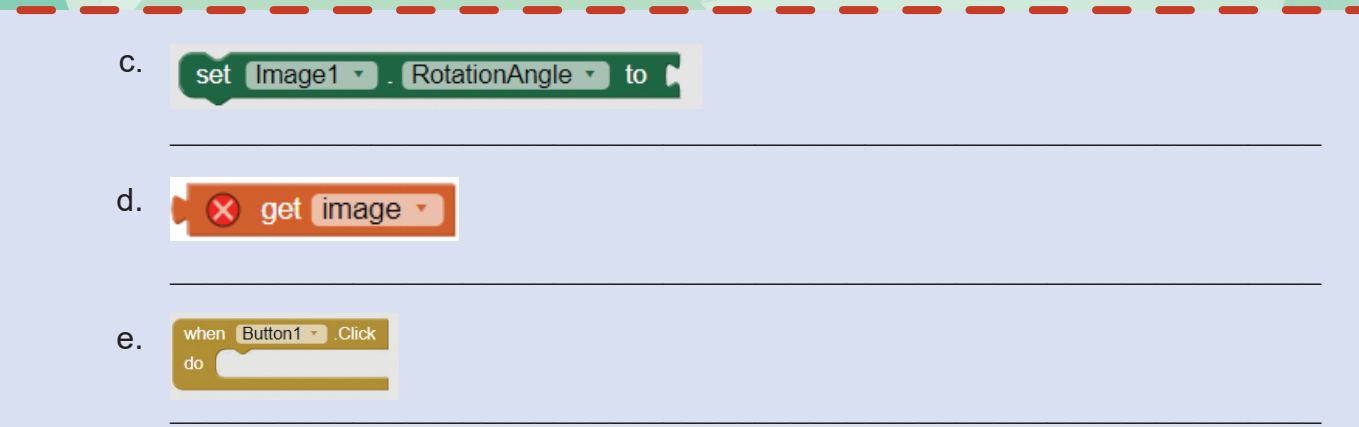

9. दिए गए Apps में से Desktop App, Web App और Mobile App छाँटिए | उन्हें उचित शीर्षक के अंतर्गत लिखें:

Google docs, facebook, Candy crush game App, file explorer, yahoo mail App, VLC Media Player, Microsoft Office, google maps, twitter, amazon App, Uber, Blinkit, Apollo 24X7 medicine App, Netflix App

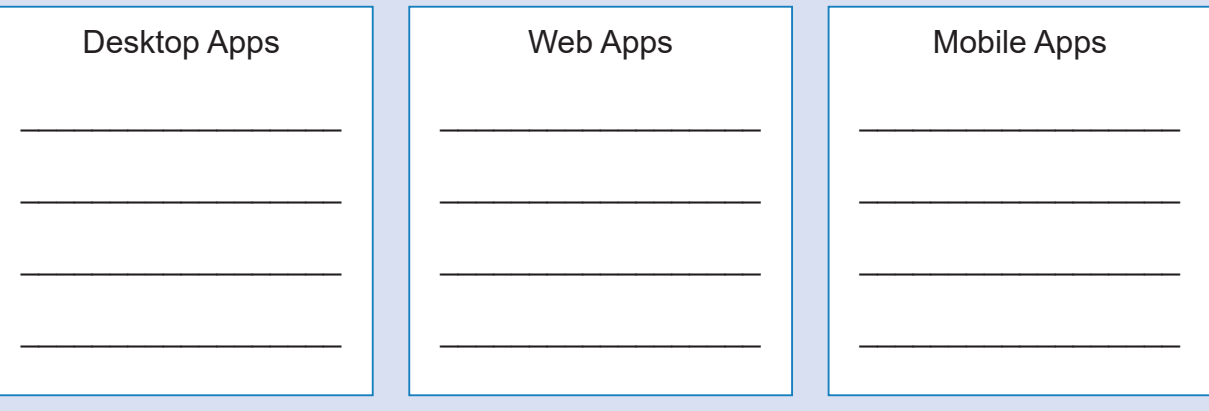

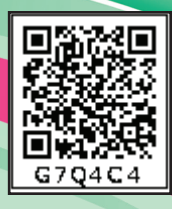

# **Digital Wellbeing 03**

## **Learning Outcomes हम क्या सीखेंगे**

- अच्छा व्यवहार क्या होता है ?
- Digital Wellbeing क्या होता है ?
- Digital Wellbeing का अभ्यास करने के तरीके ।
- Cyber ethics सीखना ।
- Online और offline गतिविधियों को संतुलित करना ।

प्यारे बच्चो, दक्षिण अफ्र**़**ीका के पहले राष्ट्रपति और एक महान व्यक्तित्व Shri. Nelson Mandela ने कहा था

**"हमारे बच्चे वह चट्टान हैं जिस पर हमारा भविष्य बनेगा, एक राष्ट्र के रूप में हमारी सबसे बड़ी संपत्ति। वे हमारे देश के नेता होंगे, हमारे राष्ट्रीय धन के निर्माता होंगे जो हमारे लोगों की देखभाल और रक्षा करेंगे।"**

बच्चो, आप लोग देश के भविष्य निर्माता हो। एक प्रभावशाली और लोकप्रिय व्यक्तित्व के लिए अच्छी सोच और सभ्य व्यवहार बहु त आवश्यक होता है। आपके उत्तम भविष्य की नींव जीवन के प्रारंभिक वर्षों में पड़ती है अतः आपके लिए यह जानना बहु त आवश्यक है कि अच्छे व्यवहार का क्या महत्व होता है।

अच्छे व्यवहार का कोई मू ल्य नहीं होता, लेकिन इसकी मदद से हम कई लोगों का दिल जीत सकते हैं ।

बच्चो आपका व्यवहार ही आपकी पहचान है, वरना आपके नाम के हज**़**ारों इंसान हैं।

अब बताओ आप अपने किस व्यवहार को अच्छा मानते हो ? मैडम सबसे विनम्रता पूर्वक बात करना।

किसी को गलत शब्द नहीं कहना । मैडम, किसी का सामान उससे बिना पू छे इस्तेमाल नहीं करना। यदि किसी मित्र से या माता-पिता से कुछ चाहिए <sup>।</sup> हो तो आग्रहपू र्वक माँगना।

मैडम, किसी को जान-बू झकर परेशान नहीं करना। और यदि हमारे कारण कोई दखी हो ु जाए तो उससे माफी माँग लेना।

''बहु त खू ब बच्चो" आप सबके विचार बहु त ही उत्तम है। शाबाश।

चलो, अब ये बताओ िक क्या आप सब internet का प्रयोग करते हो?

जी मैडम, हम सब internet का इस्तेमाल बहु त सारे कार्यों के लिए करते हैं। जैसे कि अपनी पढ़ाई के लिए, आपके द्वारा दिए गए रिसर्च के काम के लिए, Online फ़्रेंड्स से बात| ्<br>। करने के लिए, Virtual प्लेटफॉर्म्स पर अपने विचार लिखने के लिए, अपनी posts और pictures डालने के लिए।

क्या बात है! आप लोग तो internet के इस्तेमाल के चैंपियन हो। बच्चो, आप सब कक्षा 6 और 7 में Internet basics और Digital footprints के बारे में पढ़ चु के हैं।

मु झे एक बात बताओ कि जो व्यवहार आप अपने असल जीवन में करते हो, क्या वैसा ही अपने online जीवन में भी करते हो?

> Online जीवन का व्यवहार ? इसका क्या मतलब हु आ मैडम ? हमें समझ नहीं आया। कृपया हमें समझाइए।

बच्चो, हम जब बहु त समय Online बिताते हैं तो यह हमारे मानसिक और शारीरिक स्वास्थ्य पर प्रभाव डालता है। इस Concept को समझने के लिए नया term दिया गया और उसे Digital Wellbeing कहा जाता है।

## **Digital Wellbeing क्या है?**

Digital Wellbeing एक ऐसा शब्द है जिसका इस्तेमाल लोगों के मानसिक, शारीरिक, सामाजिक और भावनात्मक स्वास्थ्य पर Technology और Digital सेवाओं के प्रभाव का वर्णन करने के लिए किया जाता है।

> बच्चो, आप सोच रहे हैं कि हमें Digital Wellbeing की क्या आवश्यकता है? आइए जानते हैं ।

Digita<mark>l world हमारी असल ज़िंदगी का बहुत ज़रूरी हिस्सा बन गया है। Internet की दुनि</mark> ु बहुत लुभावनी होती है। हमें पता भी नहीं चलता और हम Virtual दुनिया के वश में होते जाते हैं। इस Virtual world से हमारे विचार और हमारा व्यवहार प्रभावित होता है। यह जानने के लिए कि internet पर क्या सही है और क्या सही नहीं है हमें Digital Wellbeing के बारे में सीखना चाहिए l

अब हम जानेंगे कि digital world में काम करते समय हमें अपने शारीरिक और मानसिक स्वास्थ्य का कैसे ध्यान रखना चाहिए।

Digital Wellbeing का अभ्यास करने के कई तरीके हैं, जैसे:

- 1. Cyber Ethics (साइबर नैतिकता सीखना)
- 2. Balancing Real and Virtual world (डिजिटल और वास्तविक दुनिया की गतिविधियो को संतुलित करना) ।

**Cyber Ethics (साइबर नैतिकता)**

Cyber का मतलब है internet की दुनिया, Ethics का मतलब है सभ्य व्यवहार । "Cyber Ethics" उन नैतिक सिद्धांतों और मू ल्यों को कहा जाता है जो online दनिया ु में व्यक्तियों और संगठनों के व्यवहार का मार्गदर्शन करते हैं।

इसमें Technology और Digital Communication का जि़म्मेदारी से और सम्मानपू र्वक उपयोग करने के लिए नैतिक दिशानिर्देशों को समझना और उनका पालन करना शामिल है।

Cyber Ethics को हम निम्लिखित प्रकारों के रूप में समझेंगे:

- Online प्लेटफ़ाॅर्म्स पर information शेयर करते समय ध्यान रखने वाले ethics ।
- Virtual प्लेटफ़ाॅर्म्स पर काम करते हु ए ध्यान रखने वाले ethics ।
- Internet से information copy करते समय ध्यान रखने वाले ethics ।

**आइये देखते हैंिक कक्षा में cyber ethics की क्या चर्चा हो रही है।** 

प्रिय बच्चो, Cyber Ethics भी आपके असल जीवन के अच्छे और समझदार व्यवहार जैसा ही होता है। जैसे हम अपने दैनिक जीवन में अपने मित्रों, अपने बड़ों और अपने जानने वालों से विनम्रता और प्रेम से बात करते हैं उसी प्रकार हमें online बातचीत में भी शालीनता दिखानी चाहिए।

> जी मैडम, अब देखिये ना, कल ही कीवी ने अपने online दोस्त से बहु त अच्छे से बात की थी।

मैडम, चीकू ने भी कल अपने एक online दोस्त को अपना पता बताया था ताकि वो इसके घर आकर मिल सके ।

देखो बच्चो, अपने दैनिक जीवन में हम अजनबियों से थोड़ा और जानकार लोगों से ज़्यादा बात करते हैं। उसी प्रकार Virtual World में भी हमें इस चीज़ का ध्यान रखना चाहिए।

आपको अजनबियों से online दोस्ती नहीं करनी चाहिए।

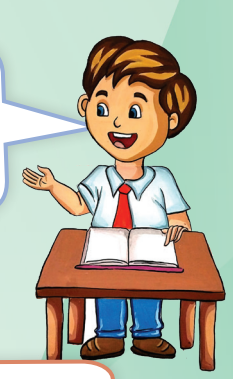

एक और ज़रूरी बात, न तो अपनी निजी जानकारी online दें और न ही किसी और की निजी जानकारी online लें । हमें अपनी व्यक्तिगत जानकारी जैसे पता, टेलीफ़ोन नंबर, जन्म तिथि, बैंक खाता विवरण, वर्तमान स्थान अजनबियों को online प्रकट नहीं करना चाहिए।

बच्चो, हम सब Online platforms पर Information शेयर करते हैं। कभी कोई image, कभी Text मैसेज और कभी video। जो भी मैसेज मिलता है, उसे बिना सोचे-विचारे आगे फ़ाॅरवर्ड कर देते हैं, जिससे बहु त बार गलत समाचार भी आगे फ़ाॅरवर्ड हो जाता है, जो कि किसी अफ़वाह की तरह हानिकारक हो सकता है। Online platforms पर जानकारी share करते समय हमें जिम्मेदार बनना चाहिए । जब तक किसी समाचार की प्रामाणिकता न मिले, उसे आगे नहीं भेजना चाहिए।

मैडम, यदि कोई मु झे बिना बताये मेरे नाम और picture से एक अकाउं ट बना ले या मेरा password चु राकर मेरा अकाउं ट इस्तेमाल करे तो क्या हम उसे पकड़ सकते हैं और क्या ये अपराध है ?

हाँ बेटा, आप सही कर रहे हो और इसी वजह से ये एक दंडनीय अपराध है। कीवी, ज़रा सोचो कि क्या हम अपनी Real world में किसी और की चीज़ उससे बिना पू छे इस्तेमाल करते हैं ? नहीं ना। इसी प्रकार virtual world में भी यह गलत है। किसी का फर्जी प्रोफ़ाइल बनाना, किसी की Online identify चु राना, किसी के इलेक्ट्रॉनिक सिग्नेचर चु राना या Pasword चु राना IT क़ानू न के तहत दंडनीय अपराध है।

हमारे क़ानू न के तहत इसी प्रकार के अपराधों के लिए THE INFORMATION TECHNOLOGY ACT, <sup>2000</sup> बनाया गया था जो कि <sup>2008</sup> में संशोधित हु आ ।

IT Act की धारा <sup>66</sup>C के तहत ऐसे अपराधी को कुछ समय की कारावास या एक लाख तक के फ़ाइन से दण्डित किया जा सकता है।

समझ गए मैडम। मैडम, यदि हमारे साथ क ुछ ऐसा हो तो क्या हम पुलिस के पास जा सकते हैं?

> Cyber Crime की शिकायतों के लिए Police ने अलग से Cyber Cell बनाया हु आ है। यदि आपको कोई भी Cyber Crime की रिपोर्ट करनी हो तो उसके लिए आपको कहीं जाने की आवश्यकता नहीं है। आप Cyber Cell के पोर्टल पर जाकर अपनी शिकायत दर्ज़ करा सकते हो जिसका लिकं इस प्रकार है:

> > https://cyber.delhipolice.gov.in/

**Activity 1**

**Practical tips to help dealing with fake account issue**

इसके लिए नीचे दिए गए link को click कीजिए या code scan :

https://infosecawareness.in/concept/student/fake-profiles

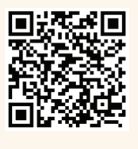

Students will make a poster in word and speak a few lines in class after reading the points from the above site.

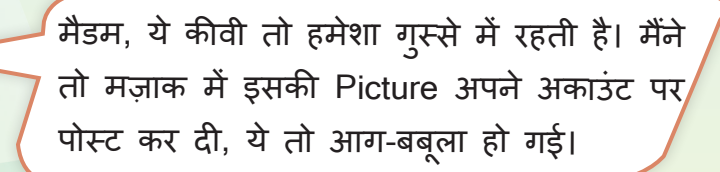

मैडम, इसने मुझसे बिना पूछे मेरी picture pos<sup>t</sup> की और उस पर मेरा उपहास करते हु ए कमेंट भी लिखा। मुझे बहुत बुरा लगा।

चीकू, किसी और की picture उनकी अनु मति के बिना पोस्ट नहीं करनी चाहिए। Social Platform पर कमेंट लिखने में विनम्र रहें। हमारा Online व्यवहार सहानु भूतिपू र्ण, सम्मानजनक, विचारशील होना चाहिए ।

Sorry मैडम, मुझसे गलती हो गयी। अब कभी ऐसा नहीं होगा। मैं उसे अभी delete कर देता हूँ।

चीकू, अपनी गलती मानकर माफी माँग लेना बड़ी हिम्मत का कार्य होता है। यह एक अच्छे इंसान की निशानी होता है। इसे भी ethics में माना जाता है।

बच्चो क्या आपको पता है िक अगर आप जान-बू झकर बार-बार किसी को online गलत Comments लिखकर नीचा दिखाने की कोशिश करते हो तो इसको Cyber Bullying कहते हैं।

किसी को Cyber Bully न करें। यदि कोई आपको Cyber bully कर रहा है तो

• आप अपने शिक्षक या अन्य बड़ों को बताओ जिन पर आप भरोसा करते हैं

- उस व्यक्ति को ब्लॉक करें।
	-

• उनसे मत लड़ो। पर मैडम, हम कै से पहचानें कि कोई हमें Cyber Bully कर रहा है?

> बच्चो आओ, Cyber Bullying को पहचानने के लिए यह Activity करते हैं।

**Activity 2**

**Cyber bullying के बारे में अधिक जानने के लिए QR कोड स्कैन करें :**  Students to prepare a skit in groups and present in class

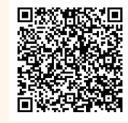

## **Activity 3**

**Take a Quiz on Cyber bullying and get a certificate. Attach this certificate in your portfolio** 

Link : https://infosecawareness.in/quiz?quizname=cybbul or QR कोड स्कैन करें

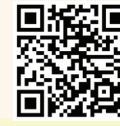

## **क्या आप जानते हैं?**

Internet पर बहुत Data मिलता है, पर सबकुछ free नहीं होता। Online Platforms पर भी दूसरे लोगों के कार्यों, सामान को बिना आज्ञा प्रयोग न करें।

जब भी हम कोई video बनाएँ तो ध्यान रखें कि सिर्फ़ free music का प्रयोग करें। कोई image search कर रहें हों तो भी copyright free pictures का प्रयोग करें. अगर आपको कोई गृहकार्य दिया गया है जिसमें internet से data लेना हो, तो आप सीधा - सीधा copy paste न करें। Internet से मदद लेकर स्वयं लिखने की कोशिश करें।

**Activity 4**

#### **Take a Quiz on Cyber Ethics and get a certificate.**

Attach this certificate in your portfolio

Click on the link : https://infosecawareness.in/quiz?quizname=cybeth

Or scan QR code

**Ethic Tips**

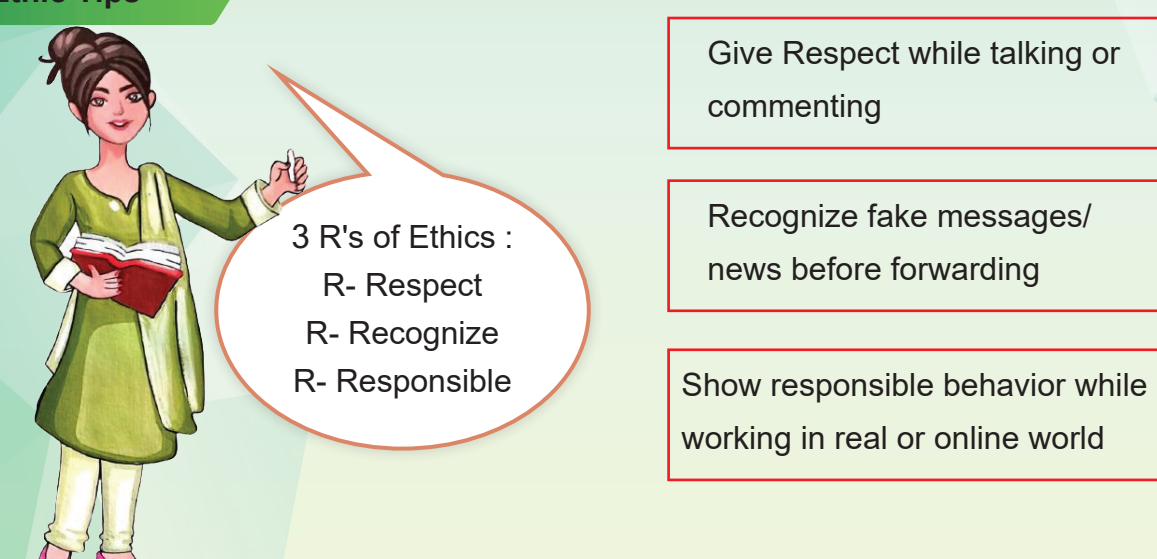

Digital और Real World की गतिविधियों को कैसे संतुलित करें

क्या आपने महसूस किया है कि internet हमें हमारे माता-पिता, दोस्तों और शुभचितकों से दूर खींच रहा है। Technology हमारे दिमाग और शरीर, हमारे पारस्परिक संबंधों को बदल रही है। कुछ साल पहले हम अपने दोस्तों और परिवार से शारीरिक रूप से मिलते थे और उनके साथ Quality time बिताते थे। उनके साथ सुख-दुख बांटने से हम जीवत महसूस करते थे। Outdoor games हमें शारीरिक और मानसिक रूप से फि़ट रखते थे।

लेकिन पिछले कुछ समय से हम सभी ऑनलाइन गतिविधियों के इतने आदी हो गए हैं कि हम अपने प्रियजनों से दूर जा रहे हैं।

#### **Let us read a short story (आइये, एक कहानी पढ़ें)**

चीकू बहुत मिलनसार और बुर्दाधैमान लड़का था। वह पढ़ाई में अच्छा था और परीक्षा में अच्छा स्कोर करता था। उसके माता-पिता दोनों ख़श थे। पिछले कुछ समय से उसका स्कोर कम होने लगा और वह अपने आसपास के लोगों से दूर रहने लगा । उसके शिक्षक चिंतित हो गए और उसे और उसके पिता को मिलने के लिए बु लाया।

> चीकू, पढ़ाई में अच्छा प्रदर्शन क्यों नहीं कर रहा है? पहले तो, वह बहु त अच्छा छात्र था। अब वह अकेला रहता है और अपने सहपाठियों से बात नहीं करता है।

> > हाँ मैडम, मैं भी चिंतित हूँ। वह हमेशा अपने मोबाइल फ़ोन या कं प्यूटर पर रहता है। कभी वह पढ़ाई करता है तो कभी गेम खेलता है ।

चीकू, आपको online और offline गतिविधियों में ्<br>संतलन रखना सीखना चाहिए। मैं आपका मार्गदर्शन ँउ<br>करुँगी कि कैसे अपनी सभी गतिविधियों के लिए एक Time table निर्धारित करें जिसमें online और offline दोनों गतिविधियाँ शामिल हों ।

> ठीक है मैडम। कृपया मेरा मार्गदर्शन करें कि Time table बनाते समय मुझे क्या ध्यान रखना चाहिए।

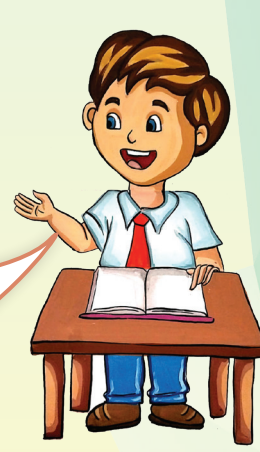

É,

68

• घर पहुँचने के बाद अपने विषयों का अध्ययन करने का समय निर्धारित करें। जब आप अध्ययन करते हैं तो Device को अपने-आपसे दूर रखें। यदि आपको अपनी पढ़ाई के किसी विषय पर खोज करने की आवश्यकता है तो पहले अपनी पु स्तकों का उपयोग करें उदाहरण : शब्द अर्थ के लिए शब्दकोश का उपयोग करें । अगर किताबों के पास आपके सवाल का जवाब नहीं है तभी इंटरनेट का इस्तेमाल करें। ऐसा करने के लिए समय निर्धारित करें।

• जैसे ही समय समाप्त हो जाए, डिवाइस छोड़ दें। कोई गेम खेलने या अपने सोशल मीडिया अकाउंट पर जाने के लिए लुभाने में न आएँ।

• बाहर जाने और अपने दोस्तों के साथ खेलने के लिए समय निर्धारित करें। उनके साथ कोई ऑनलाइन गेम न खेलें। आपको ऐसे खेल खेलने चाहिए जो आपको शारीरिक रूप से सक्रिय रखें।

चीकू, कं प्यूटर या स्मार्ट फ़ोन पर इतनी देर तक बैठना आपके शारीरिक और मानसिक स्वास्थ्य के लिए अच्छा नहीं है। आपको Real और Virtual दुनिया पर खर्च होने वाले समय को संतुलित करना चाहिए।

अगर तु म ऊपर लिखे हु ए steps को फ़ाॅलो करोगे तो तु म्हारा Digital Detoxification हो जाएगा ।

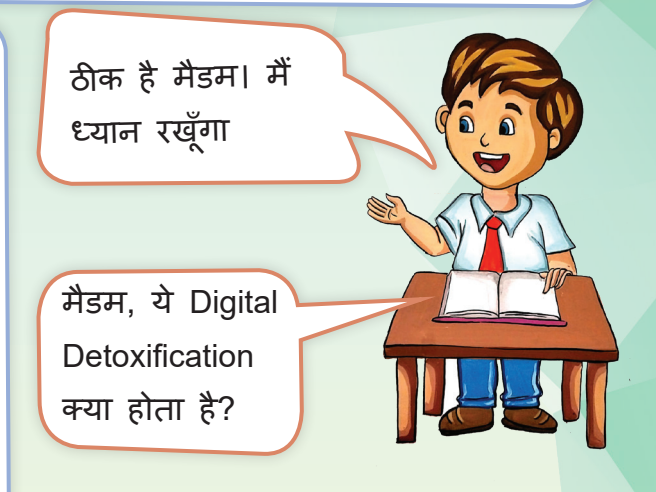

देखो जब हमारे शरीर में टॉक्सिक्स की मात्रा ज़्यादा हो जाती है तो डॉक्टर हमें खू ब सारा पानी पीने के लिए कहते हैं ताकि ये टॉक्सिक हमारे शरीर से बाहर निकल सकें, उसे Detoxification कहते हैं । उसी तरह जब हम Digital world में बहु त ज़्यादा समय लगाने लगें, तब हमें उस समय को कम करने के लिए जो उपाए करने चाहिए उसे Digital Detoxification कहते हैं ।

#### **Digital Detoxification की परिभाषा**

यह समय की वह अवधि है जिसके दौरान आप जान-बू झकर अपने उपकरणों पर online खर्च किए जाने वाले समय को कम कर देते हैं।

आप पू री तरह से disconnect करने का विकल्प भी चु न सकते हैं।

## **Activity 5**

**Do the digital detoxification course from Diksha training on online safety protocol and cyber security and submit the certificate for portfolio.**

#### https://diksha.gov.in/explore-course/course/do\_31353451906048000011308

Students to write slogan on Digital detoxification and present in clam.

## **Activity 6**

**Tips for Digital Detox :** Click on link : https://infosecawareness.in/concept/student/digital-detox or scan QR Code

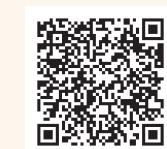

Student to write slogan on Digital Detoxification and present in class.

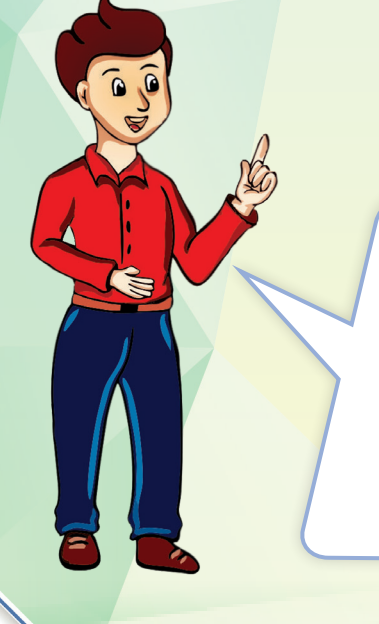

मैडम, जब ये मोबाइल या internet का उपयोग करना शु रू करते है l तो ये 1 घंटे से पहले नहीं रुकता और हमारी बात नहीं सु नता। न खाना खाने का होश रहता है न सोने का, कृपया बताएँ कि हम उसकी online गतिविधि का समय कैसे check कर सकते हैं। क्या यह जाँचना संभव है कि आप अपने Device पर कितना समय व्यतीत कर रहे हैं?

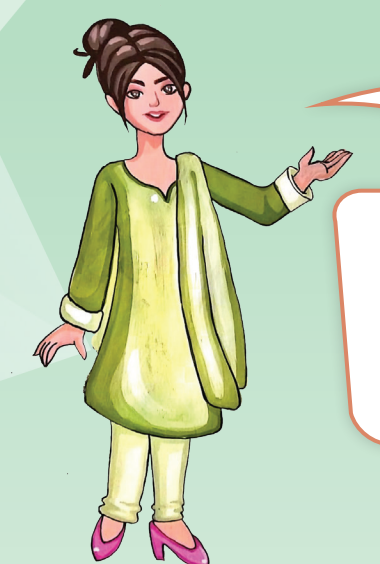

हाँ जी, आप अपने Device पर कितना और क्या काम करते हो यह आप जान सकते हो । आपकी मोबाइल settings पर Digital Wellbeing and Parental Control होता है। आइये इसे विस्तार में जानें।

## **Tips for setting Digital Wellbeing and Parental Control**

- अपने फ़ोन का setting option खोलें.
- Digital Wellbeing और Parental Control पर टैप करें.
- आपके Digital Wellbeing Tool (डिजिटल वेलबीइंग टूल) में, "अपना डेटा दिखाएँ" पर टैप करें.

- स्क्रीन टाइम विजेट जोड़ें
- आपके द्वारा प्रतिदिन उपयोग किए जाने वाले शीर्ष 3 Apps को खोजने के लिए और स्क्रीन टाइम जानने के लिए Android 9 और बाद के उपकरणों पर:
- i) होम स्क्रीन को टच और होल्ड करें।
- ii) विजेट टैप करें।

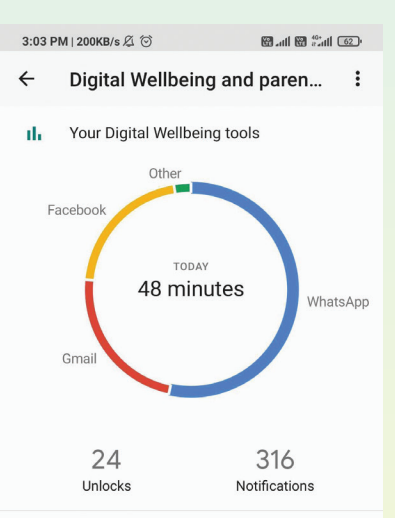

**WAYS TO DISCONNECT** Dashboard

No timers set Bedtime mode Tap to set up

Focus mode

**CE INTERPHIPTIONS** 

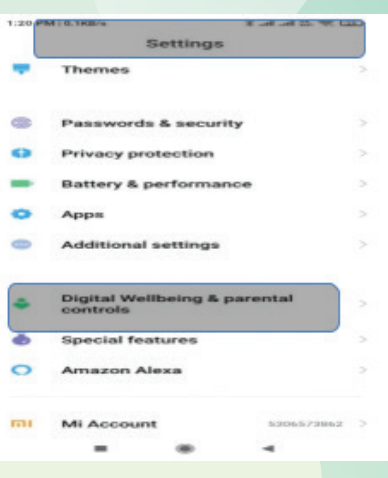

71
• Screen Time (स्क्रीन टाइम) विजेट को टच और होल्ड करें। आपको अपनी होम स्क्रीन की तस्वीरें मिलेंगी। विजेट को जहाँ चाहें खींच लें और अपनी उँगली उठा लें।

आप दैनिक App टाइमर के साथ सीमा निर्धारित कर सकते हैं ।

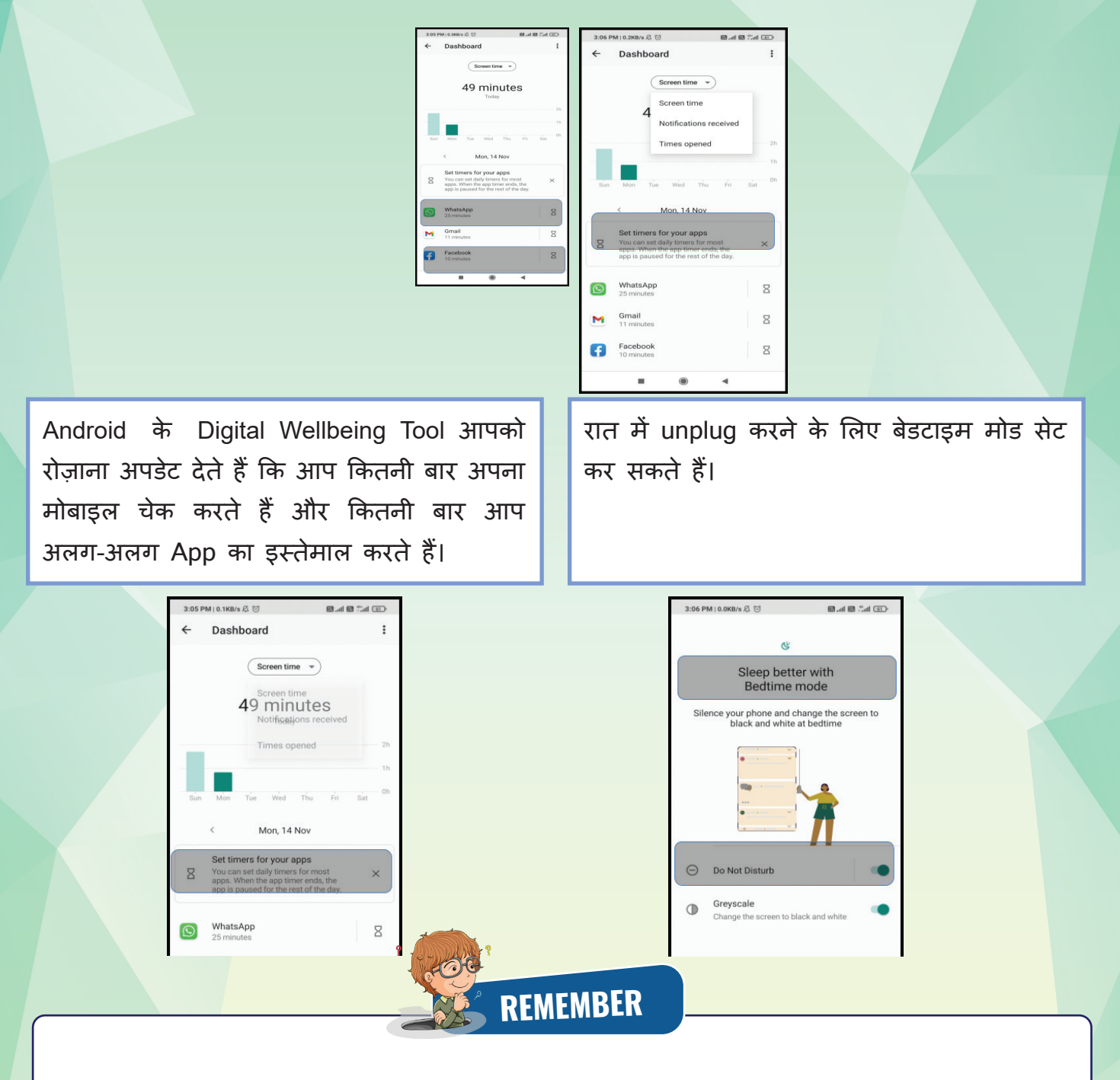

- अच्छे व्यवहार से इंसान की पहचान होती है।
- Digital Wellbeing एक ऐसा शब्द है जिसका इस्तेमाल लोगों के मानसिक, शारीरिक, सामाजिक और भावनात्मक स्वास्थ्य पर Technology और Digital सेवाओं के प्रभाव का वर्णन करने के लिए किया जाता है।
- Cyber Ethics का मतलब है internet का प्रयोग जि़म्मेदारी से करना ।
- अजनबियों से online दोस्ती नहीं करनी चाहिए।
- हमें अपनी व्यक्तिगत जानकारी जैसे पता, टेलीफ़ोन नंबर, जन्म तिथि, बैंक खाता विवरण, वर्तमान स्थान अजनबियों को online प्रकट नहीं करना चाहिए।
- Social media पर जानकारी share करते समय जि़म्मेदार बनें।
- किसी का Fake Account बनाना गैर क़ानू नी है
- किसी और की तस्वीरें उनकी अनु मति के बिना पोस्ट नहीं करनी चाहिए।
- जान-बु झकर बार-बार किसी को online गलत कमटैं्स लिखकर नीचा दिखाने की कोशिश करने को Cyber Bullying कहते हैं।
- Copyright एक क़ानू नी अधिकार है जो किसी लेख, गीत, चित्र, फि़ल्म या अन्य रचनात्मक कार्य के स्वतंत्र उत्पादन और प्रसार के लिए उसके उत्पादक को प्रदान किया जाता है।
- अपने काम में Copyright सामग्री का प्रयोग न करें। इसे Plagiarism (साहित्यिक चोरी) कहा जाता है और यह एक अपराध है।
- Digital detoxification यह समय की वह अवधि है जिसके दौरान आप अपने उपकरणों पर online खर्च किए जाने वाले समय को कम कर देते हैं।

### **SELF ASSESSMENT**

Fill the following assessment sheet with the activity and grades awarded by the student (self) and peer group according to the grade scheme mentioned below.

**Note :** Teachers shall supervise the completion of activities by all students and ensure that all activities are self and peer-assessed. Peer assessment must be done by one peer from the student's group

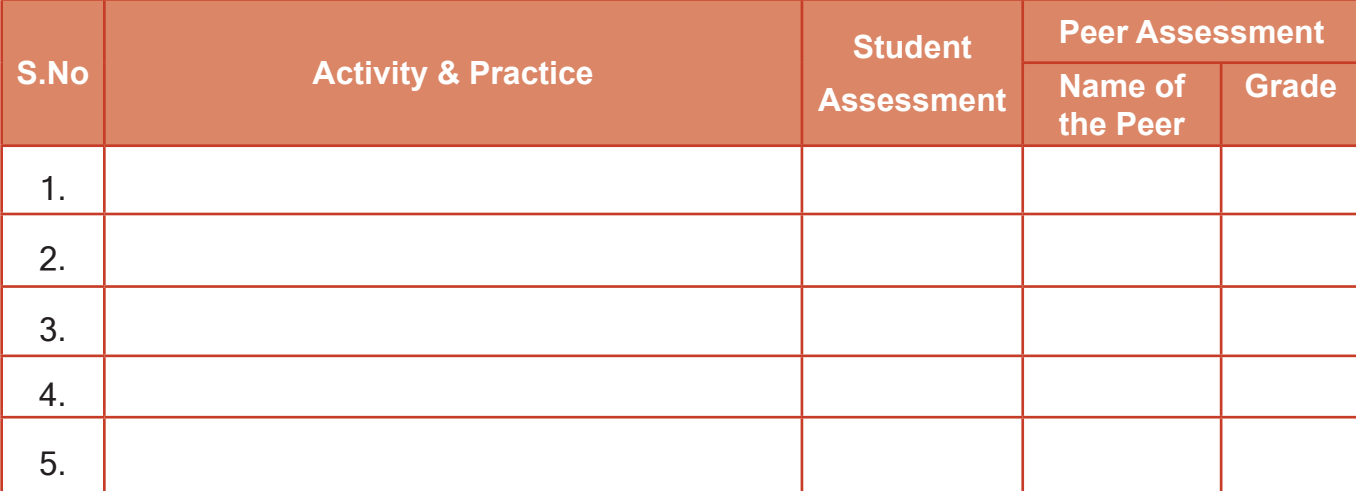

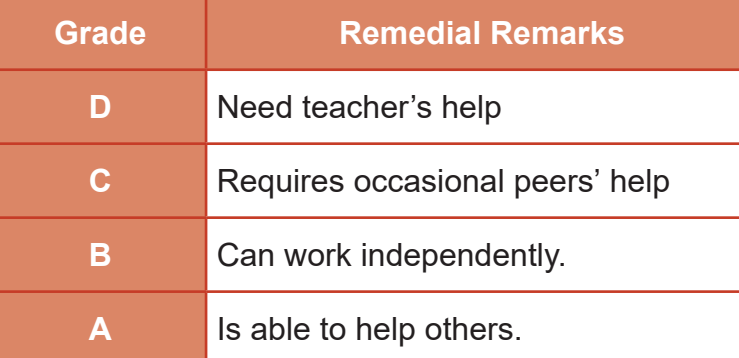

#### Teacher's Signature

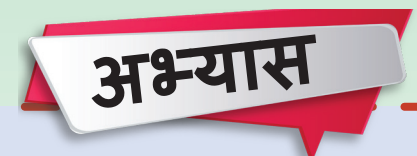

#### **बहुविकल्पीय प्रश्न**

- 1. आपने computer पर दोस्त का email account ओपन देखा तो आप क्या करेंगे?
	- a. उस account से किसी और को मेल कर देंगे ।
	- b. उस account का password बदल देंगे।
	- c. अपने मित्र को जाकर बताएँगे ताकि वो logout कर पाए।
	- d. पहले logout करेंगे और मित्र को समझायेंगे कि आपको अपने खातों का उपयोग करने के बाद logout करना चाहिए, विशेष रूप से सार्वजनिक computer से ।
- 2. आपको पता चला िक आपके नाम से एक Fake Profile बनी है, आप क्या करेंगे?
	- a. शोर मचाएँगे।
	- b. उस प्लेटफ़ार्म और cyber cell में रिपोर्ट करेंगे।
	- c. Account पर जाकर उसे खू ब भला बु रा कहेंगे।
	- d. चु प रहेंगे।

74

- 3. आपको एक दोस्त से friend request आती है, आप क्या करेंगे?
	- a. इसे बिना सोचे समझे तु रंत स्वीकार कर लेंगे l
	- b. इसे क़तई स्वीकार नहीं करेंगे l
	- c. खाते की पुष्टि के लिए पहले अपने मित्र से क्रॉस चेक करें और यदि यह सही है तो इसे स्वीकार करें l
- 4. आपका चचेरा भाई एक संदेश भेजता है जिसमें उसने अपने द्वारा भेजे गए खाता संख्या पर कुछ पैसे ऑनलाइन स्थानांतरित करने के लिए कहा है क्योंकि वह एक आपातकालीन स्थिति में है। आप क्या करेंगे?
	- a. आप भावु क हो जाते हैं और तु रंत उक्त खाते में पैसे ट्रांसफ़र कर देते हैं।
	- b. उसे block कर देंगे।
	- c. उसे यह पू छने के लिए कॉल करेंगे कि क्या आपात स्थिति है और क्या उसे पैसे की ज़रूरत है। अगर यह वास्तविक समस्या है तो पैसे भेजेंगे।
- 5. आपने चोरी होते हु ए देखी और आपके पास आपका मोबाइल है, आपको क्या करना चाहिए?
	- a. सू चना देने के लिए पुलिस को फ़ाेन करें l
	- b. चु पचाप निरीक्षण करें और आगे बढ़ें l
	- c. वायरल वीडियो बनाकर सोशल मीडिया पर अपलोड करें l

6. सोशल मीडिया पर आपकी पोस्ट पर अभद्र टिप्पणियाँ आ रही हैं l आपको क्या करना चाहिये?

- a. अपने खाते से logout करें l
- b. सोशल मीडिया पर उस व्यक्ति को वापस जवाब दें l
- c. Screenshot और उन सदंेशों के लिकं लें और उस खाते की रिपोर्ट करें l
- 7. आप एक दोस्त के लिए जन्मदिन का वीडियो बना रहे हैं और उसे सरप्राइज देने के लिए आप उसके द्वारा सोशल मीडिया पर पोस्ट की गई सभी छवियों को लेते हैं और उस पर एक copyright संगीत जोड़ते हैं। फिर आप इसे अपने सोशल मीडिया अकाउंट पर पोस्ट कर देते है। आपके दवारा की गई कौन सी कार्रवाई cyber ethics का उल्लंघन करती है?
	- i. उसकी अनु मति के बिना उसकी तस्वीरें लेना l
	- ii. एक वीडियो बनाना l
	- iii. अपने वीडियो पर copyright संगीत जोड़ना
		- a. सिर्फ़ i b. के वल iii c. i और iii दोनों
- 8. क्या आपको Digital Detoxification की आवश्यकता है? चलिए देखते हैं। इस Quiz को खेलें और नीचे दिए गए अनु सार अपने परिणाम देखें।
	- i) आप आमतौर पर प्रत्येक दिन सोशल मीडिया पर कितना समय व्यतीत करते हैं?
		- a. एक घंटे से भी कम b. 2-1 घंटे c. 4-3 घंटे
		- d. 6-5 घंटे e. 7+ घंटे

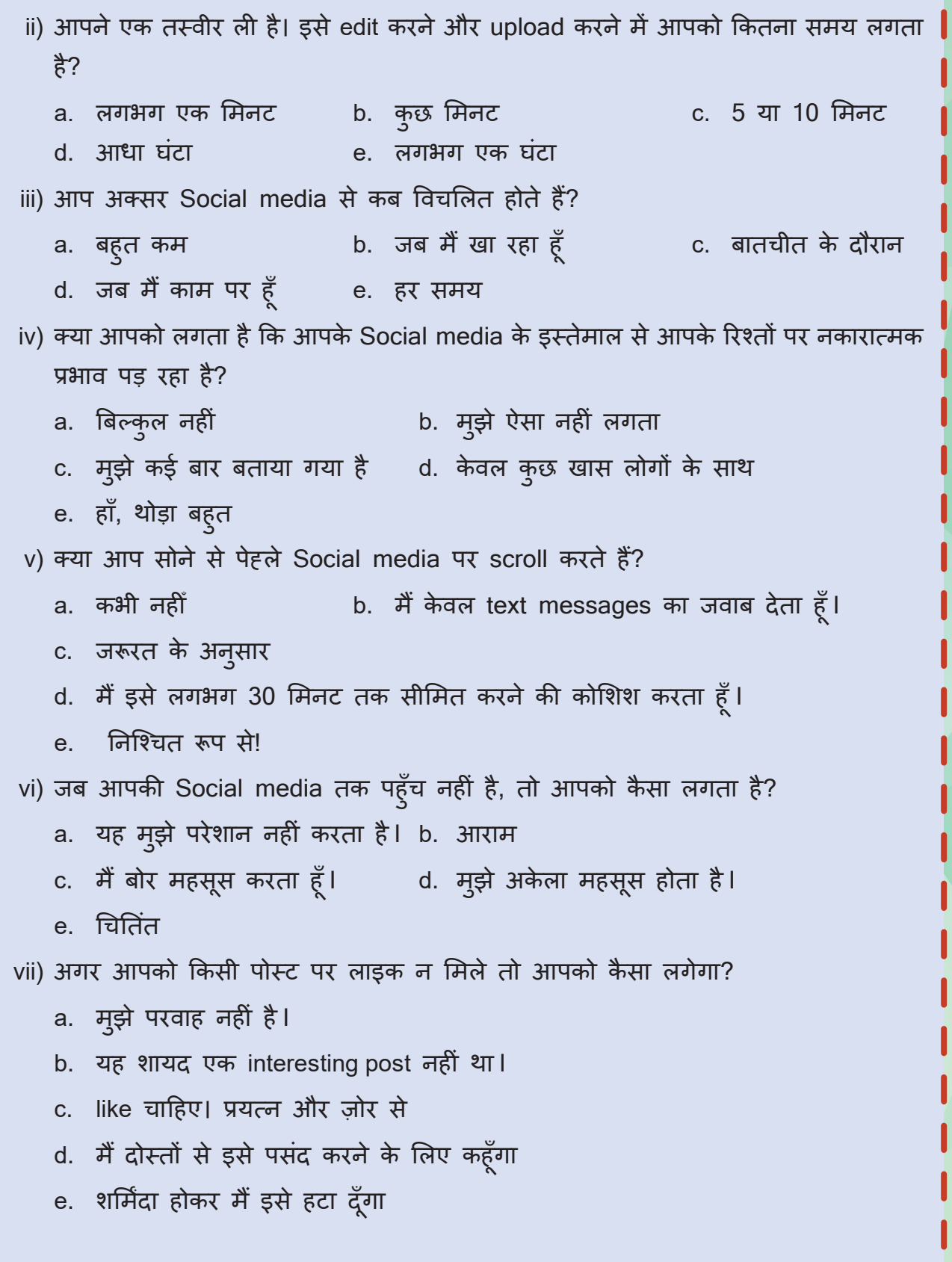

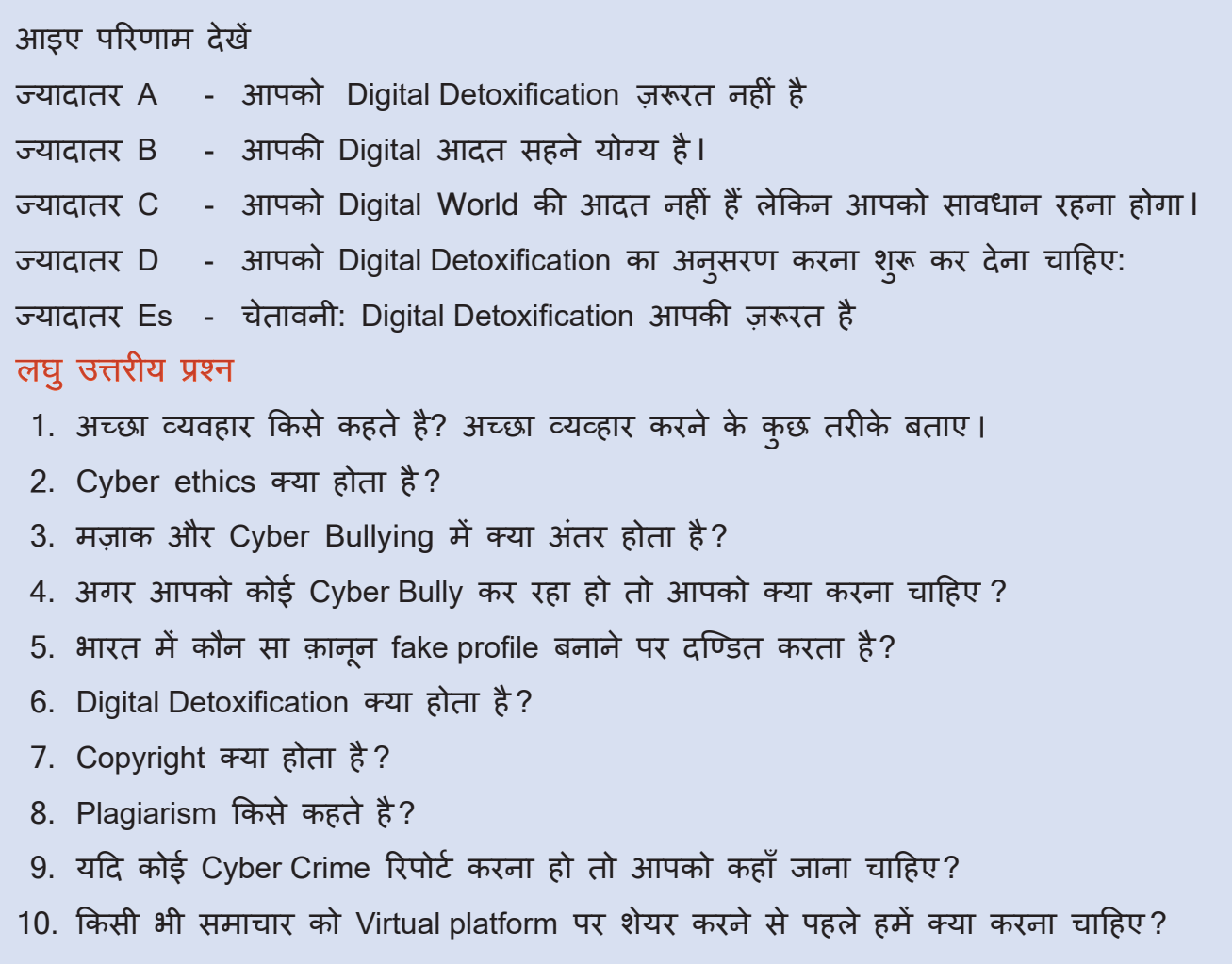

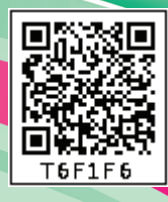

# **Being Future Ready-03**

### **Learning Outcomes हम क्या सीखेंगे**

Intelligence क्या है

**04**

- Natural Intelligence Vs Artificial Intelligence
- Artificial Intelligence का परिचय
- Artificial Intelligence क्या है ?
- Artificial Intelligence के प्रयोग
- Artificial Intelligence के विभिन्न domains की जानकारी प्राप्त करेंगे।
- Artificial Intelligence Ethics and Bias को समझ पाएँगे।
- संधारणीय विकास लक्ष्यों (SDG) को समझना |
- जि़म्मेदार नागरिकता विकसित करने के लिए SDG पर Artificial Intelligence के प्रभाव को समझना

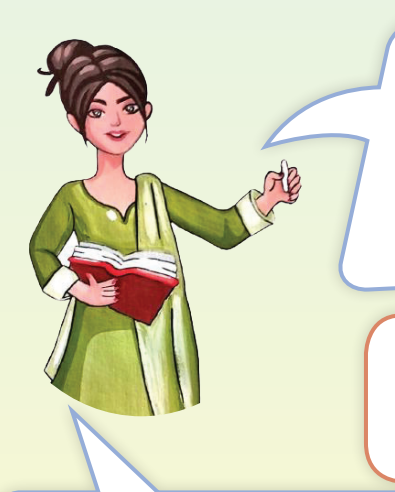

बच्चो, आज मु झेस्कूल की छुट्टी के बाद Head Office एक मीटिंग के लिए जाना हैऔर वहाँ जाने का रास्ता मुझे नहीं पता। तुममे से कोई रास्ता जानने में मेरी मदद कर सकता है क्या ?

मैडम, आपको किसी से पूछने की क्या ज़रूरत है, जब आपके बैग में ही रास्ता सुझाव यंत्र है।

अरे ये क्या होता हैभला? मेरे

78

पास ऐसा कुछ नहीं है. मैडम, हम आपके Smartphone की बात कर रहेहैं।

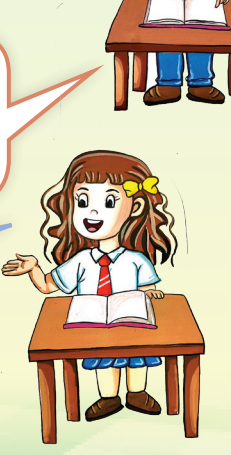

मेरा Smartphone तो मु झे calls करने में, videos और pictures shoot करने और देखने में मदद करता है. ये guide कबसेबन गया ?

> मैडम, ये smartphone खु द नहीं बना बल्कि इसे guide एक App नेबनाया है। आपने Google maps के बारे में तो सुना ही होगा।

Google maps आपको दिशा दिखाता है और आपके गंतव्य के लिए सर्वोत्तम मार्ग खोजने के लिए realtime ट्रैफ़िक जानकारी का उपयोग करता है। हैन ये कमाल की चीज़ ?

अरे हाँ, मुझे याद आया। यह तो बहुत काम की App है। परन्तु बच्चो आपको पता है कि Google Maps हमें real-time information किस प्रकार provide करता है ? Google Maps विभिन्न data स्रोतों के संयोजन में Machine learning का उपयोग करता है, जिसमें क ु ल स्थान data, ऐतिहासिक ट्रैफ़िक पैटर्न, स्थानीय सरकारी data और उपयोगकर्ताओं से real-time feedback शामिल हैं, ताकि ट्रैफ़िक का अनम ु ान लगाया जा सके ।

#### **Machine learning क्या होती है ?**

हमने सीखा है कि किसी भी मशीन को चलाने के लिए उसमे प्रोग्राम या software डालना पड़ता है परन्तु Machine learning Artificial Intelligence का एक Application है जो प्रोग्राम किए बिना कं प्यूटर को सीखने और निर्णय लेने में सक्षम बनाता है। यह कं प्यूटर data, स्पॉट पैटर्न और इंसानों से थोड़ी सहायता के साथ निर्णय ले सकता है।

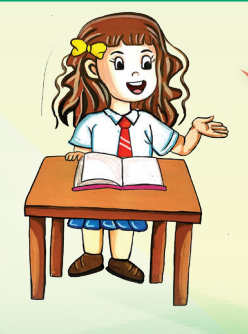

वाह मैडम, यह App बहु त intelligent है।

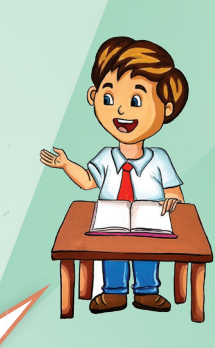

बच्चो, आप लोग भी intelligent हो और ये App भी intelligent है। Nature द्वारा जीवों को जो intelligence दी गयी है वो Natural Intelligence कहलाती है और जो intelligence इस App में और इसके जैसी बहु त-सी और Apps और devices में है उसे Artificial Intelligence कहते हैं. आइए इसके बारे में विस्तार से जानते हैं।

#### Natural Intelligence

Nature ने सभी जीवों को Natural Intelligence (प्राकृतिक बु द्धि) का वरदान दिया है । प्रकृति द्वारा बनाई गई बु द्धि, जानवरों और मनुष्यों में मस्तिष्क के रूप में सन्निहित होती है। आइए जानते हैं पथृ्वी की कुछ सबसे बु द्धिमान प्रजातियों के बारे में :

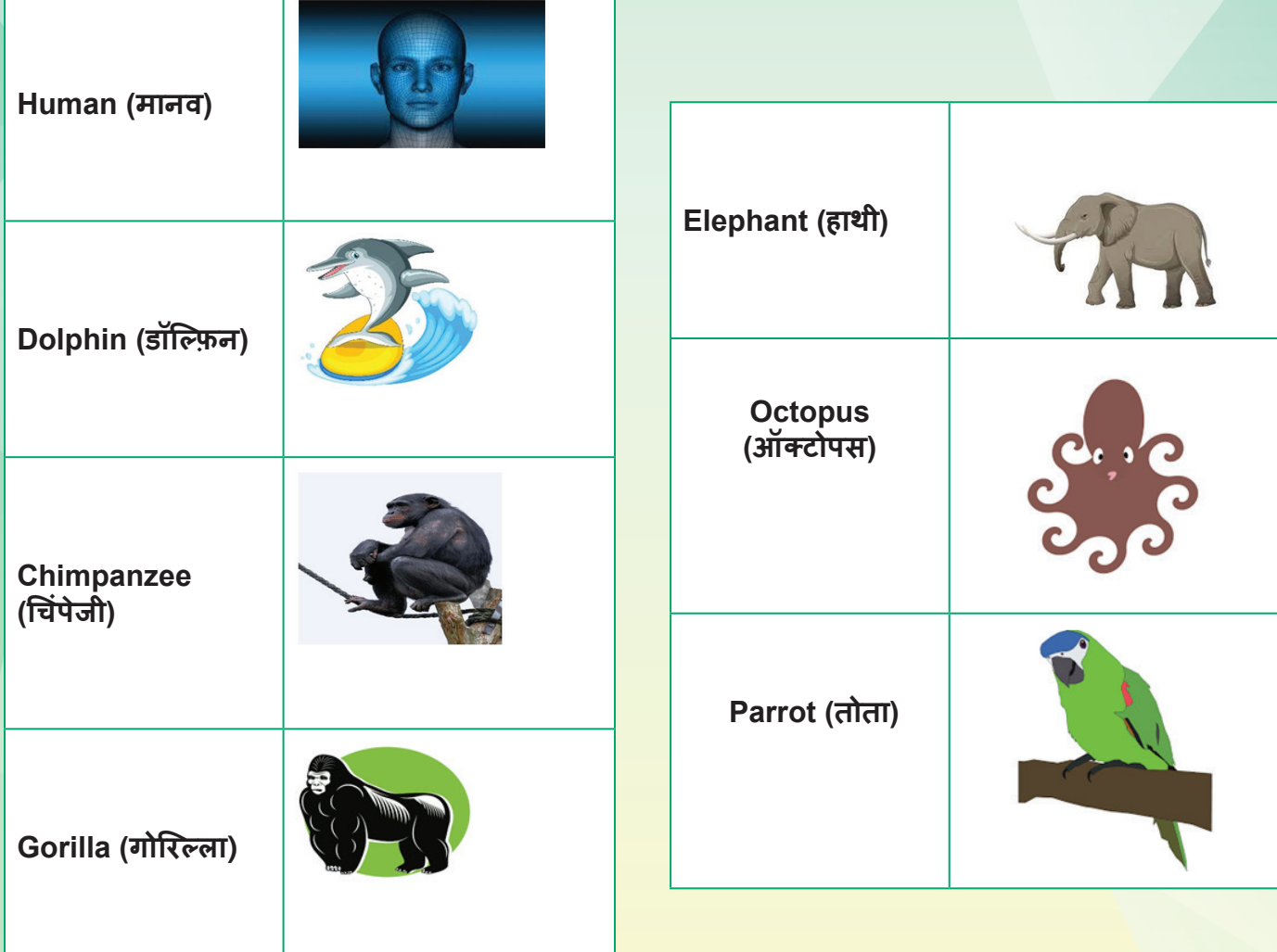

#### Human Intelligence

Human Intelligence हमें पिछले अनु भवों से सीखने और नए परिवर्तनों और स्थितियों के अनु कूल होने और समायोजन करने में सहायता करता है । यह प्राप्त ज्ञान के माध्यम से परिवेश को बदलने की क्षमता देता है।

चीकू, मु झेबताओ क्या मशीनेंसोच सकती हैं?

नहीं मैडम, मशीन कैसे सोच सकती हैं? मशीनों में दिमाग नहीं होता। वेकेवल उन आदेशों का पालन करती हैंजो हम उन्हेंदेतेहैं।

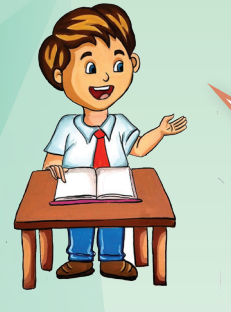

प्रिय बच्चो, आपकी बु द्धि स्वाभाविक है। नई तकनीकी प्रगति के साथ मशीनों को भी बु द्धिमत्ता दी जा सकती हैऔर इसे Artificial Intelligence कहा जाता है।

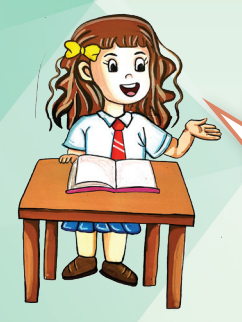

वाह मैडम । कृपया हमें

इसके बारे में और बताएँ। ठीक है बच्चो। अब हम Artificial Intelligence के बारे में सीखते हैं। बच्चो ज़रा सोचो कि बचपन मेंआपको बोलना किसने सिखाया था ?

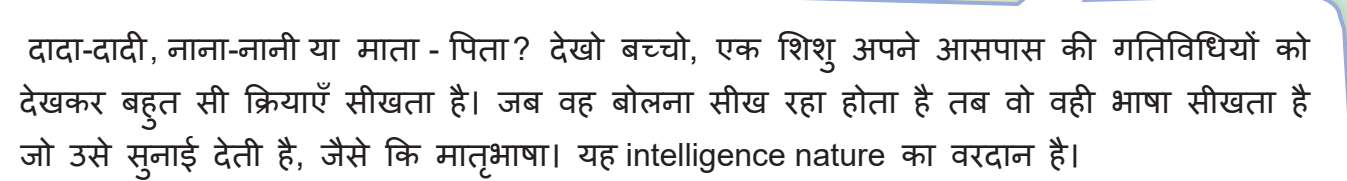

मनुष्य ने सोचा कि क्यों न मशीन को भी अपने जैसा intelligent बनाया जाए और इसके लिए मशीन को train करना ज़रूरी है जैसे िक छोटे बच्चों को किया जाता है । मशीन अपने आसपास के Data और pattern से सीख सकती है। मशीन को Intelligence देने के लिए यह एक natural क्रिया न होकर एक artificial तरीका है, इसीलिए इसे Artificial Intelligence कहते हैं।

**Definition of Artificial Intelligence (AI) :** Artificial Intelligence , जिसे Machine Intelligence भी कहा जाता है, मानव बु द्धि को मशीनों में Embed करने की प्रक्रिया है। Artificial Intelligence मशीनों को अनुभव से सीखने, नए इनपुट के अनुकूल होने और मानव जैसे कार्य करने में सक्षम बनाता है।

**आइए जानते हैं Artificial Intelligence का इतिहास**

John McCarthy, जो Artificial Intelligence के जनक हैं, AI के क्षेत्र में अग्रणी थे। उन्हें न केवल AI के संस्थापक होने का श्रेय दिया जाता है, बल्कि Artificial Intelligence शब्द भी उन्ही का दिया हुआ है ।

> आप सोच रहे होंगे कि यह कैसे किया जाता है ? ऐसी मशीनें बनाने के लिए जो इंसानों की तरह ही निर्णय लेने में सक्षम हों, Data को बड़ी मात्रा को process करके और Data में pattern की पहचान करके, विशिष्ट कार्यों को करने के लिए कं प्यूटरों को प्रशिक्षित किया जा सकता है।

> बच्चो, हम सभी किसी न किसी रूप में Artificial Intelligence का उपयोग करते हैं। क्या आप मु झेकुछ examples देसकतेहैं?

हमारे आसपास Artificial Intelligence के बहुत सारे Applications हैं।

हाँ चीकू, चलो कुछ महत्वपूर्ण Applications पर चर्चा करते हैं।

#### **AI- Assistants**

चीकू आपने अपने Android फ़ोन पर लॉन्ग प्रेस करके और Hey Google या OK Google बोलकर Google सहायक को Activate किया होगा। ये हमारी आवाज़ से Activate हो जाता है और हम जो भी कमांड देते हैंवो समझकर जवाब देता है। यह AI-संचालित सहायक हैं।

एक software program जो Voice और Text Command का पालन करने के लिए Natural Language Processing (NLP) जैसी तकनीकों पर निर्भर करता है, AI-powered Assistant कहलाता है। Alexa, Siri, Cortana कुछ लोकप्रिय AI Assistants हैं।

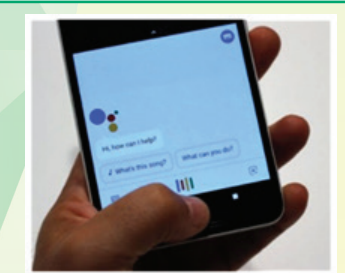

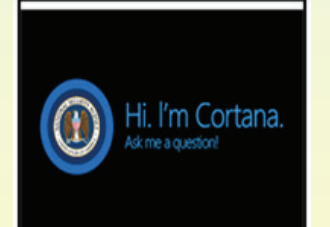

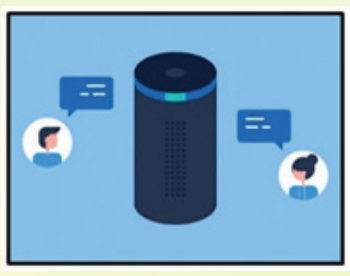

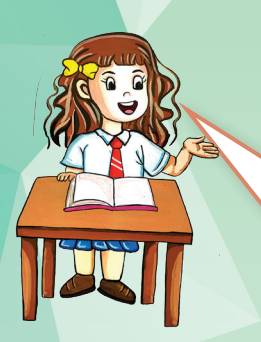

अरेचीकूएक बात बताओ, <sup>क</sup> ु <sup>छ</sup> दिन पहले मैंअपनेलिए online प्लेटफ़ार्म से एक ड्रेस पसंद कर रही थी परन्तु आर्डर नहीं की। तबसे मेरे पास automatically वैसी ड्रेसेस के विज्ञापन आने लगे जिन्हें मैंने search भी नहीं किया था। क्या इसमें भी Artificial Intelligence इस्तेमाल हु ई है ?

हाँकीवी, जब आप किसी search engine जैसे Google, Yahoo, Bing etc. पर खोज करतेहो और किसी लिंक पर फॉलो-अप करतेहो , तो आप Artificial Intelligence सिस्टम सेप्रभावित होतेहो जो आपकी । रुचियों का अनु मान लगाता है और वो परिणाम लौटाता है जो आपके लिए सबसेअधिक प्रासंगिक होतेहैं Artificial Intelligence(AI) इंसानों के साथ काम करनेके तरीके के बारेमेंअधिक सीख रहा है। हाल के एक अध्ययन से पता चला है कि कैसे AI मानव आदतों और व्यवहारों में कमज़ोरियों की पहचान करना सीख सकता हैऔर मानव के Decision Making को प्रभावित करनेके लिए उनका उपयोग कर सकता है।

अच्छा कीवी, ज़रा बताओ तुमने कल एक सोशल प्लेटफ़ामे पर बड़ी ही सुन्दर picture डाली थी। मेरे कै मरे से तो इतनी अच्छी पिक्चर नहीं आती, ऐसा क्यों?

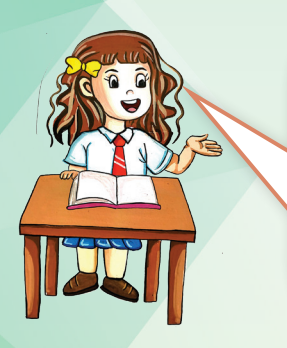

चीकूउसके लिए सु न्दर भी तो होना पड़ता है। ... चलो येतो मज़ाक की बात थी। अरेमैंतो Filters use करती हूँ। ये Filters आपके चेहरे को ट्रैक करने के लिए Computer Vision शक्ति का लाभ उठाते हैं जो कि एक AI तकनीक है। ये केवल कुछ उदाहरण हैं कि कैसे AI पर्दे के पीछे से काम करता है।

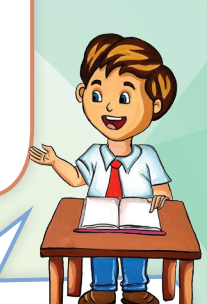

तु म्हे पता है कि सोशल मीडिया प्लेटफ़ाॅर्म्स Artificial Intelligence का इस्तेमाल करके हमारी पसंद (Likes), नापसंद (Dislikes), रिश्तों (Relationships) और images के बारे में जाँच सकते हैं।

एक और काम की बात - AI की मदद से सोशल मीडिया प्लेटफ़ाॅर्म्स Users की पोस्ट और दोस्तों के comments में परेशानी के संकेतों की तलाश कर अलर्ट उत्पन्न कर सकता है, जिससे लोगों की संकट में मदद हो सके ।

#### **Facial and Fingure print Recognision**

आपका फ़ोन Security के लिए आपके फिंगर प्रिंट्स या आपका चेहरा पहचानता है। ये setting हम सबने अपने smart phones पर की हु ई है। क्या आप जानते हो कि इसमें भी Artificial intelligence का प्रयोग हो रहा है।

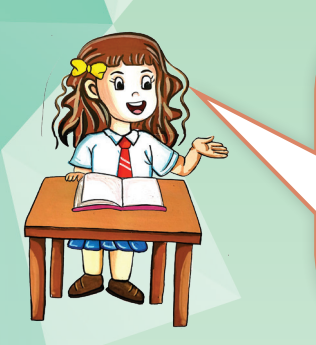

#### **E-Commerce** में AI Application

**E-Commerce** का मतलब है Online platforms पर बिज़नेस करना। जैसे िक आप लोग जानते हो हमारे देश का यु वा Innovation और Entrepreneurship में बहु त काम कर रहा है। ऑनलाइन शोपिंग करते समय आपको बहु त सारे नए ब्रांड्स खरीदने को मिलते हैं।

#### **Digital Artificial Intelligence : कुछ और रोचक उपयोग**

PowerPoint AI का उपयोग करके डिज़ाइन आइडियाज़ देता है जिससे आपकी स्लाइड्स बेहतर बनती है।

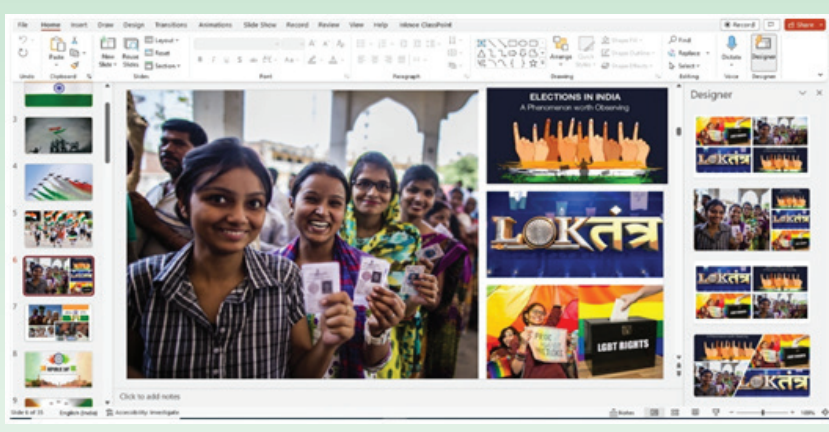

Word Editor में अब एक नई सुविधा शु रू की जा रही है, जो व्याकरण को एक बार में ठीक करने के बजाय पूर्ण वाक्यों को फिर से लिखने के लिए सु झाव देने के लिए AI का उपयोग कर सकती है।

Source : https://news.microsoft.com/source/features/ai/microsoft-365-ai-tools

**सारांश**

आओ बच्चो अब कुछ नया सीखने के लिए Activity करते हैं।

### **Activity 1**

#### **Speech to Text**

क्या आपने कभी सोचा कि काश जो मैं बोलूं वो टाइप हो जाए और मेरा काम जल्दी ख़त्म हो जाये? अगर हाँ, तो आपके लिए ये जानकारी बहु त लाभदायक है। आप Microsoft और Google के Documents and mails में AI के प्रयोग के साथ Speech to Text का इस्तेमाल करके speech को लिखित रूप में बदल सकते हो इससे टाइपिंग जल्दी हो जाती है और समय बचता है। चलो आपको समझाते हैं कि आप अपने फ़ोन की मदद से इसे कैसे कर सकते हैं।

1. अपना Gmail open कीजिये।

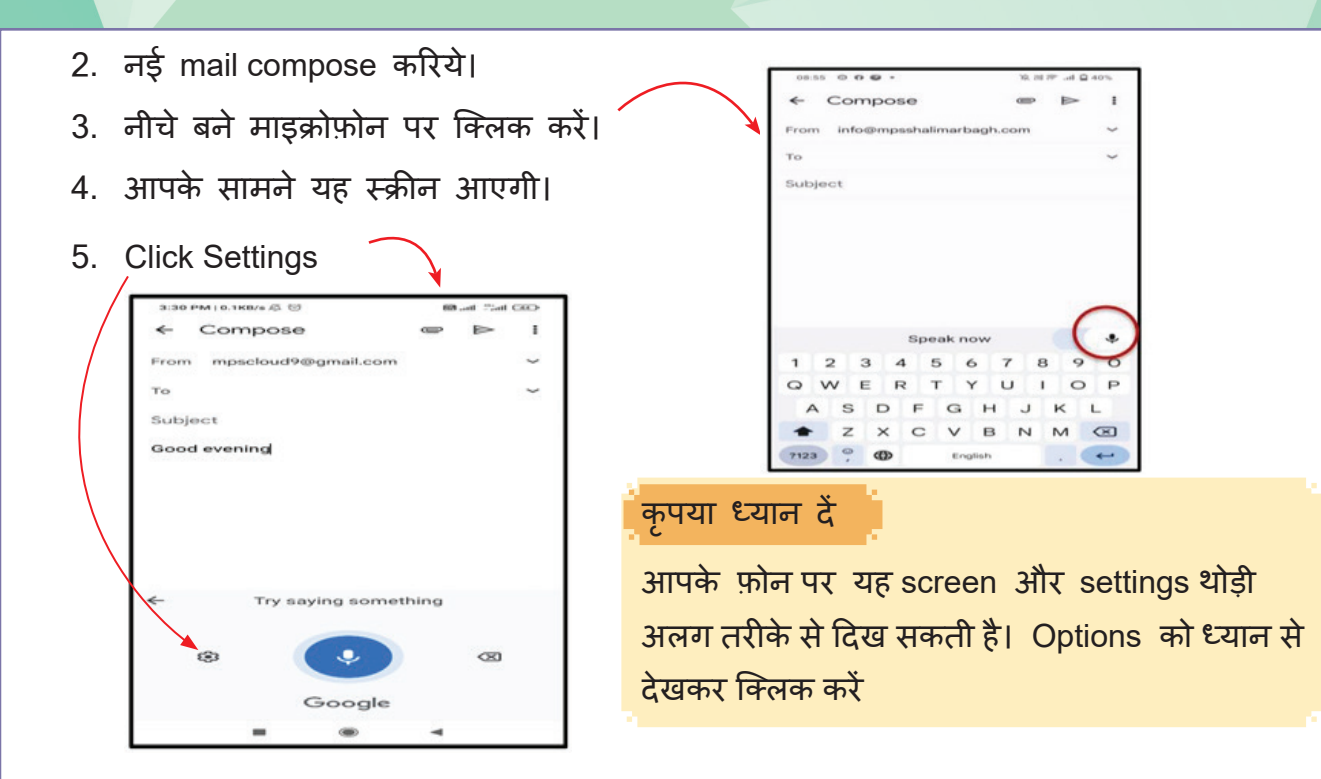

#### 6. Click Languages 7.जिस भाषा में मेल लिखना चाहते हैं उसे select कीजिए ।

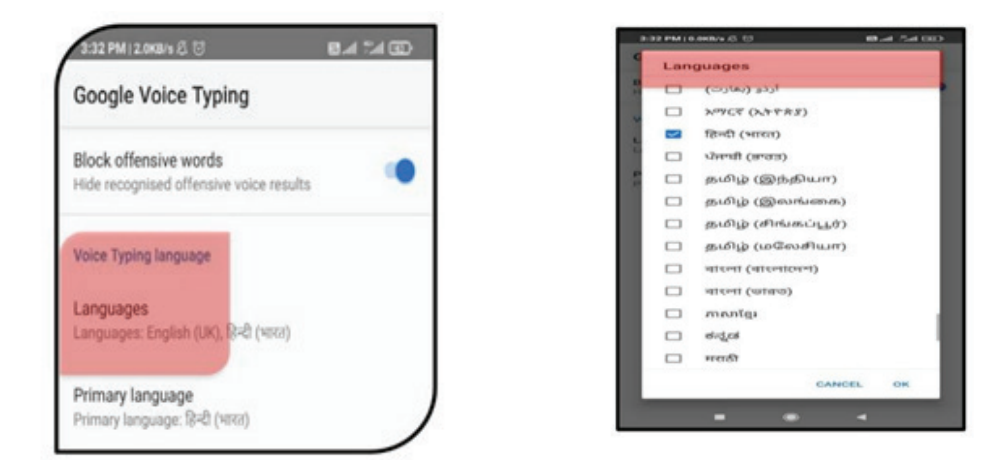

8. माइक्रोफ़�ेन को क्लिक करके जो लिखना हो बोलिये, AI आपकी स्पीच को समझकर अपने आप लिखा देगा.

#### Please Note :

Whatsapp पर टाइप करने के लिए भी आप यह तरीका अपना सकते हैं।

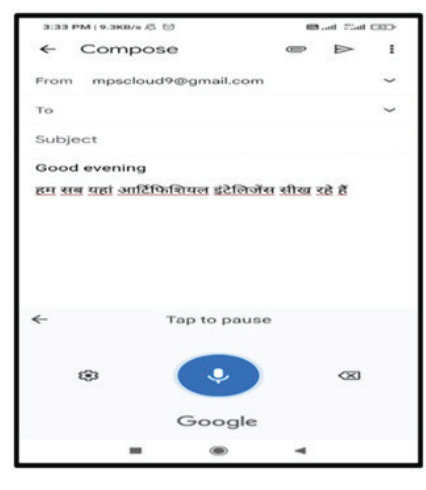

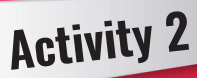

#### **Handwritten text to Editable text**

कितना अच्छा हो कि हम जो भी पेन से पेपर पर लिखें और वो टाइप हो जाये। यह सोच एक सु न्दर सपना नहीं है परन्तु Artificial Intelligence की मदद से हम यह कर सकते हैं।

Artificial Intelligence हमारी लिखाई को समझकर text में कन्वर्ट कर देता है और हमारा text Document आसानी से बन जाता है। आइये सीखते हैं, ये कैसे हो सकता है।

- 1. एक पेन लेकर पेपर पर Artificial Intelligence के बारे में कुछ लाइन्स लिखो।
- 2. अपने फ़ोन से उसकी picture click करो ।
- 3. picture को sides से क्रॉप करो ।
- 4. गैलरी से picture को select कर के शेयर बटन प्रेस करो ।

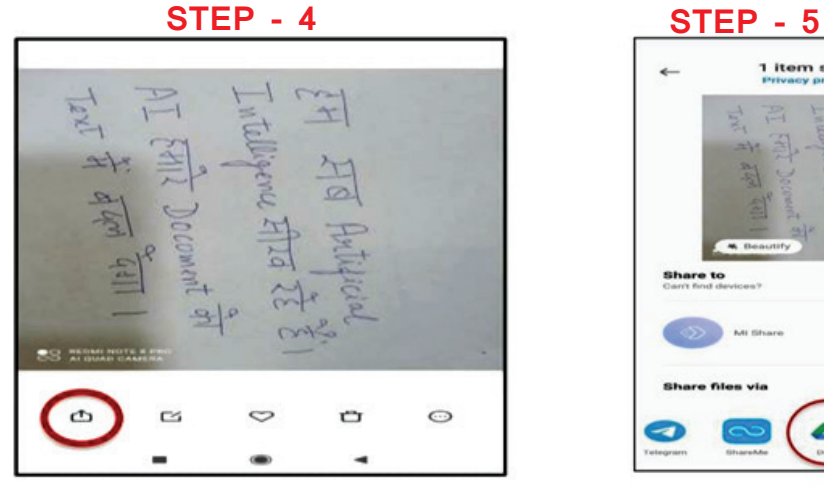

- 5. Google Drive के icon को select करो ।
- 6. Folder select करो और File का नाम दो ।
- 7. File Save करो ।

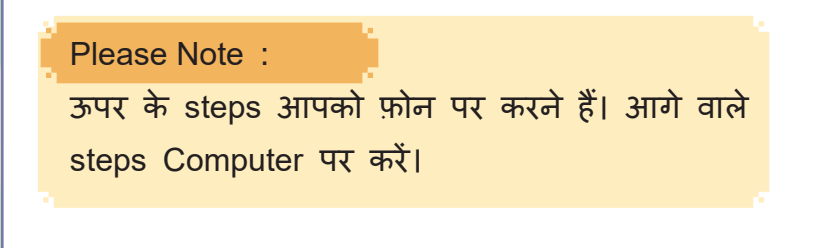

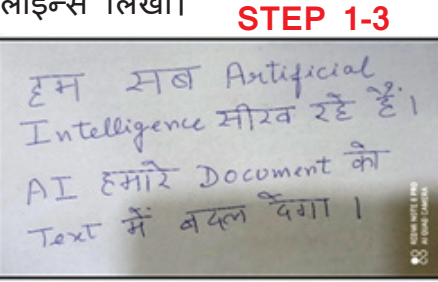

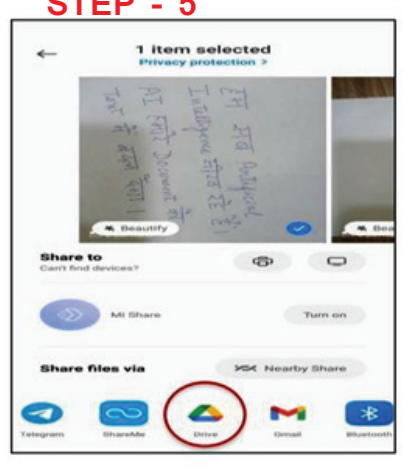

**STEP 6-7**

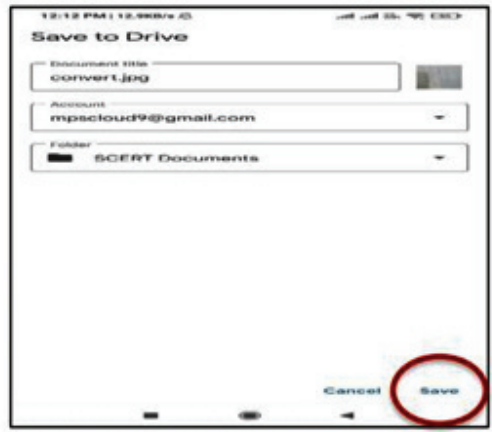

86

8. अब कं प्यूटर पर वही Gmail account open करो और ये steps follow करके Drive पर जाओ ।

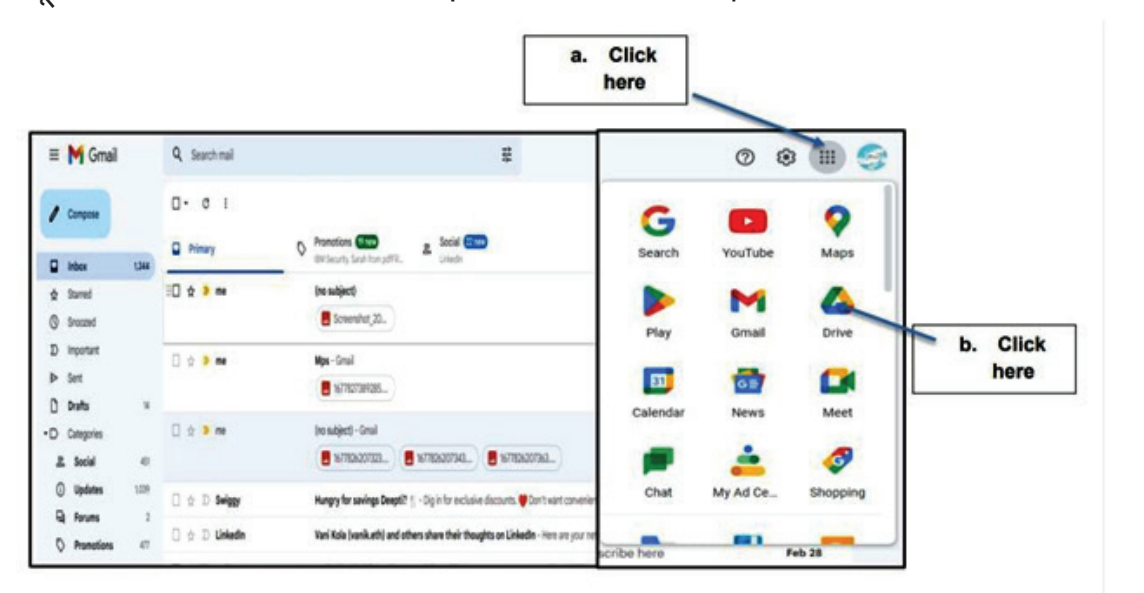

- 9. जो image आपने Save करी थी उस पर Right Click करो ।
- 10. Open With option से Google docs select करो

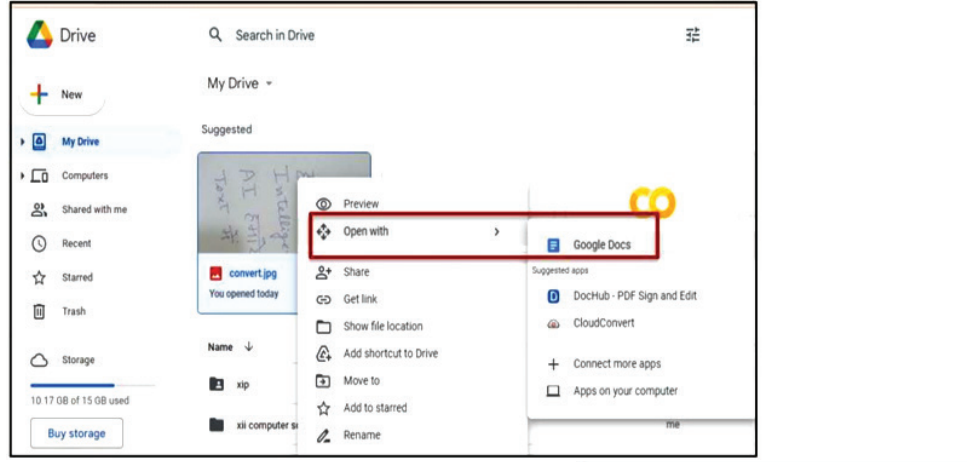

देखिये, आपकी Handwriting को Artificial Intelligence ने जाँचकर Editable Text में Convert कर दिया ।

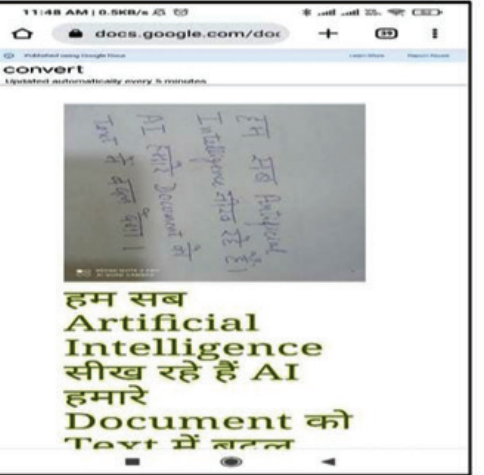

# **Activity 3**

Students to practice this Handwritten text to Editable text activity and teach it to their family and friends.

### **Activity 4**

Join AI Student Community with the following link : https://aistudent. community/

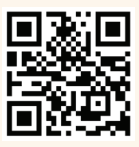

or Scanning the following code .

Participate in activities of this community by writing blogs on a topic and submit screen shot for portfolio

## **Activity 5**

अ<mark>पने आस</mark>-पास Artificial Intelligence की किसी भी Application को observe करो और उसके बारे में एक Presentation slide बनाओ औ<mark>र class में present करो।</mark>

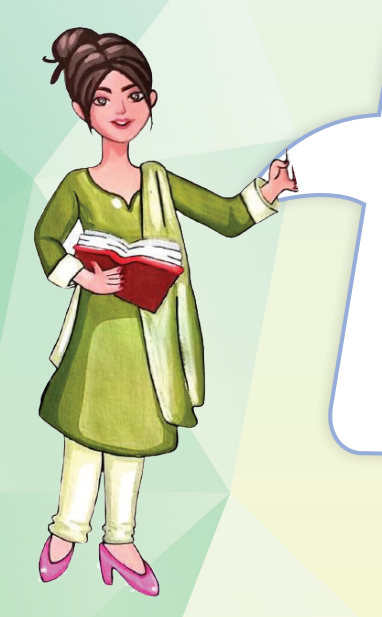

बच्चो! अब तक आपने पढ़ा कि Artificial Intelligence में कंप्यूटर का उपयोग इंसानों की तरह pattern (पैटर्न) को पहचानने, decision (निर्णय) लेने और judge करने जैसे काम करने में किया जाता है, जिन्हें परंपरागत रूप से मानव बु द्धि की आवश्यकता होती है ।

आइए, Artificial Intelligence (AI) को विस्तारपूर्वक समझने के लिए उसकी प्रमु ख शाखाओं के बारे में पढ़ें।

#### **AI model को प्रमु ख तीन domain मेंcategorize किया गया है|**

1. Data Sciences 2. Computer Vision 3. Natural Processing Language

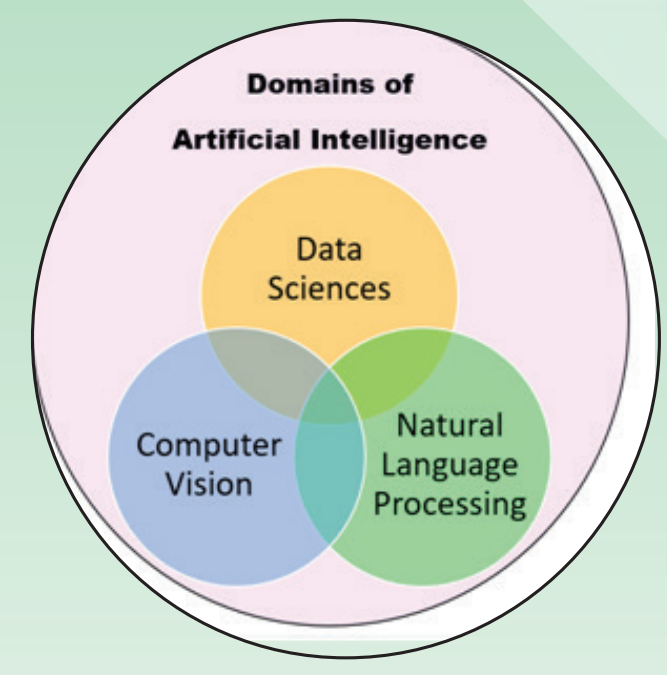

#### **Data Sciences**

Data Sciences का मतलब है, data का analysis करके उससे जानकारी निकालने का विज्ञान |

Data किसी भी रूप में हो सकता है जैसे - numbers, words, audio, symbol या picture आदि ।

### Data (आंकड़े) + Science (विज्ञान) = Data Science

Data Sciences पढ़कर, आपको मौजू दा data का उपयोग करके समस्याओं को पहचानना होगा और Data

बच्चो! हम सब रोज़ data science का प्रयोग करते हैं| जैसे आपके शिक्षक, छात्रों के अंकों में सु धार के लिए कई प्रकार की योजनाएँ बनाते हैं। ऐसा तभी संभव होता है जब teacher बच्चों के अंकों का analysis करती है।

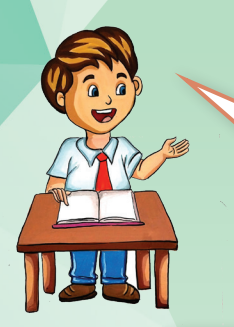

मैडम, हम तो क्रिकेट खेलते हु ए table रोज बनाते हैं और फिर एक हफ्ते बाद यह देखते है िक कौन कितना PRO (expert) है और कौन उस पूरे week का winner है ?

 $27$ 

बच्चो! Data Science में बड़ी मात्रा में Data का analysis करने के लिए, analyst गणित, सांख्यिकी(statistics), Artifical Intelligence और कं प्यूटर इंजीनियरिंग के क्षेत्रों से सिद्धांतों और प्रथाओ को जोड़ते है। फिर analysis के हिसाब से predictions और recomendations की जाती हैं | कंप्यूटर यह काम दुगनी तेजी से करता है|

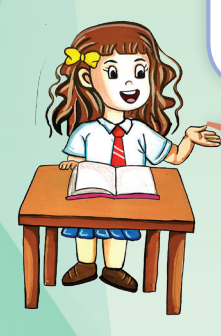

मैडम, क्या Youtube में भी Data Science का इस्तेमाल होता है? हमारे पसंद के video हमे कैसे दिखते हैं?

बच्चो ! ये सब आपकी browsing data के हिसाब से आपका एक नया profile बना लेते हैं, इसमें आपका स्थान, सामाजिक समू ह, व्यवहार और रुचियाँ शामिल हैं। आपके द्वारा दिए गए data का analysis करते है और AI की मदद से उसी तरह के update देते हैं |

मैडम, अगर मैं बड़े होकर Data Science की पढ़ाई करूँ तो मैं क्या बन सकती हूँ ?

कीवी, तु मने बहु त बढ़िया सोचा !

Data Science पढ़कर, आपको मौजू दा Data का उपयोग करके समस्याओं का समाधान विकसित करना होगा। आप दिए गए Jobs roles कर सकते हैं।

#### **Data Science Job Roles**

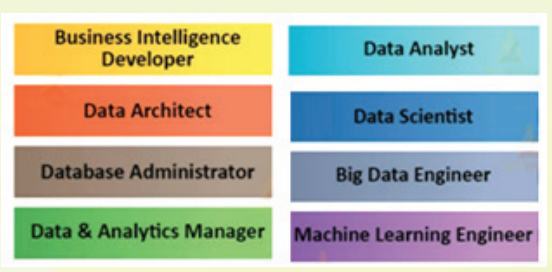

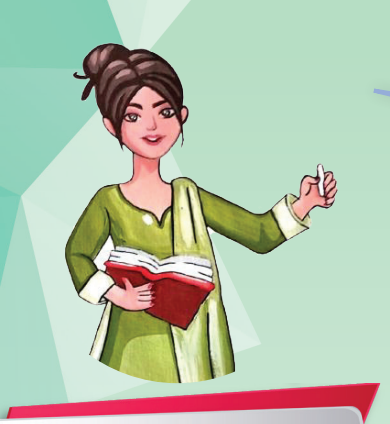

आइए, Activity के माध्यम से Data Science को ओर अच्छे से समझें |

**Activity 6**

#### **DATA SCIENCE IN REVIEWING OLYMPICS**

1960 से भारत द्वारा जीते गए ओलंपिक पदकों की दी गई तालिका पर विचार करें। निम्नलिखित का उत्तर दें:

- a. कौन इसका उपयोग कर सकता है और कैसे?
- b. भारत द्वारा प्राप्त स्वर्ण, रजत और कांस्य पदकों की कुल संख्या ज्ञात कीजिए?

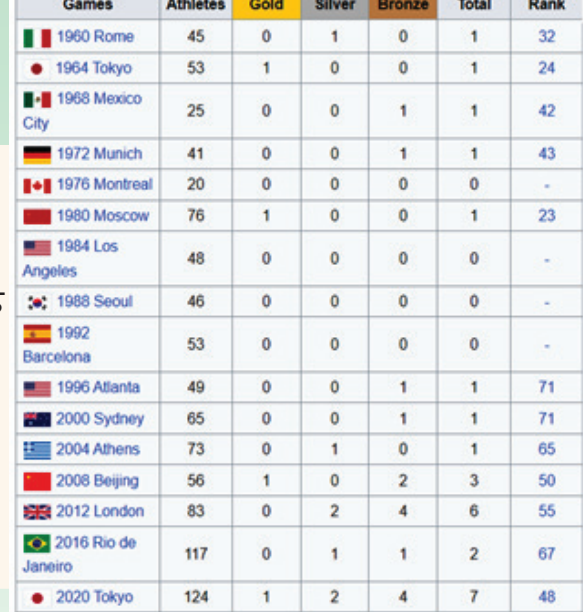

मैडम, इसका इस्तेमाल Coach बेहतर तरीके से कर सकते हैं | वे इसका विश्लेषण करके players को बताएँगे कि India की performance किस year में अच्छी रही और motivation देंगे |

India की rank निकालने के लिए भी इसी data का use हु आ होगा ।

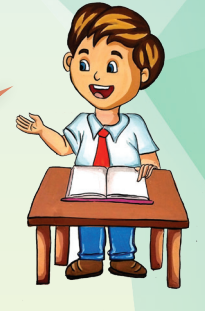

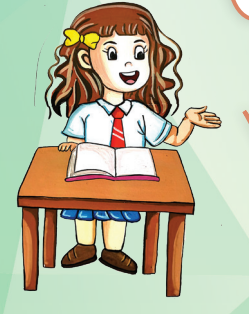

मैडम, total gold medal 4 हैं, silver medal 7 हैं और bronze medal 15 हैं ।

अरे वाह बच्चो ! तु मने बिल्कुल सही analysis किया ।

आइए, अब कुछ Practice Exercise करें ।

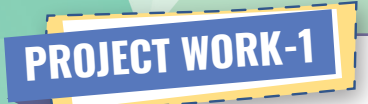

#### **THINK AND FIND the usage of figures (data)**

अब आप सोचकर बताएँ कि अगर आपके पास दिए गए विभिन्न क्षेत्रों (areas) का data हो तो आप उसका उपयोग कहाँ और किस कार्य के लिए करेंगे ।

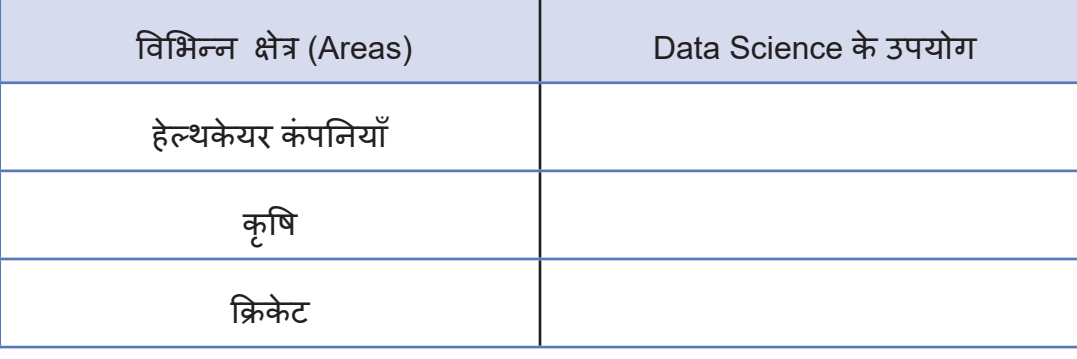

# **PROJECT WORK-2**

#### **Documenting and analysing favourite festival**

यह टीम आधारित गतिविधि (Team based activity) है, जिसमें पूरी कक्षा को चार या पाँच के groups में विभाजित किया जाएगा।

फिर सभी अपने दो पसंदीदा त्योहारों के नाम लिखें और अपने group की सभी चिट एकत्र करें | इस raw data का analysis करें और दिए गए प्रश्नों के उत्तर दें | इस analysis को सही तरीके से charts की मदद से represent करें ताकि सभी उसको समझ पाएँ |

आपने गणित के Chapter में charts तो पढ़े ही हैं | इन चरणों का पालन करें|

- 1. हम data को इकट्ठा करेंगे। (Collect the data)
- 2. Data की व्यवस्था (arrange and organized) करें, जैसे, एक ही तरह के त्योहार साथ रखें।
- 3. Data में रुझानों का analysis करें | (Analyze trends in data)
- 4. Data से निर्णय लें । Data को charts की मदद से study करें ताकि बेहतर निर्णय ले सकें िक कौन-सा त्योहार सबसे ज़्यादा धू मधाम से मनाया जाएगा ।

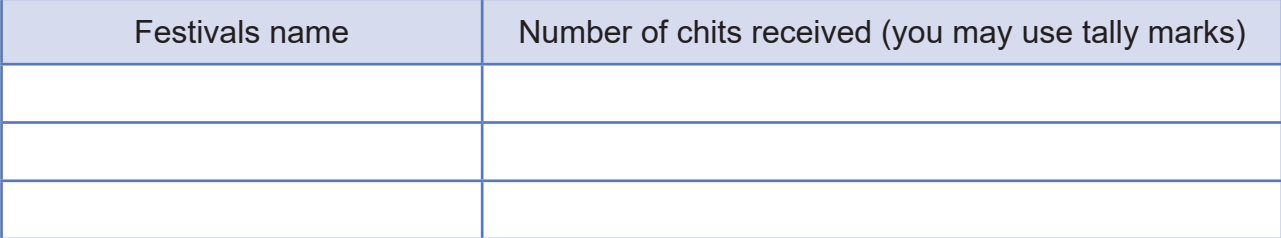

92

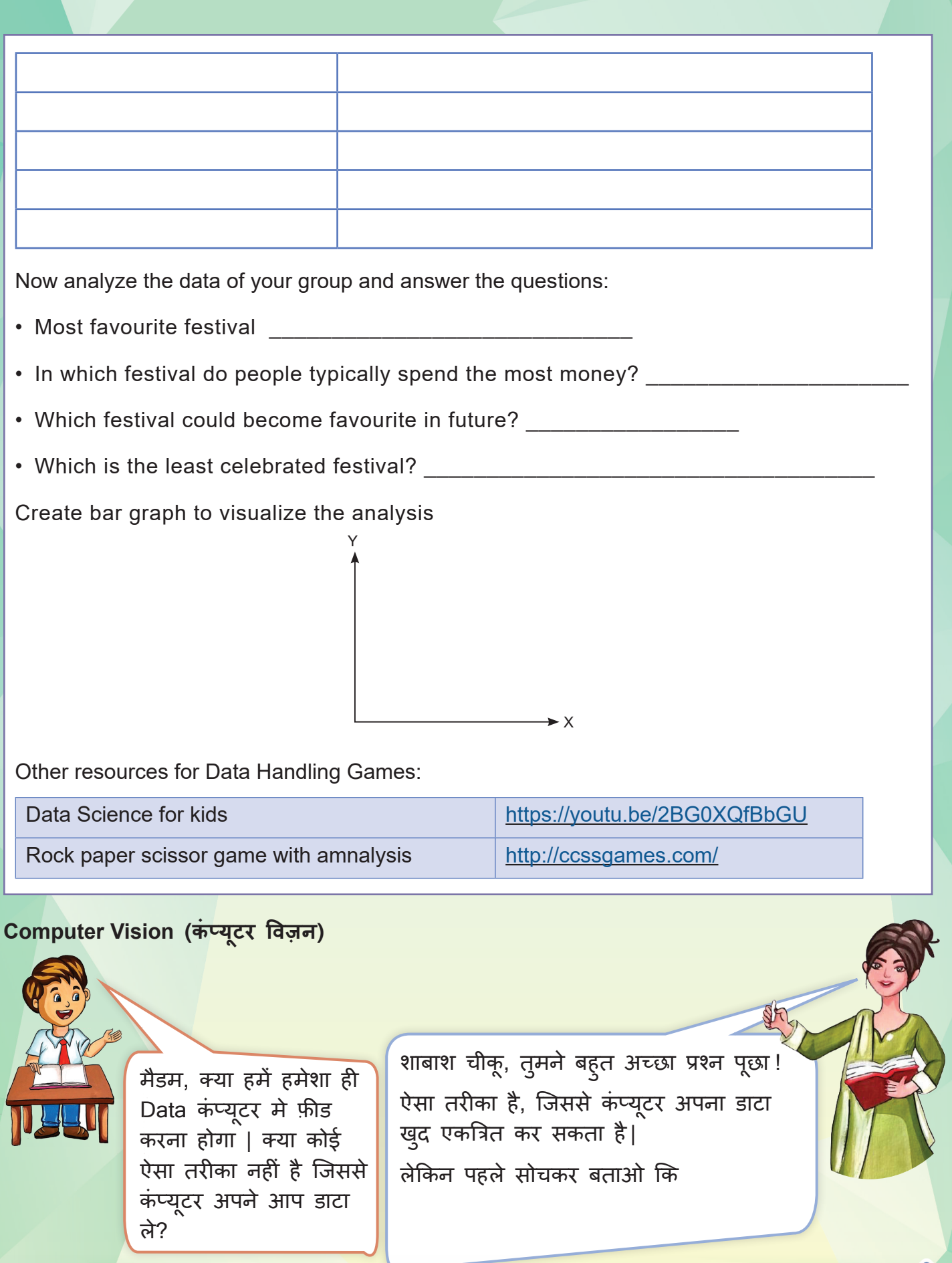

93

मैडम, मु झे लगता है कि हमारी आँखें देखती हैं, समझती हैं और दिमाग को सिग्नल भेजकर डाटा एकत्रित करने में मदद करती हैं ।

> Ciliary muscle Iris

Lens

Cornea

Retina

अरे वाह! कीवी तु म्हें तो बहु त कुछ मालू म है |

> Optic Nerve

 $\mathbb{S}$ 

मैडम, यह तो हमने विज्ञान की किताब में पाठ -**5** में human eye मे पढ़ा है ।

बिल्कुल सही बच्चो, इंसान की आँखें ही डाटा एकत्रित करती हैं और brain को भेजती हैं | तो यही काम अगर कं प्यूटर से करवाना हो तो कौन-सा device इस्तेमाल करेंगे ? बिना आँखों वाले computer को vision कौन देगा?

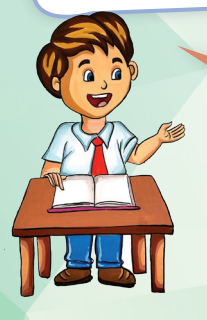

मैडम, कं प्यूटर का कै मरा उसकी आँखे बन सकता है| वही कं प्यूटर को vision दे सकता है ।

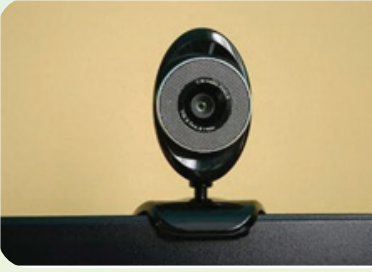

शाबाश चीकू! कंप्यूटर अपने कैमरा से object को देखेगा और फिर उसे recognize कर लेगा । बिल्कुल आँखों की ही तरह ।

**Computer Vision Technology,** Artificial Inteligence का एक domain है जिसमें कं प्यूटर देखकर images और vedio से जानकारी प्राप्त करता है और उसका analysis करता है । इसका लक्ष्य digital recognition छवियों (images) के content को समझना है। जैसे – मोबाइल का Face Recognition System ।

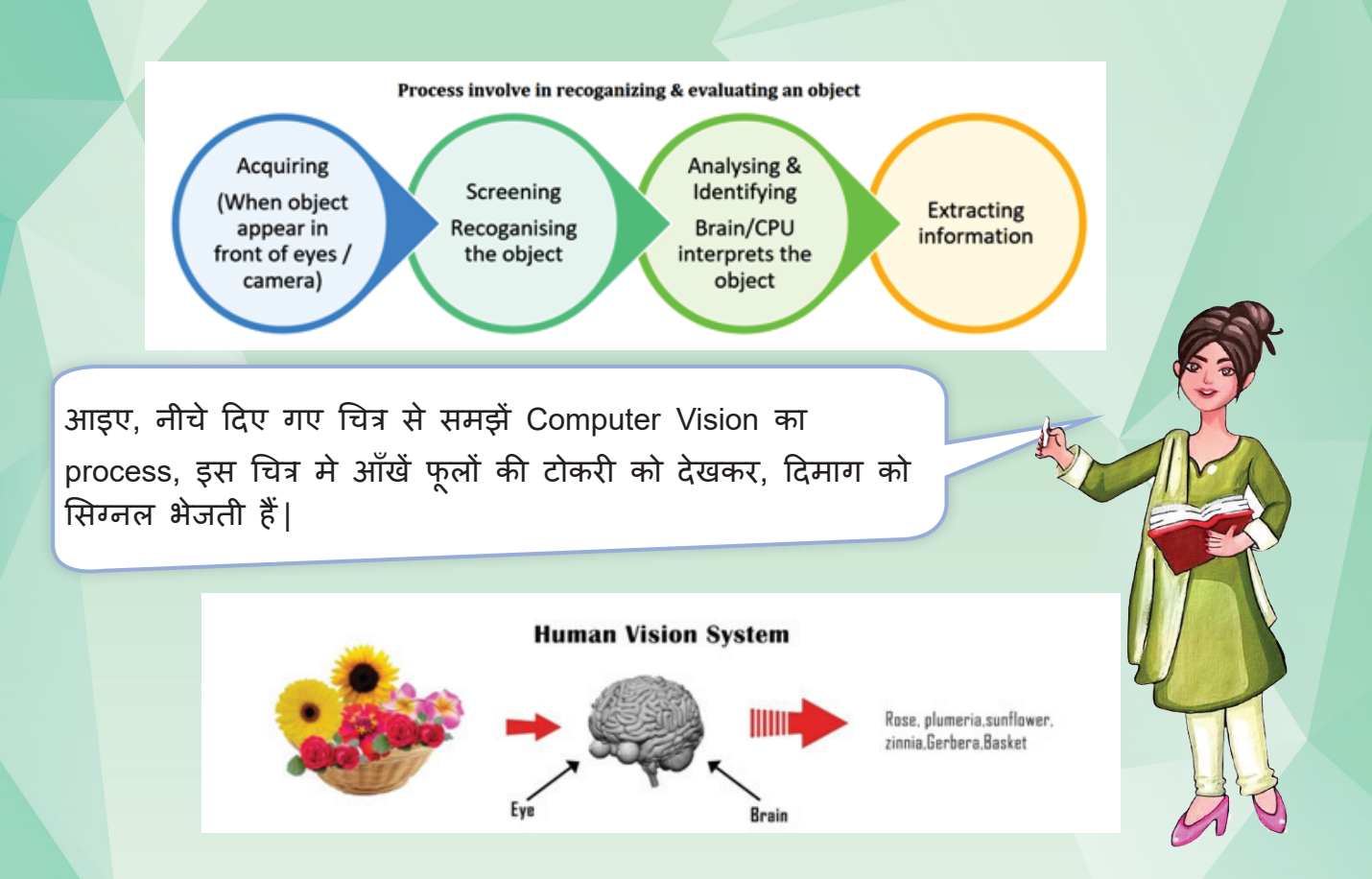

ठीक उसी प्रकार, फूलों की टोकरी को computer के web camera ने देखा और computer brain (CPU) को सिग्नल भेजा |

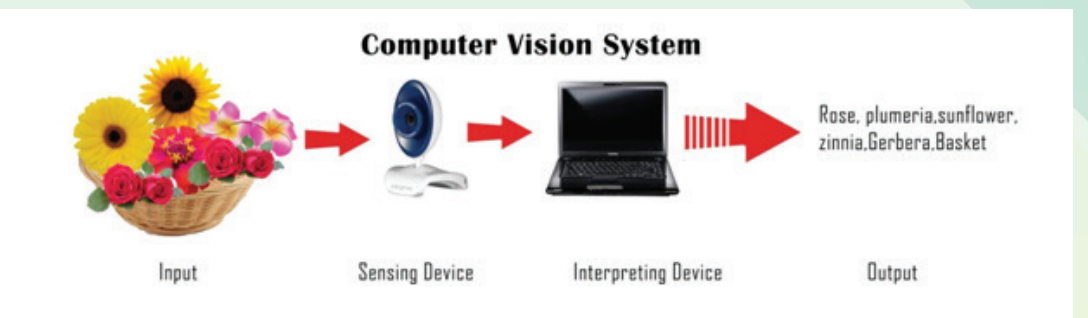

इस प्रक्रिया में कंप्यूटर कैमरे से Digital Visual data को लेता है। निर्णय लेने की प्रक्रिया में सहायता के लिए इस data को फिर कंप्यूटर-पठनीय भाषा में बदल दिया जाता है। Artificial Intelligence के इस domain का मु ख्य उद्देश्य मशीनों को pixel से जानकारी एकत्र करना है।

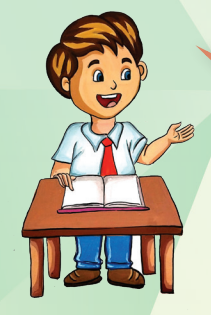

मु झे अब समझ आया िक रोबोट कैसे देखते होंगे।

मैडम, Snapchat App में अपनी फ़ाेटो पर फि़ल्टर लगाना भी क्या computer vision की मदद से होता है?

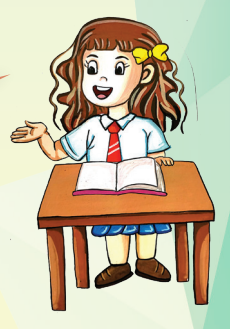

कीवी! Snapchat App में face filters लगाने के लिए Computer Vision के साथ-साथ और बहु त सारे specific technologies जैसे image processing, etc. का इस्तेमाल भी होता है|

आज मैं आपको एक नई technology - Amazon Go store के बारे में बताती हूँ| यह एक नयी उन्नत तकनीक है|

जिसकी आपको सिर्फ़ Amazon Go store पर जाकर खरीदारी करनी है| इसमें Computer Vision आपको सामान उठाते और रखते हु ए देखेगा और फिर दसू री टेक्नोलॉजी के साथ मिलकर आपके बिल की processing करेगा | अंत मे कं प्यूटर , आपके कुल items और quantity का total calculate करके बिल automatically connected Bank Account या Wallet से काट लेता है |

इसमें Computer Vision, Machine Learning, AI आदि technologies का उपयोग होता है|

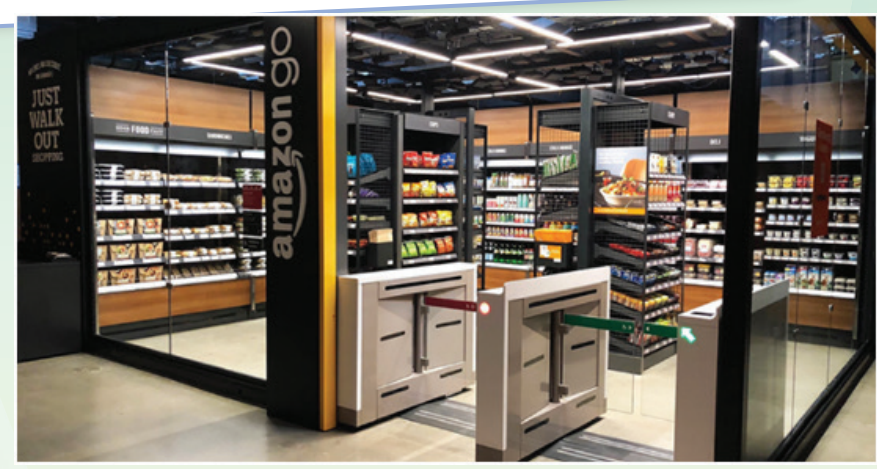

Computer Vision resources: https://youtu.be/NrmMk1Myrxc

**Note: Video introducing Amazon Go and the world's most advanced shopping technology**

# **Activity 7**

#### **Popular Computer Vision Applications**

इस activity में आप सब computer Vision इस्तेमाल करने वाली एक-एक Application के बारे में बताएँगे ।

96

मैडम, सेल्फ ड्राइविंग कार -जिसकी बातें चीकू अक्सर किया करता है |

मैडम, Mobile का Face recognition system ।

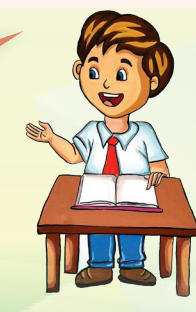

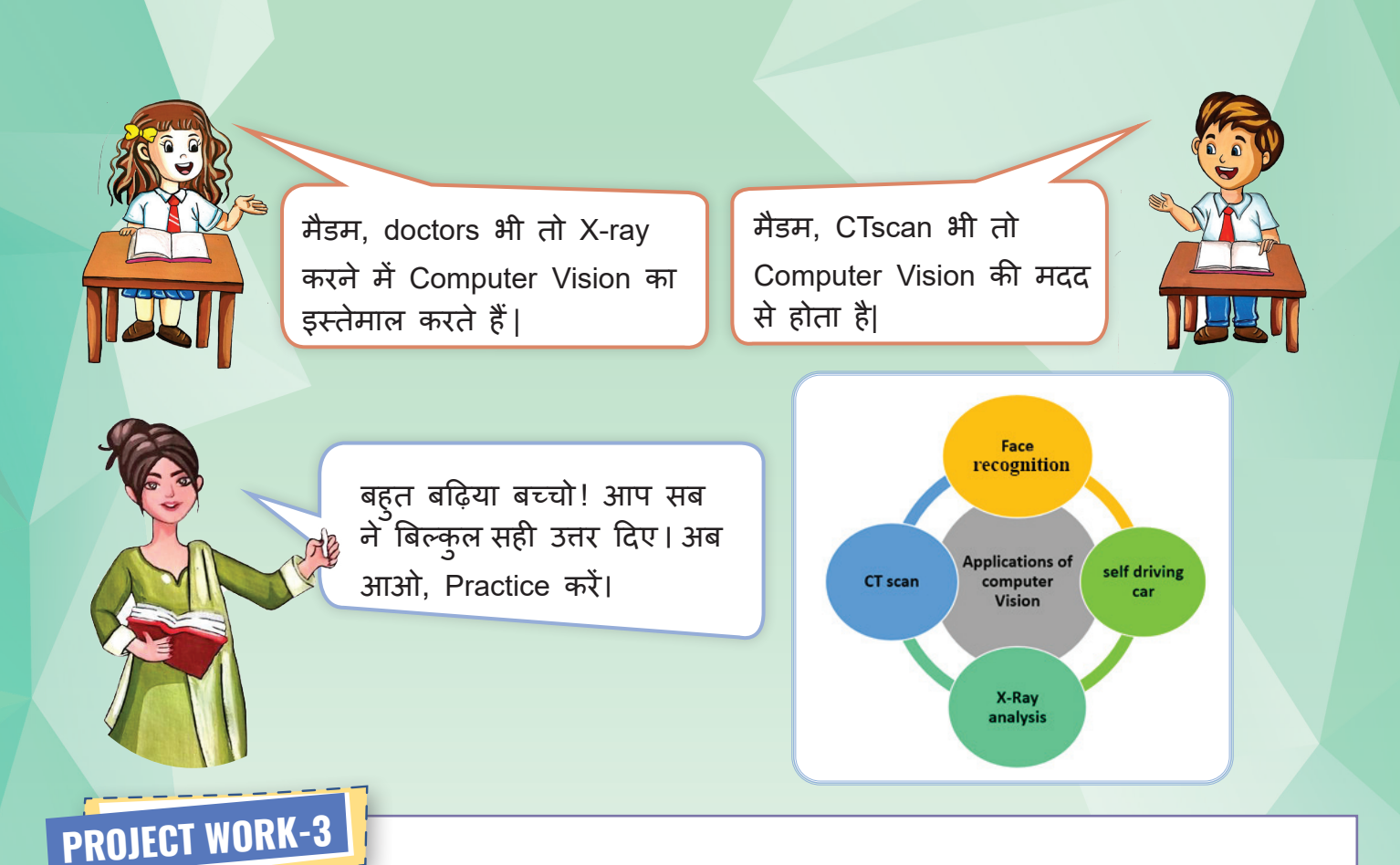

### **Computer Vision in real world**

यह group discussion गतिविधि है, जहाँ आपको सोचना और खोजना है, कि दिए गए OBJECT में कं प्यूटर विज़न सिस्टम का उपयोग कहाँ किया गया है ।

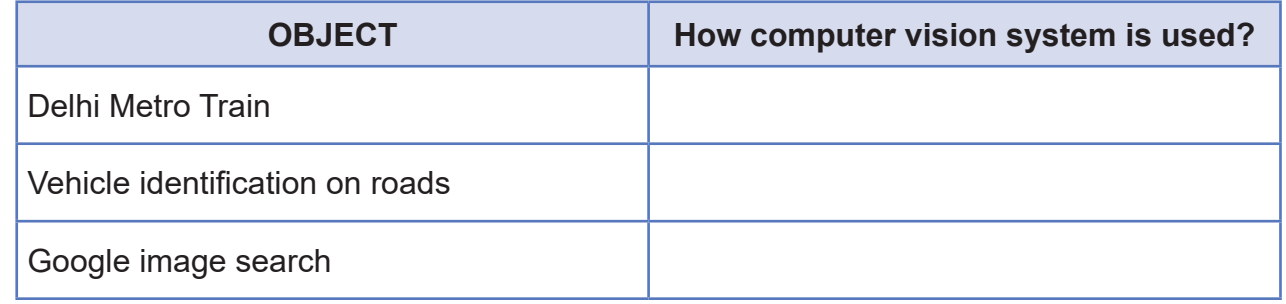

#### **Natural Language Processing (NLP)**

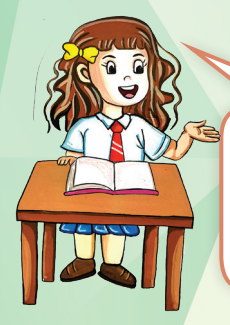

मैडम, क्या कं प्यूटर हमारी भाषा मे बोल सकता है?

बिल्कुल कीवी, कं प्यूटर बातचीत कर सकता है और तु म बच्चे उसका इस्तमाल भी करते हो| अच्छा बताओ कि तु मने कभी Mobile या Laptop मे Google पर बोलकर search किया है?

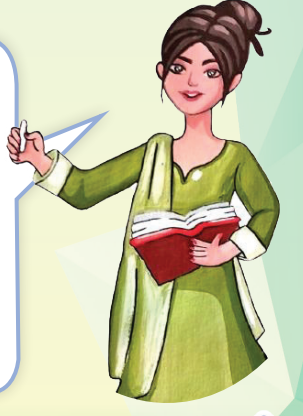

97

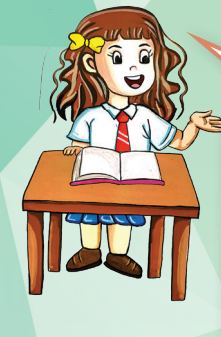

किया है मैडम, मेरी माँ खाना बनाते हु ए Google में voice search अक्सर करती है |

अपने कभी सोचा कि यह कैसे हुआ होगा? कंप्यूटर हमारी भाषा को कैसे समझ पाता होगा? बच्चो, यह सब Sh Natural Language Processing (NLP) की वजह से मु मकिन हु आ है | यह कं प्यूटर को मानव की तरह ही लिखित या पाठ को पढ़ने और समझने में मदद करता है। जैसे- मोबाइल या लैपटॉप का स्मार्ट असिस्टेंस (smart assistance). NLP का मुख्य उद्देश्य सदेशों को बिन देखे और पढ़े दूसरों तक पहुँचाना है |

मैडम, क्या (Siri), (Alexa) और (Cortana) में NLP का ही उपयोग हु आ है?

मैडम, 'ROBOT' bollywood movie में जो humanoid robot "Chitti" था, क्या वो Natural Language processing की वजह से इंसानों की भाषा बोल रहा था |

बिल्कुल सही, बच्चो,

बच्चो ! इस तरीके से Natural Language Processing काम करता है और हमें सही उत्तर देता है ।

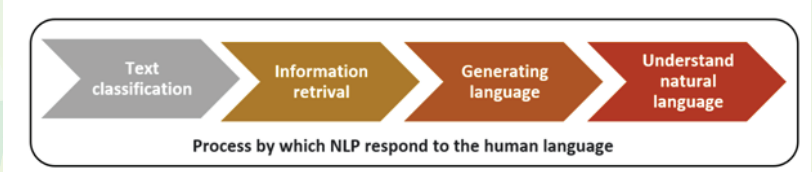

Few applications of Natural Language processing are as follows :

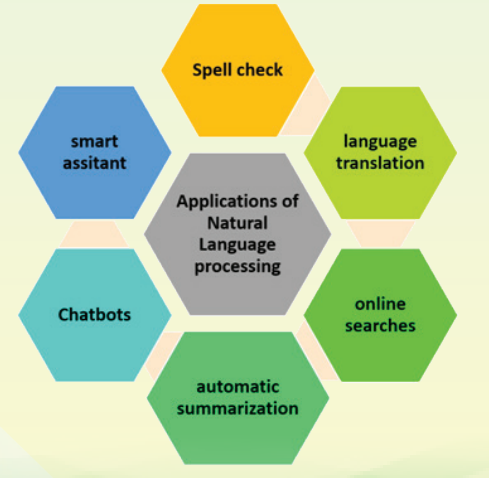

#### **Suggested Activity**

#### **ONLINE LEARNING ACTIVITY – QUICK DRAW**

छात्र इस online game को खेल सकते हैं जिसमें उन्हें वस्तु को बनाना है और कं प्यूटर वस्तु को पहचानेगा |

Link : https://quickdraw.withgoogle.com/

# **PROJECT WORK-4**

#### **READ ALOUD (TEXT to SPEECH)**

यह activity अध्याय -7 "पौधों और जानवरों का संरक्षण" विज्ञान पु स्तक पर आधारित है। इस activity में, छात्रों को किन्हीं तीन औषधीय पौधों की सू ची बनानी है और भावी पीढ़ियों के लिए इसे संरक्षित करने का तरीका बताना है। इसके बाद Ms-word का Read aloud विकल्प चु नना है । इसमें कप्यूटर खुद ही पूरा text बोलकर सुनाता है।

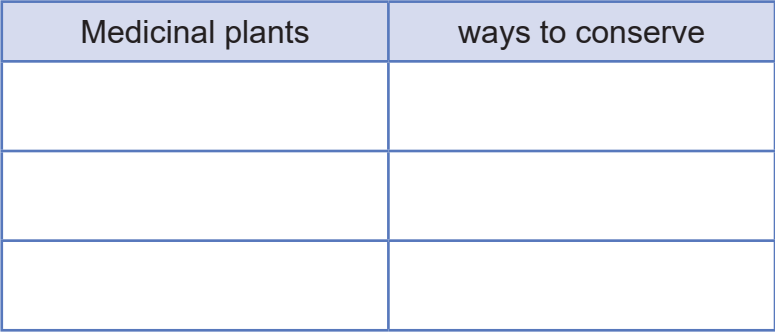

#### **Ethics of using Artifical Intelligence**

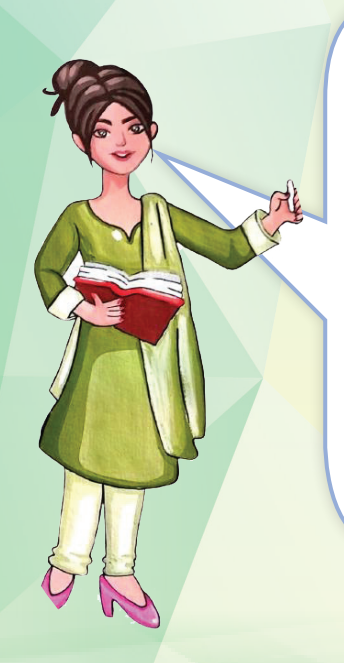

हमें AI का उपयोग करते हु ए समाधान विकसित करते समय ethical practices संबंधित पहलु ओं को ध्यान में रखना होगा।

बच्चो ! ध्यान रहे िक कहीं AI का उपयोग करते-करते भेद-भाव को बढ़ावा न देने लगें | इसीलिए इसका उपयोग करने के लिए हम सबको कुछ ethics को भी follow करना चाहिए | जि़म्मेदारी से उपयोग करने के लिए AI नैतिक सिद्धांत (Ethics) का सेट बनाया है ताकि हम AI तकनीक को मानव जाति के विकास के लिए उपयोग कर सकें।

कुछ नैतिक सिद्धांत हैं, जो AI का इस्तेमाल करते हु ए developers ध्यान रखते हैं।

#### **Artifical Intelligence Ethics**

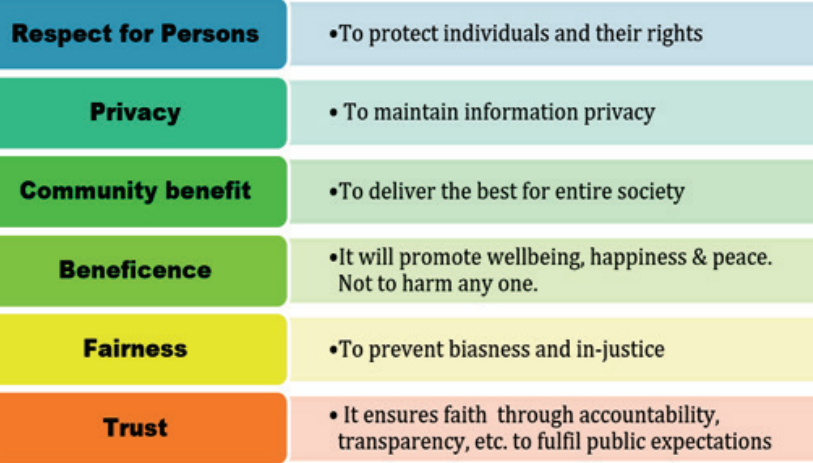

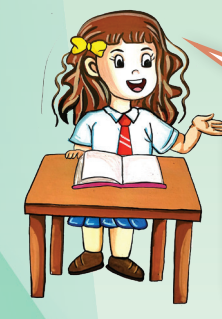

मैडम, अगर AI सिस्टम में इन सब सिद्धांतों का ध्यान न रखें तो क्या होगा?

कीवी, फिर इंसान AI BOTS का गु लाम बन जाएगा। उनके दिए हु ए results को ही सच मानेगा| मैडम, क्या AI इस्तेमाल करने वाली कं पनियों पर कोई check रखता है?

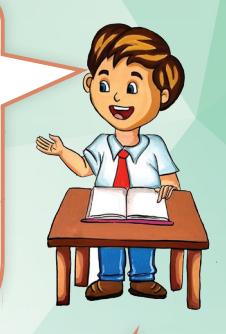

सकते हैं।

बच्चो! हर देश की सरकार और कंपनियाँ ये सुनिश्चित करती हैं कि, हर आविष्कार मे AI Ethics का पालन हो। जैसे इंडिया के AI Ethics आप इस वेबसाइट पर देख

AI for GOOD with SDG goals: https:// youtu.be/5dvkdZt2Eok

मैडम, अगर AI Ethics का ध्यान नहीं रखा जाए तो AI हमारे साथ धोखा करेगा, ये हमारा बहु त नु क़सान कर सकता है। ऐसे में AI भेदभाव करेगा और गलत परिणाम देगा |

इस प्रकार का भेदभाव AI Bias कहलाता है।

AI Ethics का एक अन्य पहलू AI Bias है। चाहे कोई कितना भी निष्पक्ष होने की कोशिश करे, हम किसी न किसी तरह से छोटी-छोटी चीजों के प्रति अपना bias रखते हैं।

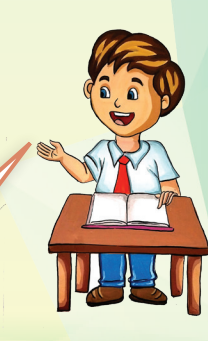

मैडम, AI Bias Machine और BOTS आता कहाँ से है? कौन बनाता है इसे?

जब हम मशीन की बात करते हैं तो हम जानते हैं कि यह artificial है और अपने आप सोच नहीं सकती। इसमें बु द्धिमत्ता हो सकती है, लेकिन हम यह उम्मीद नहीं कर सकते कि मशीन का अपना कोई bias होगा। AI मशीन का algorithm (एल्गोरिथम) विकसित होने के दौरान, अगर developer मशीन में intentionally or unintentionally अपना कोई biased data फीड कर दे या data pattern से कोई पूर्वाग्रह बन जाए, तो AI bias हो सकता है|

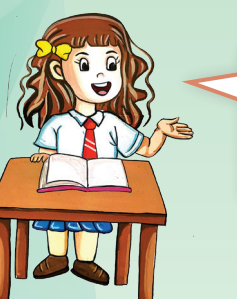

मैडम, क्या हम AI Bias को कम कर सकते हैं?

बिल्कुल बच्चो, हमारे पास कुछ ऐसे तरीके है, जिससे AI Bias कम हो सकता है और लोगों का मशीन पर भरोसा बढ़ सकता है।

#### **4 WAYS TO PREVENT AI BIAS**

1 **Take diverse** & unbiased real-life data

Increase transparency between processes & decisions

**Follow the** standard during the **processs** that ensure **Al ethics** 

**Test the AI** system regularly for unbiased results

101

AI Bias : https://youtu.be/59bMh59JQDo

### **Activity 8**

#### **Ethical Use of AI**

इस गतिविधि में आप सब artificial intelligence (AI), machine learning, training data, and bias के बारे में देखेंगे कि AI दुनिया के ये online tool समस्याओं को कैसे संबोधित करते हैं। जब आप AI for Oceans गतिविधि का उपयोग करते हैंतो आप वास्तविक Machine Learning Model का प्रशिक्षण ले रहे होते हैं| **STEP1-:** दिए गए लिंक पर CTRL+CLICK करें|

LINK for LIVE https://code.org/oceans

**STEP2-:** Click on "TRY NOW" option

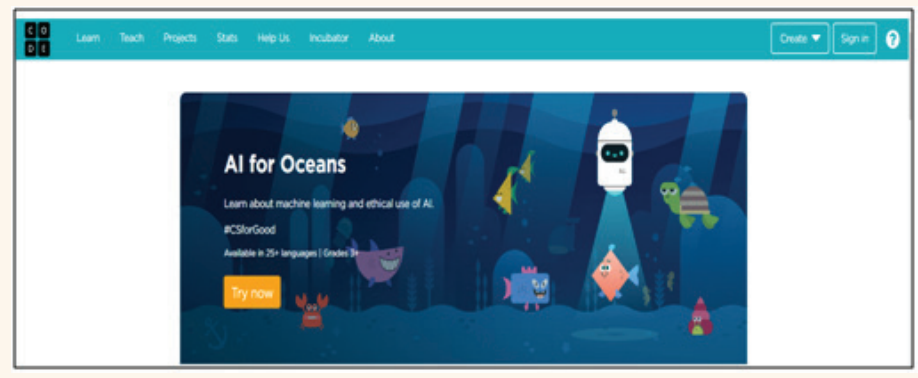

**STEP3-:** Click on "Continue" (below video)

**STEP4-:** Start following instuctions and be ethical while playing

### **PRACTICE -**

#### **Discover Chatbots**

अब हम हर क्षेत्र में Chatbots का इस्तेमाल कर रहे हैं। कुछ क्षेत्र लिखे गए हैं, इन क्षेत्रों में उपयोग किए जाने वाले 2-2 Chatbots का अन्वेषण करें। उनका नाम लिखें और समझाएँ कि कैसे Chatbots हमसे हमारी भाषा में बात करके 24X7 सुविधा प्रदान करते हैं।

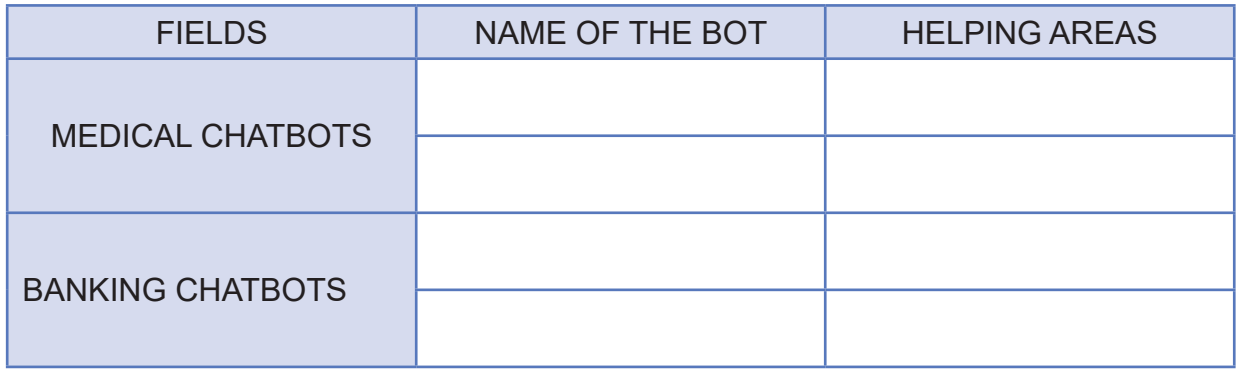

# **PROJECT WORK-4**

#### **Our Initiative in Smart City Mission**

भारत सरकार ने 25 जून , 2015 को भारत में Smart City mission का शु भारंभ किया। अब, यह हमारा कर्तव्य और जि़म्मेदारी है कि हम सभी stackholders (हितधारकों) को नए smart items खोजने में मदद करें,

जिनका उपयोग smart city में किया जा सकता है।

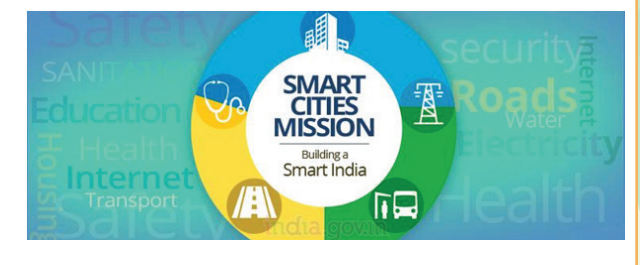

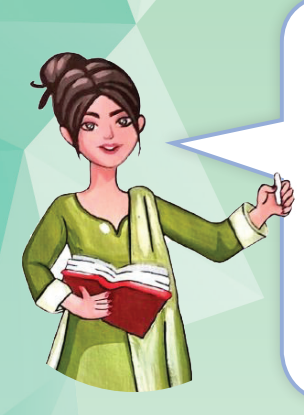

बच्चो! आप सभी https://smartcities.gov.in/ website पर जा कर smart city के मिशन को समझें और फिर उससे संबंधित smart objects के बारे में सोचें| आपको कोई 5 स्मार्ट objects के बारे में बताएँ है जो स्मार्ट सिटी बनाने में उपयोग हों । जैसे Traffic light controller, pedestrian detector, face recognition door lock etc.

आप सब Artifical intellgence के domains (Data Science, Computer Vision and Natural Language Processing) का उपयोग कर सकते हैं । हमें AI Ethics(नैतिकता) और Bias (पूर्वाग्रह) का भी ध्यान रखना होगा।

#### **Sustainable Development Goals (SDG.)**

### **संधारणीय विकास लक्ष्यों (SDG) को समझना**

प्यारे बच्चो, जैसा कि आप जानते ही हो, मानव ने विज्ञान और प्रोद्योगिकी की मदद से जीवन को सुगम और बेहतर बनाने में बहुत योगदान दिया है। लेकिन क्या आज के दिन भी हमारे सामने कुछ चु नौतियाँ बाकी हैं जिनसे हमें पार पाना है ?

जी मैडम, आज बेशक मनुष्य ने साइंस और प्रोद्योगिकी के क्षेत्र में काफी तरक्की कर ली है लेकिन आज भी सभी लोग गरीबी रेखा से ऊपर नहीं हैं । हम खबरों में सु नते हैं कि किसानों को आज भी कई जगह पर मौसम पर निर्भर रहना पड़ता है, जबकि हम कृषि के क्षेत्र में आधुनिकीकरण कर चु के हैं ।

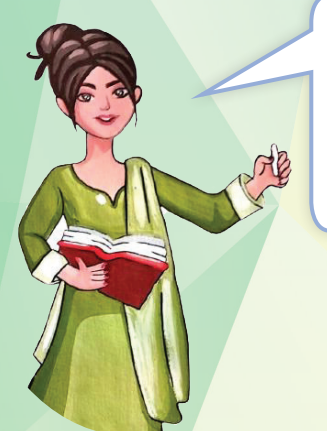

बिलकुल सही कहा बच्चो तु मने, आज भी मनुष्य के सामने ऐसी कई विषम परिस्थितियाँ हैं जिनसे उनको अभी पार पाना बाकी है, और ये चु नौतियाँ सभी देशों के सामने एक प्रश्न चिन्ह बनकर खड़ी हैं |

> तो क्या मैडम, इस विषय में कुछ क़दम उठाये गए हैं ?

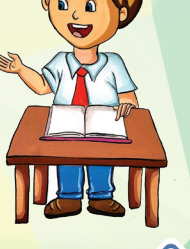

103

ये सही प्रश्न किया तु मने बच्चो, विश्व भर के बु द्धि - जीविओं ने सर्व सहमति से व सभी देशों के योगदान और सामान्य समझ से कुछ क़दम इस दिशा में उठाये हैं, जिन्हें हमने Sustainable Development Goals (संधारणीय विकास लक्ष्य) नाम दिया है |

मैडम, हमें SDG के बारे में और विस्तार से बताएँ | इनसे हम कैसे लाभ उठा सकते हैं?

"बिल्कुल बच्चो, इसको सरल भाषा में ऐसे समझ सकते हैं कि "संधारणीय विकास, वह विकास है जो भविष्य की पीढ़ियों को उनकी खु द की आवश्यकताओं को पूरा करने के साथ- साथ वर्तमान की ज़रूरतों को पूरा करता है।" सधारणीय विकास, मौजूदा और भविष्य की विभिन्न आवश्यकताओं को पूरा करना , व्यक्तिगत अच्छा स्वास्थ्य, सामाजिक एकता और समान अवसर प्रोत्साहित करने का उद्देश्य रखता है।

बच्चो, इसको हम आगे दिए हु ए चित्र की मदद से समझ सकते हैं कि SDG कुल कितने हैं और इनको कैसे हासिल किया जा सकता है :

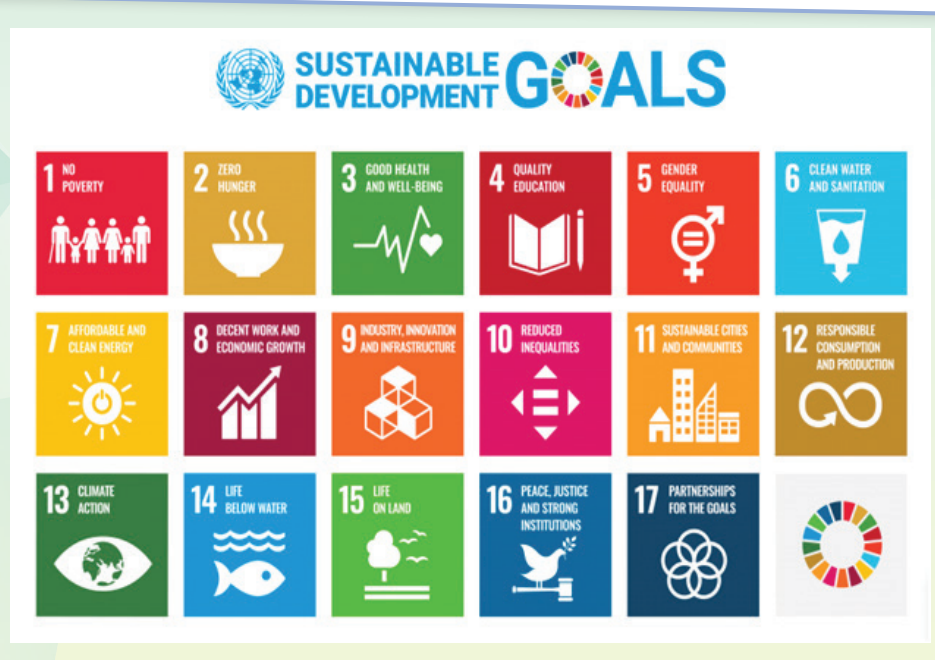

Source: https://www.un.org/en/sustainable-development-goals

संधारणीय विकास लक्ष्य (SDGs) सभी देशों की एक वैश्विक रणनीति है जो गरीबी, पर्यावरण की रक्षा करती है, और सभी के लिए समृद्धि की भी गारंटी देती है।

#### **पष्ठभ ृ ूमि**

संयु क्त राष्ट्र ने वर्ष 2015 में एजेंडा 2030 तय किया जिसमें सभी देश - विकसित और विकासशील - एक वैश्विक साझेदारी में मानते हैं कि गरीबी और अन्य अभावों को समाप्त करना चाहिए एवं स्वास्थ्य में सु धार करने वाली रणनीतियों के साथ-साथ चलें, शिक्षा, असमानता को कम करें, और आर्थिक विकास को गति दें -इसके साथ-साथ जलवायु परिवर्तन से निपटना और हमारे महासागरों को संरक्षित करने के लिए काम करना और जंगलों के संरक्षण पर सर्व सम्मति से ज़ाेर दिया जाना चाहिए |

#### **Sustainable Development Goals in context of AI**

- Artificial Intelligence (AI) की मदद से उपग्रह, या ड्रोन छवियों पर आधारित कंप्यूटर विज़न से, किसानों को पौधों की क्षति का जल्द पता लगाकर, और खाद डालने, पानी देने और कटाई करने के बारे में जानकारी प्राप्त करके उनकी फ़सलों की रक्षा करने और उनकी उपज बढ़ाने में मदद मिल सकती है। AI द्वारा समर्थित कृषि, विशेष रूप से विस्तृत खेती क्षेत्रों में, उनके उत्पादकता को बढ़ाने में महत्वपूर्ण भूमिका निभा सकती है। आजकल, satellite data का उपयोग करके कृषि उत्पादन में वृदधि के लिए भारत जैसे देशों में कृषि अनु संधान में व्यापक रूप से उपयोग किया जा रहा है। स्वच्छ और उचित खाद और पानी की व्यवस्था करने के लिए सुसगत टेक्नोलॉजी के उपयोग से, कृषि उत्पादकता में वृद्धि एवं उन्नति हो सकती है जो **SDG Goal 02 : Zero Hunger** को हासिल करने में मदद करता है।| जिसके कारण प्रत्येक व्यक्ति के लिए भोजन की पर्याप्त व्यवस्था की जा सकती है |
- छात्रों को अभ्यास पर स्वचालित प्रतिक्रिया (automated feedback) देकर और उनकी कठिनाई के स्तर को अनुकूलित करके, प्राकृतिक भाषा प्रसस्करण (Natural Language Processing) शिक्षा की गुणवत्त और समावेशिता को बढ़ाने में मदद कर सकता है। छात्रों को उनके विद्यार्थी जीवन में सफलता हासिल करने में मदद मिल सकती है। इस तकनीक का उपयोग करके , शिक्षक और अध्यापक छात्रों की समझ और अधिगम को सु धारने के लिए विभिन्न भाषाओं में संचार कर सकते हैं। इससे समाज में समावेशी शिक्षा की स्थिति भी सु धारी जा सकती है। जो **SDG Goal 04 : Quality Education** के उदेश्य को सार्थक करता है|
- Satellite image पर आधारित कंप्यूटर विज़न अवैध मछली पकड़ने की गतिविधियों को ट्रैक कर सकता है, ताकि उन्हें रोका जा सके और जलीय जीवन को वापस पाया जा सके । जो **SDG Goal 14- Life** below Water के उदेश्य को सार्थक करता है| इस तरह की टेक्नोलॉजी दवारा, दूर स्थित सेंसर्स Satellite के माध्यम से संग्रहित डेटा क<mark>ा उपयोग करते हुए मछलियों की स्थिति को मानिटर किया</mark> जा सकता है।

इस तरह, वैज्ञानिक वृद्धि और वातावरणीय संरक्षण के लक्ष्यों को पूरा किया जा सकता है। यह स्वच्छ जल और संरक्षित जलीय जीवन को बचाने के लिए बहु त महत्वपूर्ण है और इसे संभव बनाने के लिए विभिन्न सरकारो और सगठनों ने satellite इमेज पर Al आधारित कप्यूटर विज़न का उपयोग करना शुरू कर दिया है। इस तकनीक का उपयोग करके, संबंधित संस्थाएँ अवैध मछली पकड़ने वालों को पहचान सकती हैं और उनकी गतिविधियों को रोक सकती हैं। इस तरह से, इस तकनीक का उपयोग समु द्र में जीवन को सुनिश्चित करता है |

• Artificial Intelligence और मशीन लर्निंग के उपयोग से स्पीच प्रोसेसिंग के साथ संयुक्त छोटे माइक्रोफ़ोन के IoT नेटवर्क, अवैध गतिविधियों का पता लगा सकते हैं। जो **SDG Goal 15 : Life on Land** के उदेश्य को सार्थक करता है| IoT network, अवैध गतिविधियों का पता लगा सकते हैं और ज़मीन पर रहने वाले जीवों के लिए एक सु रक्षित माहौल बनाने में मदद कर सकते हैं। इस तरह के तकनीकी उपकरणों को सेट करने से, IoT network जीवों द्वारा सांस लेने या शोर मचाने जैसी गतिविधियों को संभवतः डिटेक्ट कर सकता है।

इस तकनीक का उपयोग करके, ज़मीन पर रहने वाले जीवों को आरामदायक जीवन जीने में मदद मिलती है। इसके अलावा, अवैध गतिविधियों को डिटेक्ट करके Artificial Intelligence और मशीन लर्निंग के उपयोग से प्रतिबंध लगाने से जंगली जीवन को संरक्षित किया जा सकता है। इस तरह की तकनीक से जंगलों में अनुचित शिकार को रोका जा सकता है जो स्थानीय जीव जतुओं की सुरक्षा के लिए बहुत ज़रूरी है।

#### **जि**़**म्मेदार नागरिकता विकसित करने के लिए SDG पर AI के प्रभाव को समझना:**

SDGs ने विश्वभर में लोगों की जि़म्मेदार नागरिकता विकसित करने के लिए लक्ष्य निर्धारित किए हैं। Artificial Intelligence इस लक्ष्य को हासिल करने के लिए एक महत्वपूर्ण उपकरण हो सकता है| AI ने नागरिकों को सभी स्तरों पर विभिन्न सेवाओं और सुविधाओं का उपयोग करने में मदद की है, जिससे नागरिकता विकसित की जा सकती है। इनमें से कुछ इस प्रकार हैं:

**स्वास्थ्य सेवाएँ:** AI के उपयोग से स्वास्थ्य सेवाओं में सु धार किए जा सकते हैं। AI द्वारा अनु मान लगाए जा सकते हैं कि किन इलाकों में कौन-से रोग फैल रहे हैं और उनकी स्थिति क्या है। यह नागरिकों को स्वस्थ रखने और बीमारियों से बचाने में मदद करता है।

**शिक्षा सेवाएँ:** AI ने नागरिकों को शिक्षा सेवाओं में भी सु धार करने में मदद की है। AI द्वारा अनु मान लगाए जा सकते हैं कि कौन-से छात्र अधिक मदद की ज़रूरत रखते हैं |

सोशल मीडिया पर दिए गए data का उपयोग करके , संचार विकास योजनाओं की सफलता की निगरानी की जा सकती है और लोगों को जागरूक बनाने में मदद की जा सकती है। सोशल मीडिया अनु भव के साथ सुविधाएँ भी प्रदान करता है जो लोगों को सामाजिक और आर्थिक विकास के बारे में जानकारी प्राप्त करने में मदद कर सकती हैं। AI द्वारा सोशल मीडिया पोस्ट्स के विश्लेषण से उपयोगकर्ताओं की राय की समीक्षा की जा सकती है और उन्हें सशक्त नागरिक बनाने में मदद की जा सकती है।

AI द्वारा सामान्य जनता को सूचित करने में भी मदद मिल सकती है। AI द्वारा विशेषज्ञों द्वारा लिखित अनु च्छेदों, संबोधन और अाधिकारिक दस्तावेज़ाें के अनु वाद की गु णवत्ता को सुनिश्चित किया जा सकता है। इस तरह के उपयोग से, जनता को वास्तविक समाचार और निष्पक्ष जानकारी उपलब्ध कराई जा सकती है।

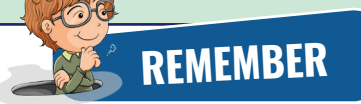

- Nature ने सभी जीवों को Natural Intelligence (प्राकृतिक बु द्धि) का वरदान दिया है ।
- Human Intelligence हमें पिछले अनुभवों से सीखने और नए परिवर्तनों और स्थितियों के अनुकूल होने और समायोजन करने में सहायता करता है ।
- Artificial Intelligence, जिसे Machine Intelligence भी कहा जाता है, मानव बु द्धि को मशीनों में Embed करने की प्रक्रिया है।
- John McCarthy, जो Artificial Intelligence के जनक हैं, AI के क्षेत्र में अग्रणी थे।
- Some applications of AI are : AI- Assistants, in online shopping, in filters on Social media platforms, E Commerce में AI Application, Facial and fingure print Recognition, speech to text, in designer ideas of presentations , Correcting sentences in word editor.
- Some more Applications of Artificial intelligence:शिक्षा में Artificial Intelligence के Application Autonomous Vehicles बनाने में, Healh Sector में, Agriculture में ।
- संधारणीय विकास वह विकास है जो भविष्य की पीढ़ियों की अपनी ज़रूरतों को पूरा करने की क्षमता से समझौता किए बिना वर्तमान की ज़रूरतों को पूरा करता है।
- संधारणीय विकास लक्ष्य (एसडीजी) सभी देशों के लिए गरीबी समाप्त करने, ग्रह की रक्षा करने और सभी के लिए समृद्धि सुनिश्चित करने की एक सार्वभौमिक योजना है।
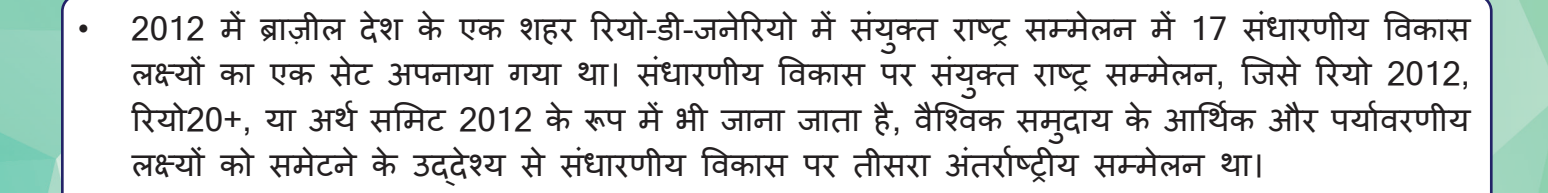

- संधारणीय विकास के गोलों में गु णवत्तापूर्ण शिक्षा, लैंगिक समानता, जलवायु कार्रवाई, असमानताओं में कमी आदि जैसे मु द्दे शामिल हैं।
- जि़म्मेदार नागरिकता विकसित करने के लिए SDG पर AI के अनु कूल प्रभाव हैं|

**1. बहुविकल्पीय प्रश्न**

i. इनमें से किसे AI की आवश्यकता है? (1 से अधिक विकल्प सही हो सकते हैं)

**अभ्यास**

- a. सब्ज़ी विक्रेता b. ऑनलाइन फ़िल्में
- c. ऑनलाइन ख़रीदारी d. खाना खाने के लिए

ii. एक ऐसे खेल का उदाहरण दीजिए जिसमें AI का उपयोग किया जाता है।

- (1 से अधिक विकल्प सही हो सकते हैं)
- a, Tic-Tac-Toe b. e. no. 6. काछिपी
- <mark>।</mark> c. Chess d. लूडो डो
	- iii. क्या AI अपने Applications का उपयोग करके आपकी लिखावट का पता लगा सकता है और इसे editable text में बदल सकता है?
- a. हाँ b. नहीं c. शायद d. पक्का नहीं

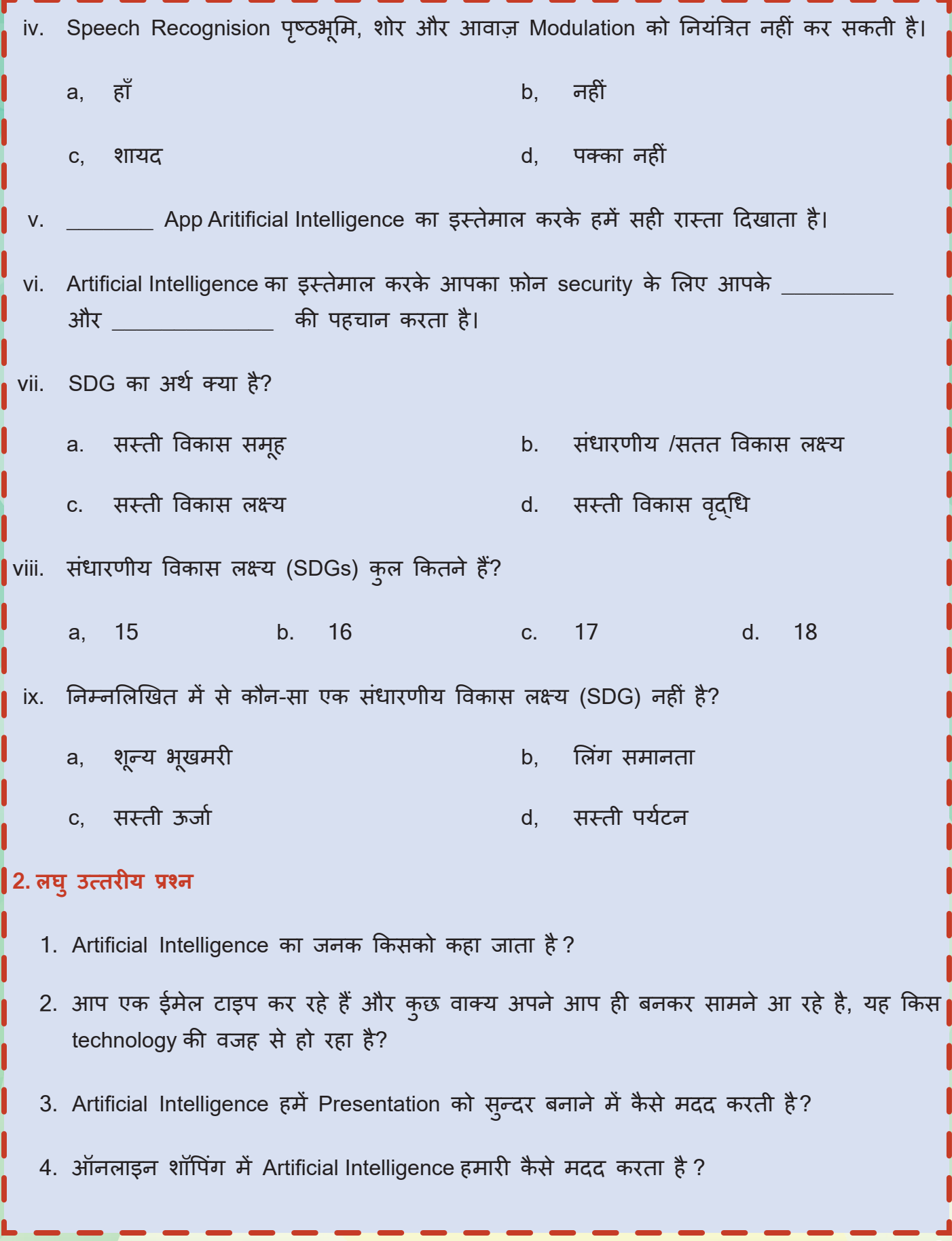

109

- 5. अगर कोइ दुःख भरा पोस्ट या कमेंट करे तो Artificial Intelligence कैसे मदद कर सकता है ?
- 6. किन्ही पाँच AI Applications के नाम बताइये।
- 7. AI model के प्रमु ख तीन domain के नाम बताओ?
- 8. क्या बिना वेब कैमरा के कंप्यूटर विजन संभव है? यदि नहीं, तो स्पष्ट करें |
- 9. किन्हीं दो AI ethics को explain करें?
- 10. Natural Language Processing की real world applications नीचे दिए गए चित्र में भरिए |

Applications of Natural Language processing

\_\_\_\_\_\_\_\_\_\_\_\_\_\_ \_\_\_\_\_\_\_\_\_\_\_\_\_\_\_\_\_ \_\_\_\_\_\_\_\_\_\_\_\_\_\_

- 11. कोई एक तरीका लिखिए जो AI Bias (पूर्वाग्रह) को रोकने में मदद करता है?
- 12. Data Science की study करते समय किसका विश्लेषण करते हैं?
- 13. चेरिका, निकुंज और तनिष्का तीन दोस्त हैं, जो एसडीजी पर चर्चा कर रहे हैं जो उन्होंने स्कूल में पढ़े हैं।
- चेरिका ने «जीरो हंगर» प्राप्त करने के लिए कहा, सभी को वंचित क्षेत्रों में भोजन दान करना चाहिए।
- निकुंज ने कहा कि सभी को कम खाना चाहिए।
- तनिष्का ने कहा कि रेस्टोरेंट्स को बचा हु आ खाना ज़रूरतमंद लोगों में बा**ँ**टना चाहिए।

आपकी राय में, «जीरो हंगर» हासिल करने का सबसे अच्छा तरीका कौन-सा है? और AI की मदद से इसको कैसे हासिल किया जा सकता है ?

14. संधारणीय विकास लक्ष्यों (SDGs) को प्राप्त करने में AI ने क्या भूमिका निभाई है ?

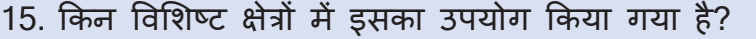

16. क्या आप इसका उदाहरण दे सकते हैं कि AI ने सामाजिक और आर्थिक विकास, जलवायु परिवर्तन और एसडीजी से संबंधित अन्य मुद्दों में कैसे मदद की है?

## **3. Fill in the blanks:**

Urgent (अति आवश्यक), Environmental (पयार्वरणीय), social (सोशल) and Economical (इकोनोमिकल) No Poverty (नो पावर्टी) Gender Equality (जेंडर इक्वलिटी)

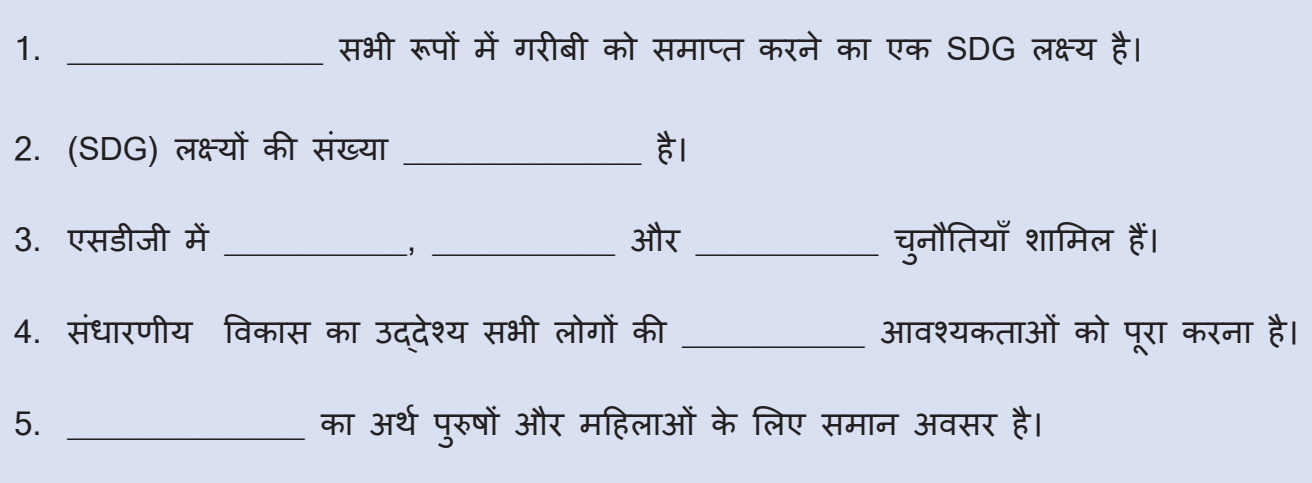

## **SELF ASSESSMENT**

Fill the following assessment sheet with the activity and grades awarded by the student (self) and peer group according to the grade scheme mentioned below.

**Note:** Teachers shall supervise the completion of activities by all students and ensure that all activities are self- and peer-assessed. Peer assessment must be done by one peer from the student's group.

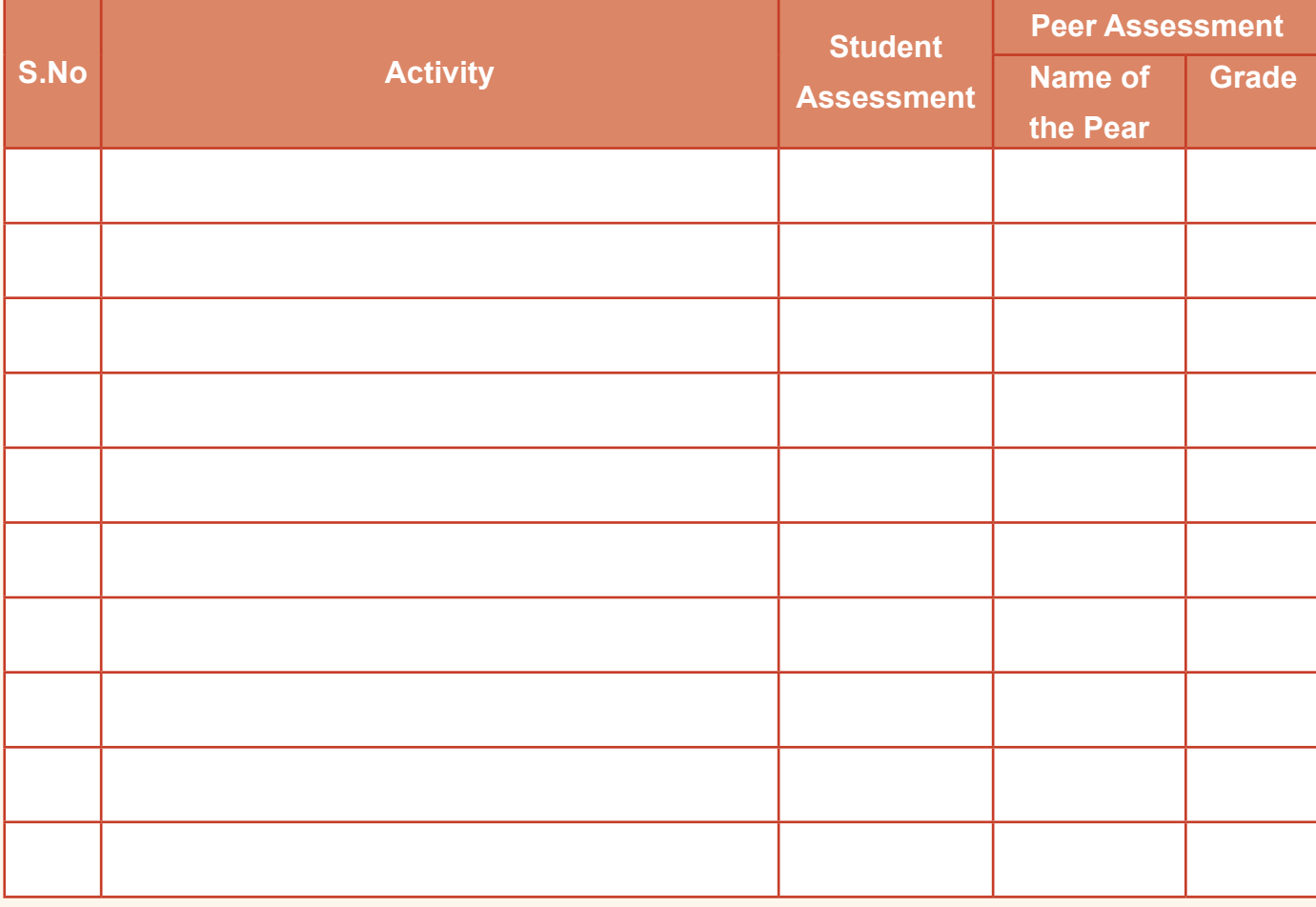

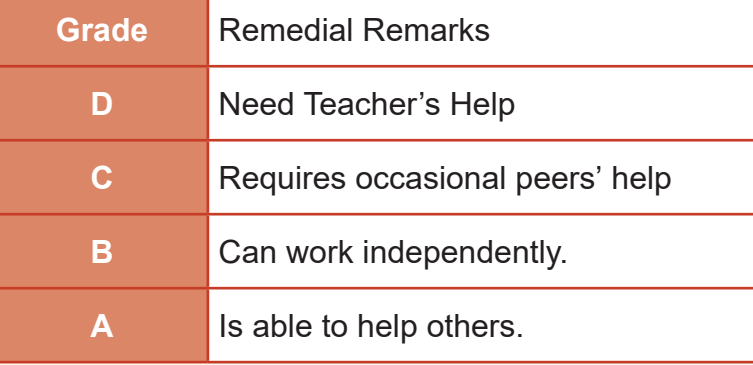

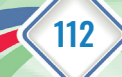

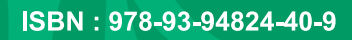

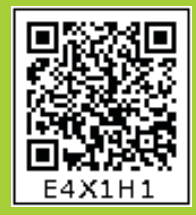

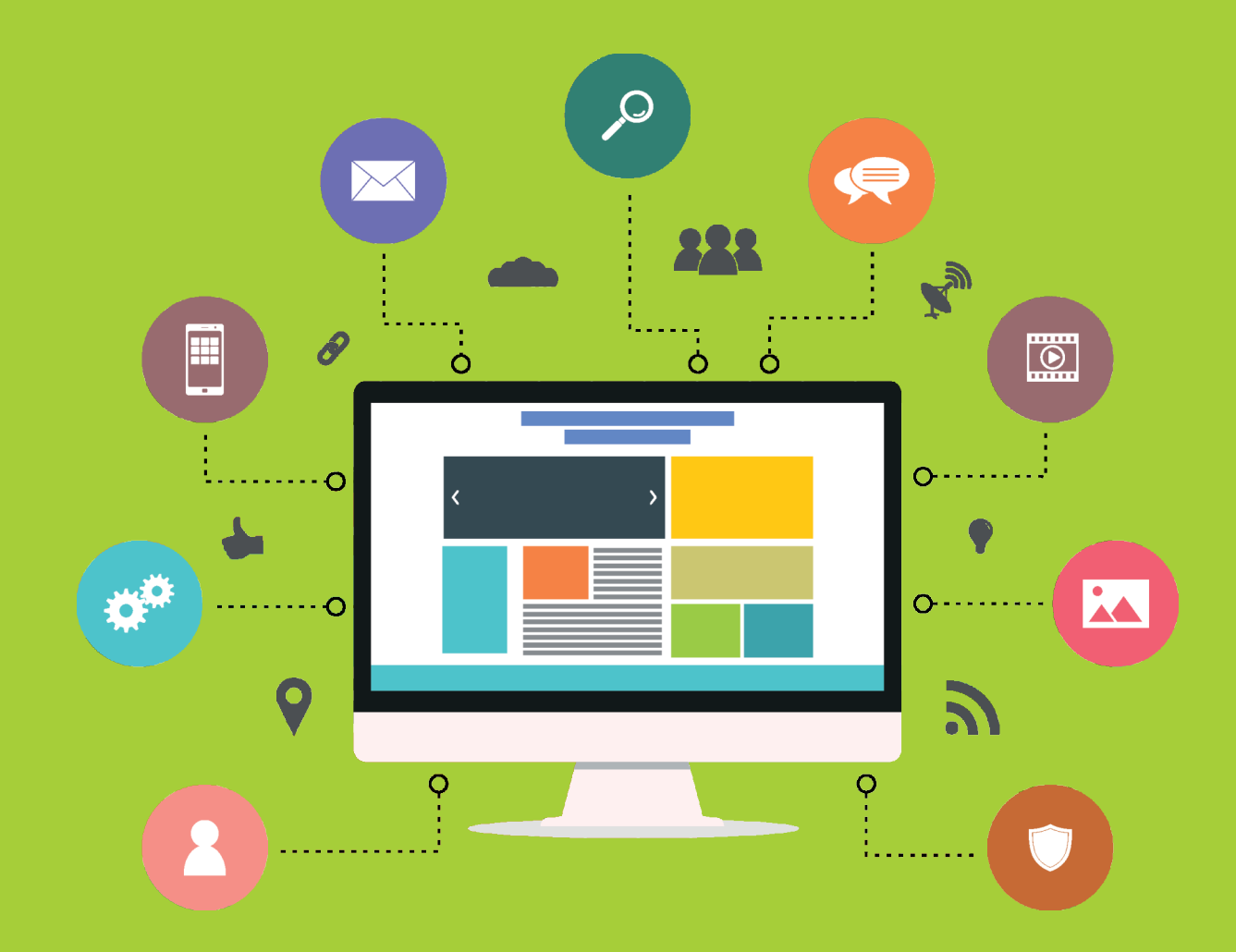

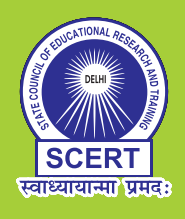

STATE COUNCIL OF EDUCATIONAL RESEARCH AND TRAINING Varun Marg, Defence Colony, New Delhi-110024